# **Image Processing Toolbox™ Release Notes**

#### **How to Contact MathWorks**

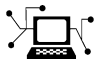

 $\omega$ 

www.mathworks.com Web comp.soft-sys.matlab Newsgroup www.mathworks.com/contact\_TS.html Technical Support

bugs@mathworks.com Bug reports

suggest@mathworks.com Product enhancement suggestions doc@mathworks.com Documentation error reports service@mathworks.com Order status, license renewals, passcodes info@mathworks.com Sales, pricing, and general information

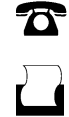

 $\mathbf{\times}$ 

508-647-7001 (Fax)

508-647-7000 (Phone)

The MathWorks, Inc. 3 Apple Hill Drive Natick, MA 01760-2098

For contact information about worldwide offices, see the MathWorks Web site.

*Image Processing Toolbox™ Release Notes*

© COPYRIGHT 2000–2011 by The MathWorks, Inc.

The software described in this document is furnished under a license agreement. The software may be used or copied only under the terms of the license agreement. No part of this manual may be photocopied or reproduced in any form without prior written consent from The MathWorks, Inc.

FEDERAL ACQUISITION: This provision applies to all acquisitions of the Program and Documentation by, for, or through the federal government of the United States. By accepting delivery of the Program or Documentation, the government hereby agrees that this software or documentation qualifies as commercial computer software or commercial computer software documentation as such terms are used or defined in FAR 12.212, DFARS Part 227.72, and DFARS 252.227-7014. Accordingly, the terms and conditions of this Agreement and only those rights specified in this Agreement, shall pertain to and govern the use, modification, reproduction, release, performance, display, and disclosure of the Program and Documentation by the federal government (or other entity acquiring for or through the federal government) and shall supersede any conflicting contractual terms or conditions. If this License fails to meet the government's needs or is inconsistent in any respect with federal procurement law, the government agrees to return the Program and Documentation, unused, to The MathWorks, Inc.

#### **Trademarks**

MATLAB and Simulink are registered trademarks of The MathWorks, Inc. See [www.mathworks.com/trademarks](http://www.mathworks.com/trademarks) for a list of additional trademarks. Other product or brand names may be trademarks or registered trademarks of their respective holders.

#### **Patents**

MathWorks products are protected by one or more U.S. patents. Please see [www.mathworks.com/patents](http://www.mathworks.com/patents) for more information.

# **Contents**

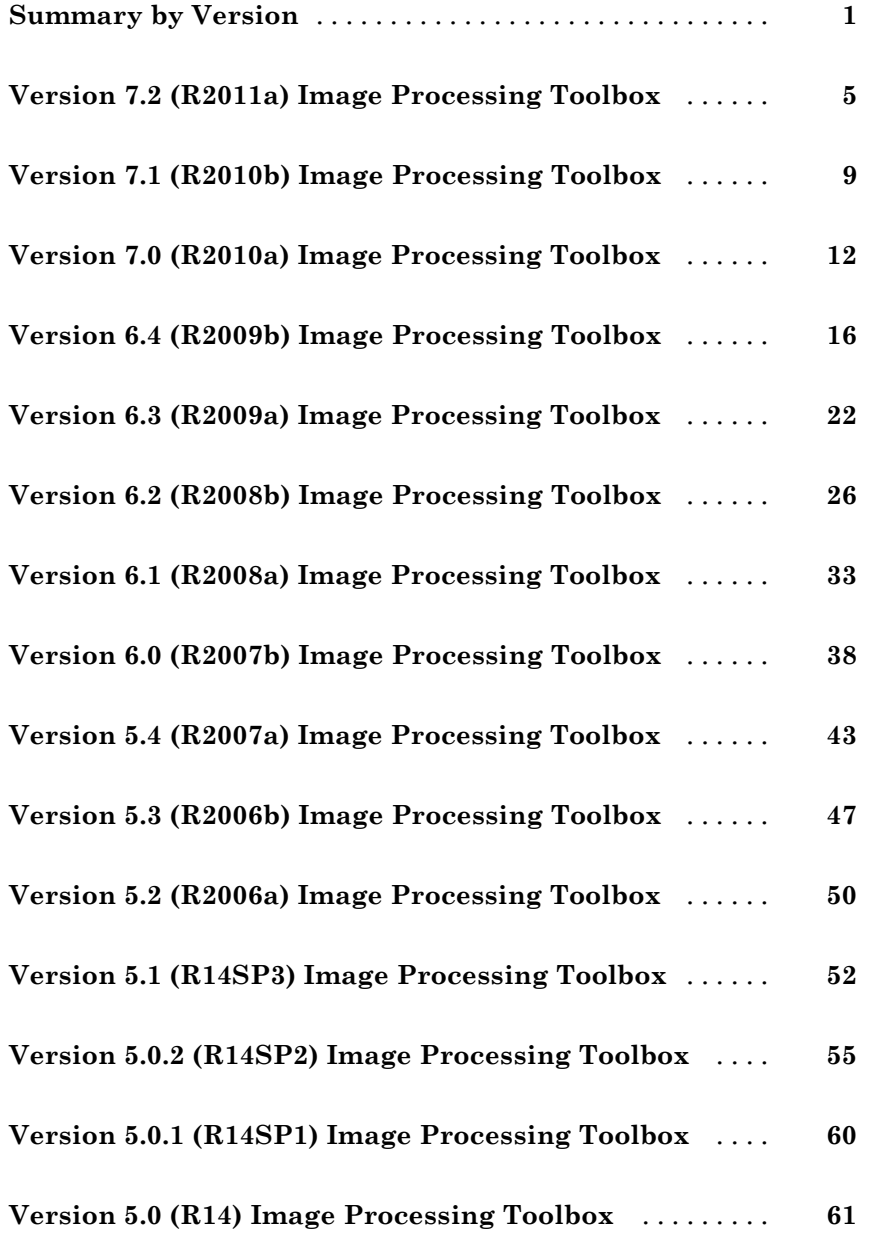

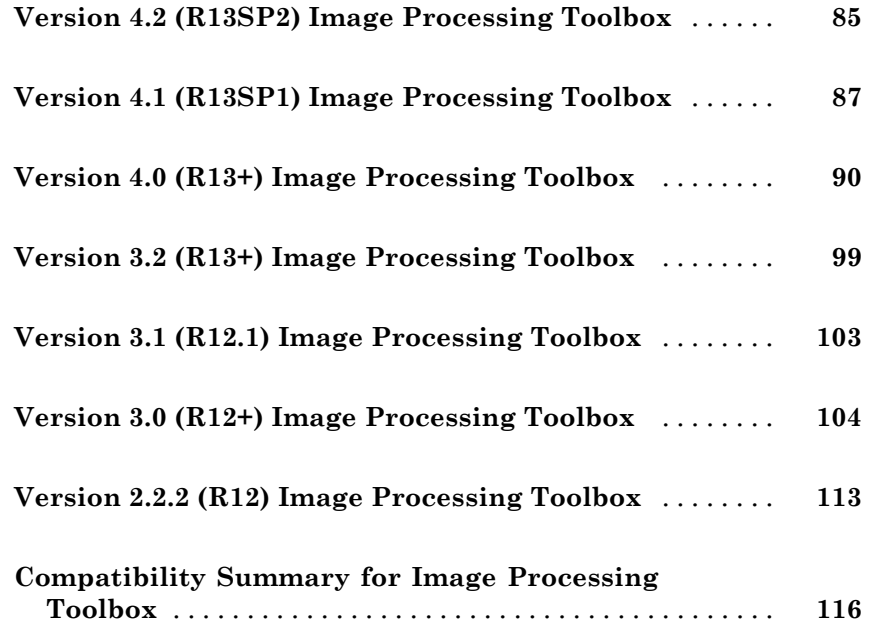

# <span id="page-4-0"></span>**Summary by Version**

This table provides quick access to what's new in each version. For clarification, see ["Using Release Notes" on page 2](#page-5-0).

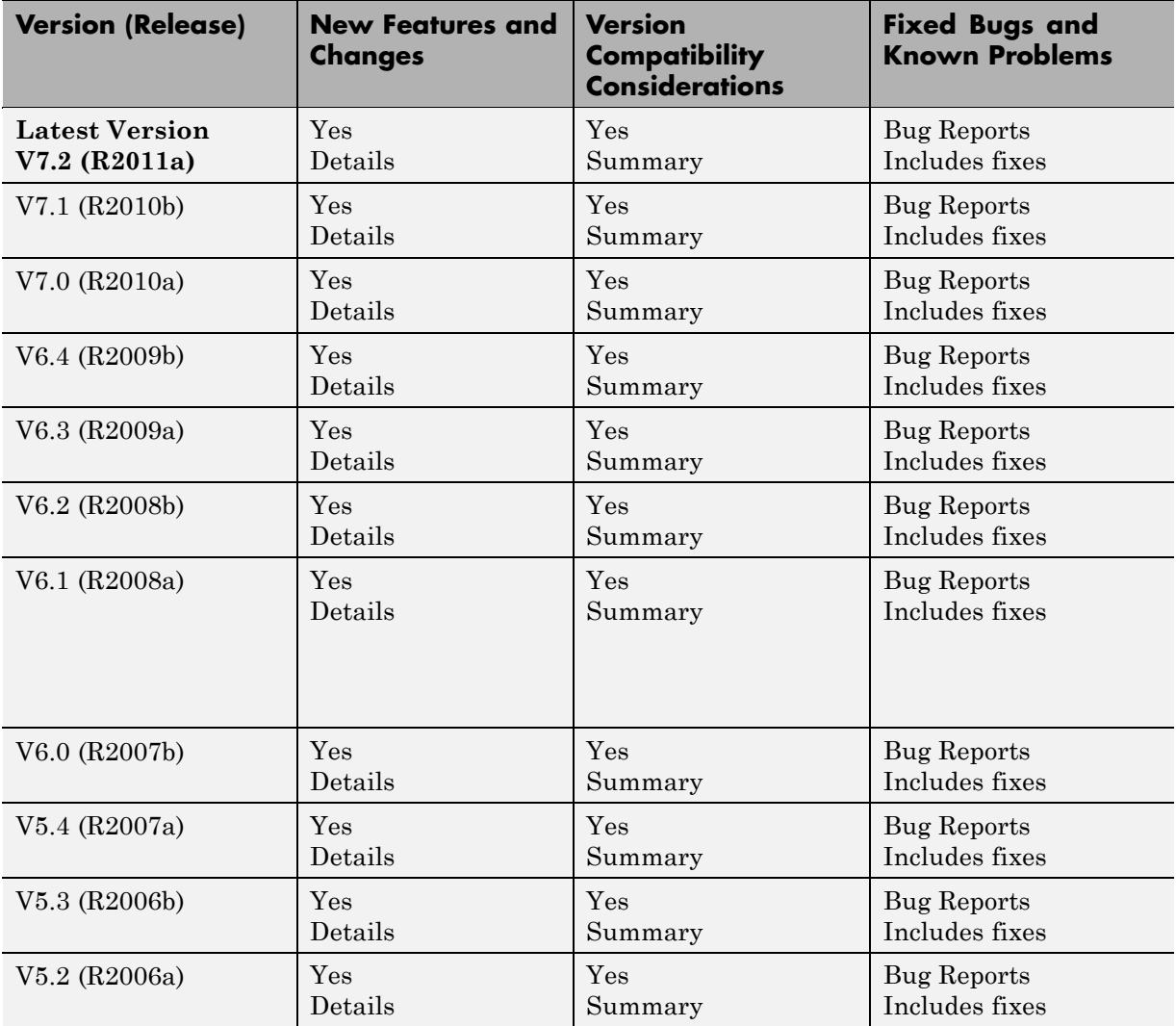

<span id="page-5-0"></span>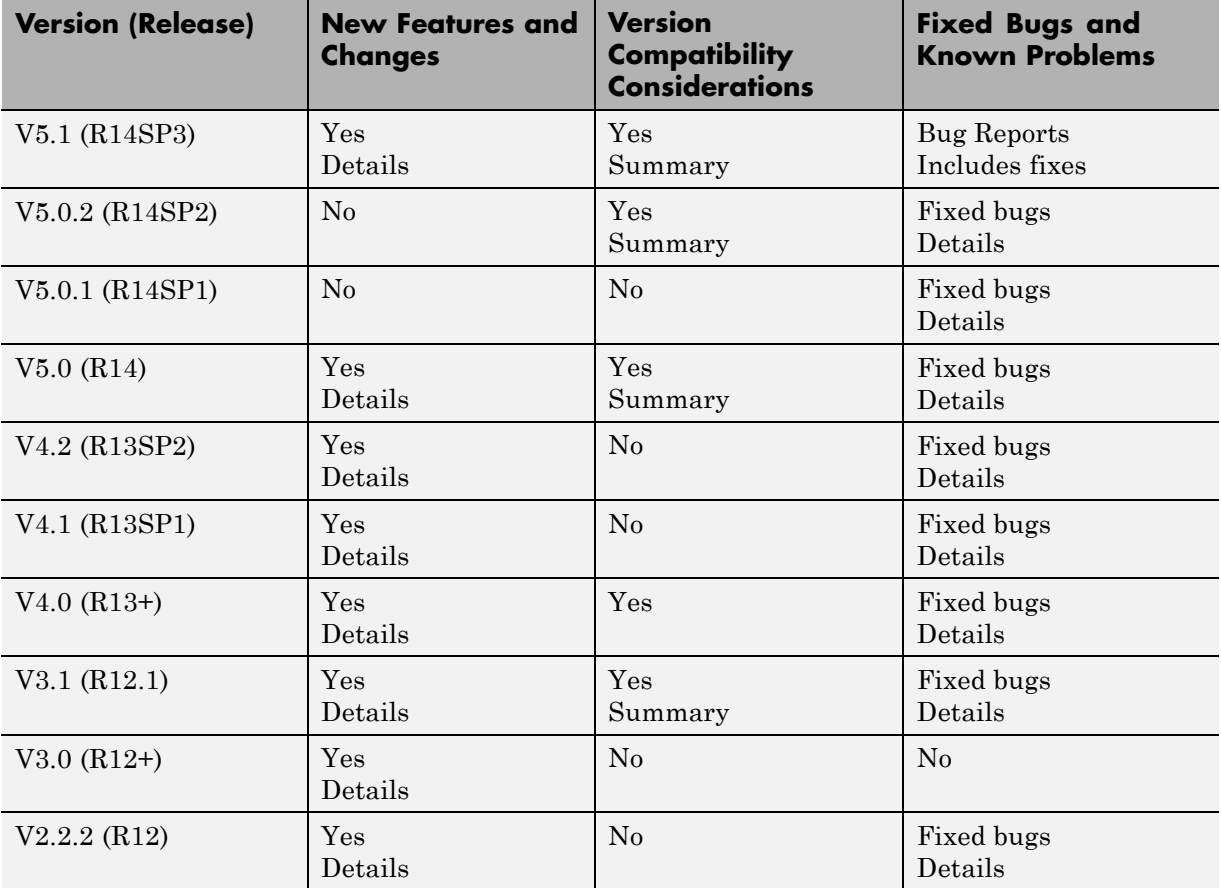

#### **Using Release Notes**

Use release notes when upgrading to a newer version to learn about:

- **•** New features
- **•** Changes
- **•** Potential impact on your existing files and practices

Review the release notes for other MathWorks® products required for this product (for example, MATLAB<sup>®</sup> or Simulink<sup>®</sup>). Determine if enhancements, bugs, or compatibility considerations in other products impact you.

If you are upgrading from a software version other than the most recent one, review the current release notes and all interim versions. For example, when you upgrade from  $V1.0$  to  $V1.2$ , review the release notes for  $V1.1$  and  $V1.2$ .

## **What Is in the Release Notes**

#### **New Features and Changes**

- **•** New functionality
- Changes to existing functionality

#### **Version Compatibility Considerations**

When a new feature or change introduces a reported incompatibility between versions, the **Compatibility Considerations** subsection explains the impact.

Compatibility issues reported after the product release appear under [Bug](http://www.mathworks.com/support/bugreports/) [Reports](http://www.mathworks.com/support/bugreports/) at the MathWorks Web site. Bug fixes can sometimes result in incompatibilities, so review the fixed bugs in [Bug Reports](http://www.mathworks.com/support/bugreports/) for any compatibility impact.

#### **Fixed Bugs and Known Problems**

MathWorks offers a user-searchable [Bug Reports](http://www.mathworks.com/support/bugreports/) database so you can view Bug Reports. The development team updates this database at release time and as more information becomes available. Bug Reports include provisions for any known workarounds or file replacements. Information is available for bugs existing in or fixed in Release 14SP2 or later. Information is not available for all bugs in earlier releases.

Access Bug Reports using your MathWorks Account.

## **Documentation on the MathWorks Web Site**

Related documentation is available on mathworks.com for the latest release and for previous releases:

- **•** Latest product [documentation](http://www.mathworks.com/help/)
- **•** [Archived documentation](http://www.mathworks.com/help/doc-archives.html)

# <span id="page-8-0"></span>**Version 7.2 (R2011a) Image Processing Toolbox**

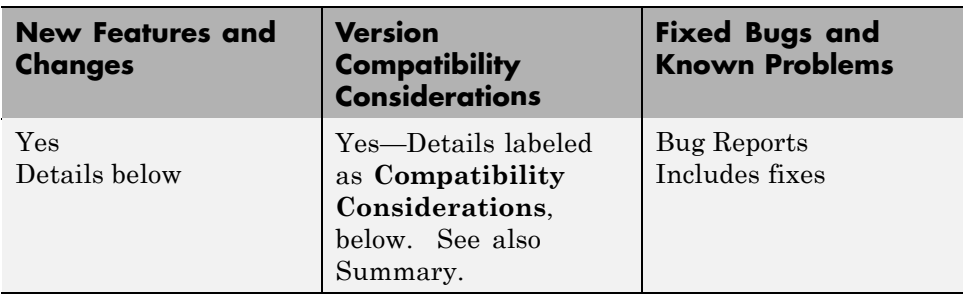

This table summarizes what's new in Version 7.2 (R2011a).

The following sections describe new features and changes introduced in this version:

- **•** "New bwconvhull Function Computes Convex Hull Image" on page 5
- **•** ["New dicomwrite Option Writes Multiframe Imagery to Single File" on](#page-9-0) [page 6](#page-9-0)
- ["nitfread Now Reads NITF Files with JPEG-Compressed Images" on page 6](#page-9-0)
- **•** ["Reduced Memory Use for std2" on page 6](#page-9-0)
- **•** ["Reduced Memory Use for watershed" on page 6](#page-9-0)
- **•** ["iccread and iccwrite Now Warn in Cases](#page-10-0) of Unrecognized PrimaryPlatform [Signatures" on page 7](#page-10-0)
- **•** ["Plot Selector Now Includes implay" on page 7](#page-10-0)
- **•** ["Support for Code Generation from MATLAB" on page 7](#page-10-0)
- **•** ["edge Function No Longer Smooths Image Twice" on page 7](#page-10-0)
- **•** ["Functions and Function Elements Being Removed" on page 8](#page-11-0)

#### **New bwconvhull Function Computes Convex Hull Image**

Use bwconvhull to compute the convex hull image from a binary image.

## <span id="page-9-0"></span>**New dicomwrite Option Writes Multiframe Imagery to Single File**

Set the new 'MultiframeSingleFile' option of the dicomwrite function to true to write multiframe imagery to one file, regardless of how many frames the input image contains.

#### **nitfread Now Reads NITF Files with JPEG-Compressed Images**

If you have NITF files containing JPEG-compressed images, you can now read them using nitfread.

## **Reduced Memory Use for std2**

The std2 function has improved performance for large 1-, 8-, and 16-bit integers.

#### **Compatibility Considerations**

Compared to releases before R2011a, the std2 function now returns slightly different results for some images. To receive the same results as previously, use this code:

```
% For input image im
if ~isa(im,'double')
    im = double(im);end
std old = std(im(:));
```
## **Reduced Memory Use for watershed**

The watershed function is now more memory efficient than it was in releases before R2011a.

#### **Compatibility Considerations**

The watershed regions in the label matrix returned by watershed have different indices than they did before R2011a.

<span id="page-10-0"></span>Also, the label matrix returned by watershed was class double in previous releases, and is now an unsigned integer class.

If you want to return a label matrix of class double, as you did before, use the double function to convert it:

```
L = watershed(A);
L = double(L);
```
#### **iccread and iccwrite Now Warn in Cases of Unrecognized PrimaryPlatform Signatures**

If iccread or iccwrite encounter an unrecognized PrimaryPlatform signature in the profile header, they will warn. In releases before R2011a, these functions would error instead of warn in cases with unrecognized PrimaryPlatform signatures.

#### **Plot Selector Now Includes implay**

The implay function has been added to the list of functions available in the Plot Selector. You can now display data in implay directly from the Plot Selector workspace tool. For details about the Plot Selector, see Enhanced Plot Selector Simplifies Data Display.

#### **Support for Code Generation from MATLAB**

You can now generate standalone C code for two Image Processing Toolbox™ functions: label2rgb and fspecial. The generated C code meets the strict memory and data type requirements of embedded target environments. To generate this code you need a MATLAB Coder license. See the Code Generation for Image Processing Toolbox Functions chapter in the User's Guide for details, including limitations.

#### **edge Function No Longer Smooths Image Twice**

In previous releases, the implementation of the Canny filter, called with the canny method of the edge function, smoothed the image twice while constructing the gradient image. The function smoothed the image once using a Gaussian filter and then used a first derivative of a Gaussian filter to extract a smoothed version of the image gradient. Smoothing an image and

<span id="page-11-0"></span>then differentiating it is the same as convolving the image with a derivative of the smoothing kernel, so this implementation had the effect of smoothing the image twice. In addition, the original implementation of the Canny filter included an extra morphological thinning step that is not in the published algorithm.

#### **Compatibility Considerations**

The edge function no longer smooths an image twice. If you are setting the value of sigma and want similar results to the previous implementation, increase sigma by a factor of sqrt(2).

To achieve the same results produced by the previous implementation, use this syntax:

```
BW = edge(I, 'canny old', ...)
```
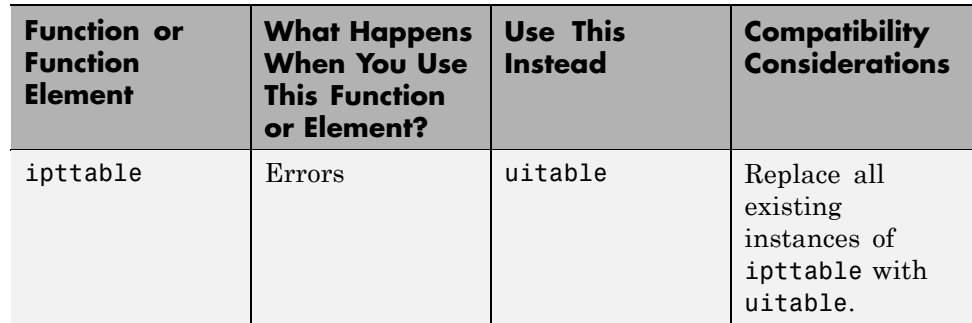

#### **Functions and Function Elements Being Removed**

# <span id="page-12-0"></span>**Version 7.1 (R2010b) Image Processing Toolbox**

This table summarizes what's new in Version 7.1 (R2010b).

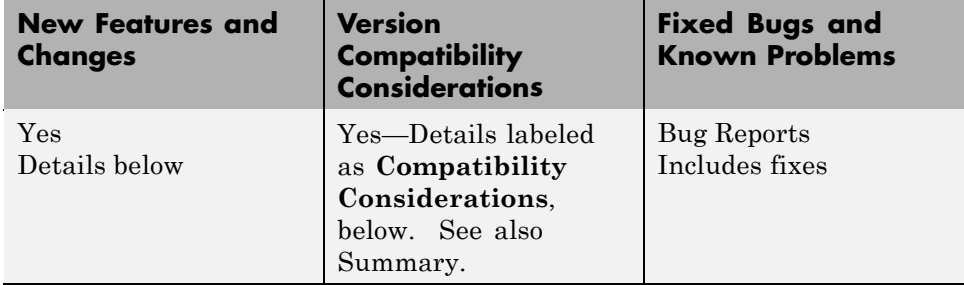

The following sections describe new features and changes introduced in this version:

- **•** "New corner Function Detects Corners in Image" on page 9
- **•** "Efficient Display and Navigation [of Very Large Images of Arbitrary](#page-13-0) [Format in imtool" on page 10](#page-13-0)
- **•** ["Now Possible to Control Padding Behavior when Using the blockproc](#page-13-0) [Function" on page 10](#page-13-0)
- **•** ["Writing to JPEG2000 File Format Supported by blockproc" on page 10](#page-13-0)
- **•** ["Enhancements to the dicomread Function" on page 10](#page-13-0)
- **•** ["The ImageMagnification Field of the nitfinfo Function Now Returns a](#page-14-0) [Numeric Value" on page 11](#page-14-0)
- **•** ["Performance Improvements" on page 11](#page-14-0)
- **•** ["Functions and Function Elements Being Removed" on page 11](#page-14-0)

#### **New corner Function Detects Corners in Image**

The new corner function detects corners in a grayscale or binary image. Corners are a feature you can use to find the correspondence between images.

#### <span id="page-13-0"></span>**Compatibility Considerations**

In R2008b and later releases, you could find corners by computing a cornermetric matrix with the cornermetric function and then finding peak values. Now, you can simplify your workflow by using the corner function.

#### **Efficient Display and Navigation of Very Large Images of Arbitrary Format in imtool**

The rsetwrite function allows you to create a multiresolution image pyramid (R-Set) from a large image file. In previous releases, the rsetwrite function accepted TIFF or NITF image files. Now, in addition to accepting these image files, rsetwrite accepts ImageAdapter objects. ImageAdapter objects allow you to work with images of arbitrary file format. See "Writing an Image Adapter Class" for guidelines on how to create an ImageAdapter object.

#### **Now Possible to Control Padding Behavior when Using the blockproc Function**

With the new 'PadMethod' option, you can now control padding behavior when using the blockproc function. In previous releases, the blockproc function only supported zero padding along the boundary of the image. Now, the function supports padding the image with a scalar pad value, repeated border elements of A, or the mirror reflection of A.

## **Writing to JPEG2000 File Format Supported by blockproc**

The blockproc function now provides more flexibility in format choices. The function supports writing to JPEG2000 file formats with \*.jp2, \*j2c, or \*.j2k extensions.

#### **Enhancements to the dicomread Function**

The dicomread function has been enhanced in two ways: the function now reads multiframe imagery faster, and it reads files containing JPEG-2000 encoded imagery.

## <span id="page-14-0"></span>**The ImageMagnification Field of the nitfinfo Function Now Returns a Numeric Value**

The ImageMagnification field of the nitfinfo function has been updated. Previously, if you used the function to return a structure with file-level metadata, the ImageMagnification field of the structure contained an incorrect value. (The incorrect value was either an empty image magnification value or the text value for the field.) Now, the ImageMagnification field returns the value for the image magnification.

## **Performance Improvements**

#### **Faster Functions**

- **•** blockproc
- **•** imresize
- **•** iradon

## **Functions and Function Elements Being Removed**

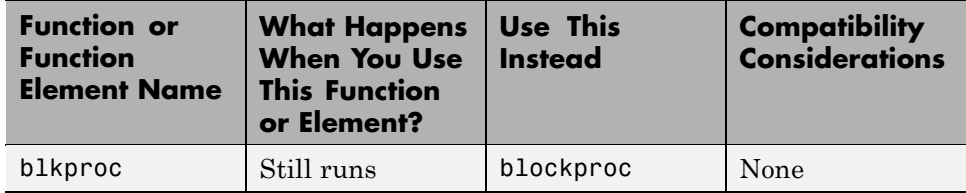

# <span id="page-15-0"></span>**Version 7.0 (R2010a) Image Processing Toolbox**

This table summarizes what's new in Version 7.0 (R2010a).

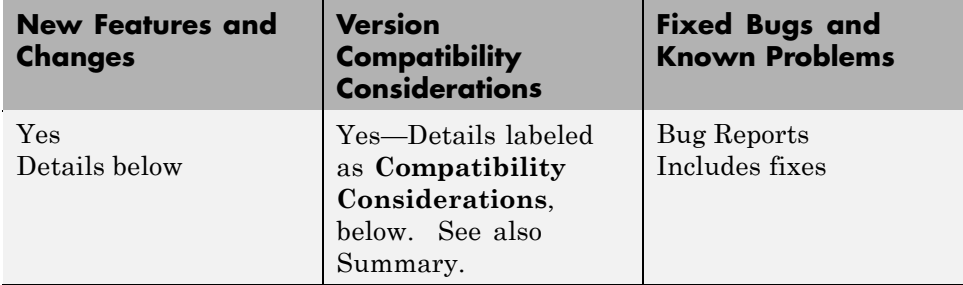

The following sections describe new features and changes introduced in this version:

- **•** "New ImageAdapter Class Supports Custom File Formats for blockproc" on page 12
- **•** ["The blockproc Function Now Supports Spatially Varying Operations" on](#page-16-0) [page 13](#page-16-0)
- ["Plot Selector Now Generates Plots](#page-16-0) for imshow and imtool" on page [13](#page-16-0)
- **•** ["makecform Now Supports White Point Adaptation" on page 13](#page-16-0)
- **•** ["Intel Integrated Performance Primitives Library Support Extended to](#page-16-0) [imdilate, imerode, and medfilt2" on page 13](#page-16-0)
- **•** ["imreconstruct Now Supports int64 and uint64" on page 14](#page-17-0)
- **•** ["Performance Improvements" on page 14](#page-17-0)
- ["Non-interactive Syntax of improfile Returns Different Output" on page 15](#page-18-0)

#### **New ImageAdapter Class Supports Custom File Formats for blockproc**

The blockproc function, introduced in R2009b, supported file-based block processing for arbitrarily large images. In R2009b, you could use blockproc to read or write TIFF images or to read JPEG2000 images. Now, with the addition of the new ImageAdapter class, you can design your own class to use blockproc with images of arbitrary file format.

## <span id="page-16-0"></span>**The blockproc Function Now Supports Spatially Varying Operations**

Additional fields have been added to the blockproc "block struct" that contain spatial information. These new fields facilitate operations that depend on location.

#### **Plot Selector Now Generates Plots for imshow and imtool**

The Plot Selector workspace tool creates graphs of workspace variables. The imshow and imtool functions have been added to the list of possible plotting functions available in the Plot Selector. For more information about the Plot Selector, see Enhanced Plot Selector Simplifies Data Display.

## **makecform Now Supports White Point Adaptation**

makecform uses the white point specified by the International Color Consortium (ICC) as the default for the srgb2lab and lab2srgb transform types. You can now adapt to a white point other than whitepoint('ICC'), the default value, by using a new syntax to specify the adapted white point:

```
C = makecform(type, 'AdaptedWhitePoint', WP)
```
You can also create a linear chromatic-adaptation transform:

```
C = makecform('adapt', 'WhiteStart', WPS, 'WhiteEnd', WPE, ...
   'AdaptModel', modelname)
```
This transform allows you to adapt *XYZ* color values from one white point to another.

## **Intel Integrated Performance Primitives Library Support Extended to imdilate, imerode, and medfilt2**

The functions imdilate and imerode are now hardware optimized for ones(3) neighborhoods for single, uint8, and uint16 input images.

The medfilt2 function is now hardware optimized for integer data types (uint8, uint16, and int16) and the single data type with kernel size  $3 \times 3$ .

## <span id="page-17-0"></span>**imreconstruct Now Supports int64 and uint64**

The imreconstruct function now supports data types int64 and uint64.

#### **Performance Improvements**

#### **Faster Functions**

- **•** edge
- **•** imdilate
- **•** imerode
- **•** imfilter
- **•** imresize
- **•** iradon
- **•** medfilt2

#### **Multithreaded Functions**

- **•** bwmorph
- **•** edge
- **•** imabsdiff
- **•** imadd
- **•** imclose
- **•** imdivide
- **•** immultiply
- **•** imopen
- **•** iradon
- **•** medfilt2

#### <span id="page-18-0"></span>**Non-interactive Syntax of improfile Returns Different Output**

One of the non-interactive syntaxes of improfile now returns different output. The output for the syntax

 $C = \text{improfile}(I, xi, yi, N)$ 

has changed. In the syntax above, N specifies the number of points for which to compute intensity values and xi and yi specify the spatial coordinates of the endpoints of the line segments.

For a given line defined by xi and yi, improfile now returns a profile sampled at both endpoints and all sampling points in between at roughly unit interval spacing. If the distance between xi and yi is N pixels, the profile is evaluated at N+1 points.

#### **Compatibility Considerations**

In previous releases, if you supplied the xi and yi end points as (1,1) and (10,1), the profile would be evaluated at nine points, the nine unit-length intervals between 1 and 10 in the continuous *x-y* plane. These nine points would be the two end points, plus seven points in between.

# <span id="page-19-0"></span>**Version 6.4 (R2009b) Image Processing Toolbox**

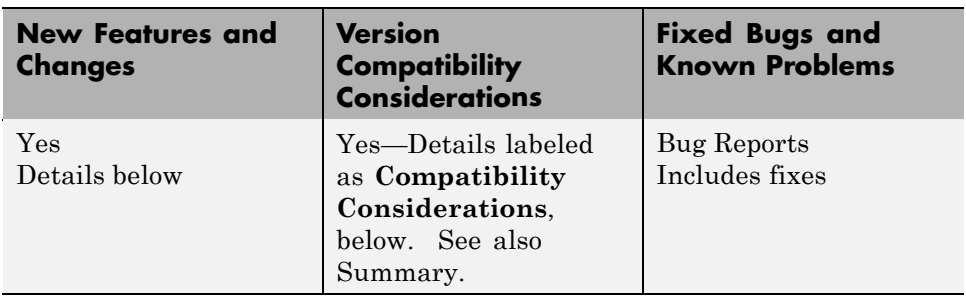

This table summarizes what's new in Version 6.4 (R2009b).

The following sections describe new features and changes introduced in this version:

- **•** "New blockproc Function to Process Large Images" on page 16
- **•** ["Intel Integrated Performance Primitives Library Upgraded and Support](#page-21-0) [Extended to maci64" on page 18](#page-21-0)
- **•** ["Expanded hough Function Allows Specification of Arbitrary Theta Search](#page-21-0) [Space" on page 18](#page-21-0)
- **•** ["The imfilter Function Now Faster for uint16 and double Inputs" on page 19](#page-22-0)
- **•** ["Improved Speed for Calculating N-D Euclidean Distance Transforms with](#page-22-0) [the bwdist Function" on page 19](#page-22-0)
- "Modified Behavior for the region props Convex Hull Property" on page 20
- **•** ["Efficient Display and Navigation of Very Large NITF-File Images in](#page-23-0) [imtool" on page 20](#page-23-0)
- **•** ["Performance Improvements" on page 20](#page-23-0)

#### **New blockproc Function to Process Large Images**

The new blockproc function supports file-based block processing for arbitrarily large TIFF images. The new function supports in-memory operations as well as file-to-file processing of images which are too large to load completely into memory.

#### **Compatibility Considerations**

In previous releases, you could use the blkproc function for in-memory block-processing of images. The blkproc function will be removed in a future release. Replace all instances of blkproc with blockproc.

When updating your code from blkproc to blockproc, it is important to note that the user-defined function, fun, has a new signature. It now takes a structure, the "block struct," as input instead of simply a matrix of image data.

The examples below demonstrate how to update your code from blkproc to blockproc.

#### **Example One: DCT2.**

```
% BLKPROC code
I = imread('cameraman.tif');fun = @dct2;J = blkproc(I, [8 8], fun);% BLOCKPROC equivalent (using an anonymous function)
fun = @(block struct) dct2(block struct.data);
J = 5lockproc(I, [8 8], fun);
```
#### **Example Two: Filtering.**

```
% BLKPROC code
I = imread('concordorthophoto.png');
h = fspecial('gaussian',[11 11],2.5);
fun = \mathcal{Q}(x) imfilter(x,h,'conv','same');
J = blkproc(I, [500 500], [5 5], fun);% BLOCKPROC equivalent (using an anonymous function)
fun = @(block struct) imfilter(block struct.data,h,'conv','same');
J = 5lockproc(I,[500 500],fun,'BorderSize',[5 5]);
```
## <span id="page-21-0"></span>**Intel Integrated Performance Primitives Library Upgraded and Support Extended to maci64**

The Intel® Integrated Performance Primitives (Intel IPP) Library has been upgraded from Version 5.3.1 to Version 6.0 Update 1. Intel IPP Library support has been extended to 64-bit Intel-based Mac computers.

## **Expanded hough Function Allows Specification of Arbitrary Theta Search Space**

The hough function now yields faster results for narrower *theta* ranges due to the addition of a parameter/value pair for specifying *theta* values.

#### **Compatibility Considerations**

In previous releases, the 'ThetaResolution' parameter controlled the *theta* values for the hough function. Now 'ThetaResolution' is being replaced by the new 'Theta' parameter.

#### **Function Elements Being Removed**

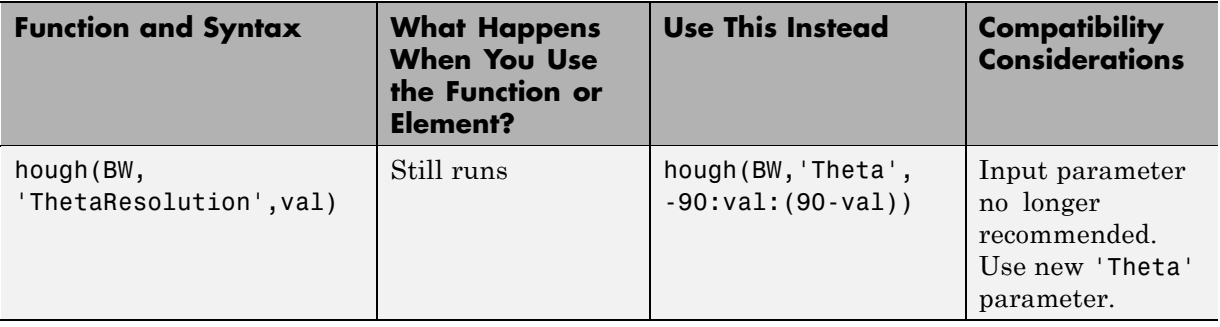

Note that with the introduction of the 'Theta' parameter, not all abbreviated forms of 'ThetaResolution' will still work. In previous releases, if you entered the following syntax:

```
hough(BW, 'T', val)
```
'T' stood for 'ThetaResolution'. Now if you enter this same syntax, 'T' stands for the new 'Theta' parameter.

<span id="page-22-0"></span>If you have old code that uses the 'ThetaResolution' parameter, please see the definition below:

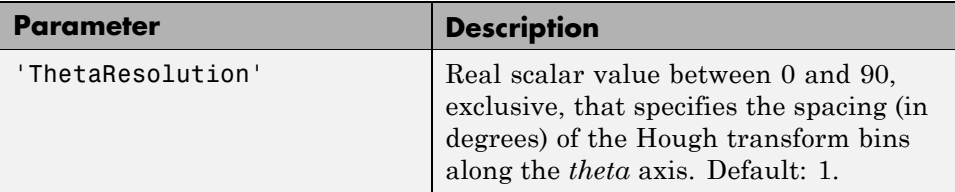

For 'ThetaResolution', ntheta = 2\*ceil(90/ThetaResolution). *theta* angle values are in the range [-90, 90) degrees. If 90/ThetaResolution is not an integer, the actual angle spacing is 90/ceil(90/ThetaResolution).

#### **The imfilter Function Now Faster for uint16 and double Inputs**

The imfilter function now runs faster with uint16 and double inputs than in previous releases. This performance enhancement is due to the use of the Intel IPP Library with inputs of these types.

#### **Compatibility Considerations**

Using the Intel IPP library for uint16 images, poses no compatibility issues. The same is not true, however, for the double data type.

If an input image contains NaN values and a filtering kernel contains zero values, the imfilter function now gives different results when the Intel IPP library is enabled versus when it is disabled. If you want to preserve the behavior of previous releases, use iptsetpref('UseIPPL',false) to disable the Intel IPP library.

## **Improved Speed for Calculating N-D Euclidean Distance Transforms with the bwdist Function**

A new algorithm improves the speed and reduces the memory footprint for the bwdist function.

#### <span id="page-23-0"></span>**Compatibility Considerations**

In previous releases, the bwdist function used different algorithms for computing the Euclidean distance transform and the associated label matrix. If you need the same results produced by the previous implementation, use the function bwdist\_old.

## **Modified Behavior for the regionprops ConvexHull Property**

The 'ConvexHull' property of regionprops depends on the MATLAB convhull function. Due to changes in convhull, the results returned by 'ConvexHull' will now be slightly different than in previous releases.

#### **Compatibility Considerations**

The order of the vertices returned by the 'ConvexHull' property of regionprops may differ from that returned in releases before R2009b. Also, the returned hull may contain additional collinear points that were omitted in previous releases.

## **Efficient Display and Navigation of Very Large NITF-File Images in imtool**

The rsetwrite function allows you to create multi-resolution image pyramids (R-Sets) that you can open in imtool. In previous releases, rsetwrite worked only with TIFF files. Now it accepts NITF files, as well, as long as they are Version 2.0 or greater, contain an uncompressed image, have integer data (no floating point data), and have three or fewer image bands. Finally, if a NITF file has more than one band of data, the data must be unsigned.

#### **Performance Improvements**

The performance of several existing toolbox functions has been improved in this release. In some cases, other toolbox functions call these functions and therefore will also benefit from these speed improvements.

#### **Faster Functions**

**•** bwdist

- **•** imcomplement
- **•** imdilate
- **•** imerode
- **•** imfilter
- **•** improfile
- **•** imrotate

#### **Multithreaded Functions**

- **•** applylut
- **•** bwpack
- **•** bwunpack
- **•** imdilate
- **•** imerode
- **•** imreconstruct

# <span id="page-25-0"></span>**Version 6.3 (R2009a) Image Processing Toolbox**

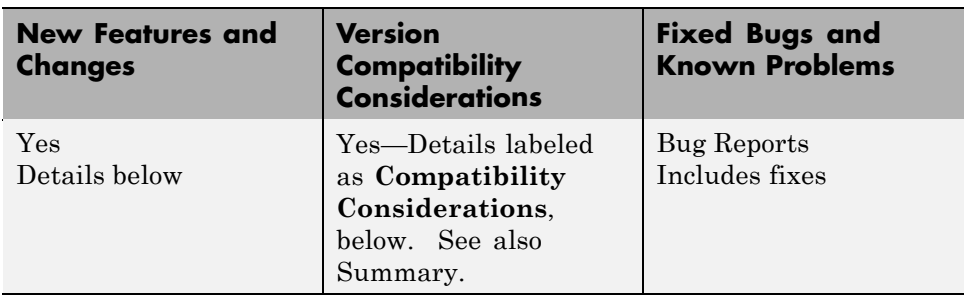

This table summarizes what's new in Version 6.3 (R2009a).

The following sections describe new features and changes introduced in this version:

- **•** "Faster, Less Memory-Intensive [Workflow for Labeling Regions and](#page-26-0) [Measuring Their Properties" on page 23](#page-26-0)
- **•** ["Multithreaded Implementation](#page-26-0) of imfilter Function" on page [23](#page-26-0)
- **•** ["Efficient Display and Navigation of Very Large Images in imtool" on](#page-26-0) [page 23](#page-26-0)
- **•** ["New Dialog Box for Setting Toolbox Preferences" on page 23](#page-26-0)
- **•** ["New imcolormaptool Function That Opens Choose Colormap Tool" on](#page-27-0) [page 24](#page-27-0)
- **•** ["End Point and Branch Point Detection Now Possible" on page 24](#page-27-0)
- **•** ["nitfread Now Allows Image Subregion Selection" on page 24](#page-27-0)
- **•** ["Support for Intel IPP on Mac" on page 24](#page-27-0)
- **•** ["getColor, getLabelVisible, and setLabelVisible Methods Added to](#page-28-0) [imdistline" on page 25](#page-28-0)
- **•** ["Five Functions Moved to MATLAB" on page 25](#page-28-0)
- **•** ["Fan-Beam Functions Updated" on page 25](#page-28-0)

#### <span id="page-26-0"></span>**Faster, Less Memory-Intensive Workflow for Labeling Regions and Measuring Their Properties**

The bwconncomp function computes connected components for binary images. It uses significantly less memory and is sometimes faster than bwlabel and bwlabeln.

To extract features from a binary image using regionprops with default connectivity, just pass BW directly into regionprops (i.e., regionprops(BW)). To compute a label matrix having more memory-efficient data type (e.g., uint8 versus double), use the labelmatrix function on the output of bwconncomp.

## **Multithreaded Implementation of imfilter Function**

The imfilter function is now multithreaded.

#### **Efficient Display and Navigation of Very Large Images in imtool**

The new rsetwrite function allows you to create a multi-resolution image pyramid (R-Set) from a large TIFF image file. In previous releases, large images would not open in imtool, or they did open, but navigation was slow. You can now open your R-Set with imtool and explore it as you would a standard image.

# **New Dialog Box for Setting Toolbox Preferences**

A new preferences dialog box allows customization of Image Processing Toolbox preferences. You can access the dialog box via the **File** menu in the MATLAB desktop, the **File** menu in the Image Tool (imtool), or directly from the command line by typing iptprefs.

A new preference has been added that allows you to specify whether the Overview tool opens automatically when you launch the Image Tool.

#### **Compatibility Considerations**

In previous releases, the Overview tool opened automatically with imtool. The new default behavior is for the Overview tool to no longer open

<span id="page-27-0"></span>automatically. If you would like to revert to the previous behavior you can set this preference via the Image Processing Preferences dialog box (iptprefs).

In previous releases, if you changed the preferences with the iptsetpref command, these changes would revert to the default setting when you finished a MATLAB session. Now, if you change preferences, these changes will remain intact from one MATLAB session to the next.

## **New imcolormaptool Function That Opens Choose Colormap Tool**

The new function imcolormaptool opens the Choose Colormap tool. The Choose Colormap tool allows you to interactively change the colormap of a displayed image. You can also access the tool from the **Tools** menu of the Image Tool, as in previous releases.

#### **End Point and Branch Point Detection Now Possible**

bwmorph now detects end points and branch points in binary images.

## **nitfread Now Allows Image Subregion Selection**

The nitfread function now includes a PixelRegion parameter that returns a subimage as specified by row and column vectors.

#### **Compatibility Considerations**

From R2007a to R2008b, the nitfread function returned uint8 data for images with 1-bit data. Now nitfread returns logical data for images with 1-bit data. If you want this function to behave as it did in the past, enter the following:

```
imdata = uint8(nitfread(filename));
```
#### **Support for Intel IPP on Mac**

In previous releases, the Image Processing Toolbox leveraged the Intel Integrated Performance Primitives (Intel IPP) Library on 32- and 64-bit Linux<sup>®</sup> and Windows<sup>®</sup> platforms. Now Intel IPP-use has been extended to the Mac®.

## <span id="page-28-0"></span>**getColor, getLabelVisible, and setLabelVisible Methods Added to imdistline**

imdistline now includes a getColor method that returns the color used to draw a specific ROI object. Also, the new getLabelVisible and setLabelVisible methods make it possible to control the visibility of the Distance tool text label.

## **Five Functions Moved to MATLAB**

The following five functions moved from the Image Processing Toolbox to MATLAB: cmpermute, cmunique, dither, imapprox, and rgb2ind. The behavior of some of the functions has changed slightly, as described in the compatibility considerations listed below.

#### **Compatibility Considerations**

**•** Functions dither and imapprox, when called without output arguments, no longer display their output as an image via a call to imshow. Now, if you want to display the resulting image, assign the output to one or more variables and call imshow. For example, try the following:

```
[Y, newmap] = imapprox(X, map, n)imshow(Y,newmap)
```
- Function rgb2ind errors when called with the syntax rgb2ind(RGB). You must specify the number of colors, tolerance, or colormap. For example, you can use the syntax rgb2ind(RGB,128), where 128 represents the number of colors.
- **•** Function imapprox errors when called with the syntax imapprox(x,map). As with rgb2ind, you must specify additional parameters.

## **Fan-Beam Functions Updated**

#### **Compatibility Considerations**

Due to a bug fix, the fan-beam functions (fanbeam, ifanbeam, fan2para, para2fan) now return different answers than in previous releases.

# <span id="page-29-0"></span>**Version 6.2 (R2008b) Image Processing Toolbox**

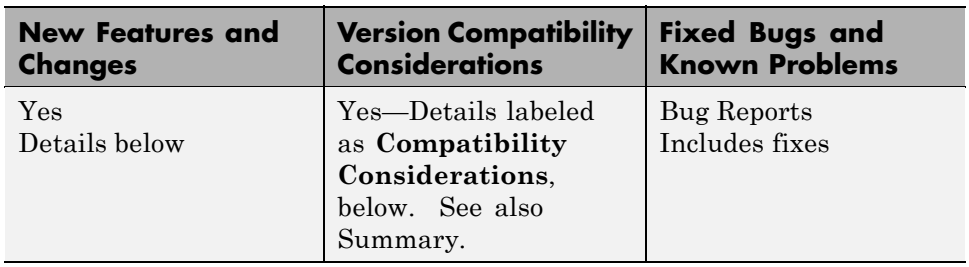

This table summarizes what's new in Version 6.2 (R2008b).

The following sections describe new features and changes introduced in this version.

- **•** ["Performance Improvements" on page 27](#page-30-0)
- **•** ["New cornermetric Function Detects Corners" on page 27](#page-30-0)
- **•** ["Now Support Absolute Colorimetric Rendering Intent for GrayTRC and](#page-30-0) [MatTRC"](#page-30-0) on page [27](#page-30-0)
- **•** ["New createMask Method Creates Mask for Any ROI" on page 27](#page-30-0)
- ["Interactive Tools Refresh when Target Image Changes" on page 27](#page-30-0)
- **•** ["The imscrollpanel 'PreserveView' Parameter Now Works for Images of](#page-31-0) [All Sizes" on page 28](#page-31-0)
- **•** ["Distance Tool and Cropping Tool Now Modes in imtool" on page 28](#page-31-0)
- **•** ["In imtool Opening Adjust Contrast Tool No Longer Selects Window/Level](#page-31-0) Tool" [on page 28](#page-31-0)
- **•** ["immovie Command No Longer Shows Preview" on page 29](#page-32-0)
- **•** ["Replace Calls to ipttable Function with MATLAB uitable Function" on](#page-32-0) [page 29](#page-32-0)
- **•** ["imcontour Second Output Argument Changed" on page 30](#page-33-0)
- **•** ["impixelinfo Tool Disappears when Image Changes" on page 30](#page-33-0)
- **•** ["Some Code Moved into Different Directories" on page 31](#page-34-0)

<span id="page-30-0"></span>**•** ["Functions and Demos Being Removed" on page 31](#page-34-0)

#### **Performance Improvements**

The performance of several existing toolbox functions has been improved in this release, including:

- **•** Binary erosion and dilation (imdilate, imerode, bwhitmiss, and rangefilt)
- **•** graycomatrix
- **•** Image arithmetic and filtering now leverage the IPP Library on 32- and 64-bit Windows and Linux platforms.

#### **New cornermetric Function Detects Corners**

New cornermetric function detects corners.

#### **Now Support Absolute Colorimetric Rendering Intent for GrayTRC and MatTRC**

New additions to the makecform syntax include rendering intents for the Matrix/Tone Reproduction Curve (MatTRC) model and the single-channel Tone Reproduction Curve (GrayTRC) model.

## **New createMask Method Creates Mask for Any ROI**

Use the new createMask method of the imroi base class to return a mask, or binary image, that is the same size as the input image with 1s inside the ROI object and 0s outside. The new method is available in the following classes: impoint, imline, imrect, imellipse, impoly, and imfreehand.

#### **Interactive Tools Refresh when Target Image Changes**

The following modular interactive tools now update automatically if you modify the target image: Adjust Contrast, Pixel Region, Pixel Information, Overview, Display Range, and Image Information.

## <span id="page-31-0"></span>**The imscrollpanel 'PreserveView' Parameter Now Works for Images of All Sizes**

The replaceImage function in the imscrollpanel API has been modified. You can now use the 'PreserveView' parameter even in cases where your replacement image is not the same size as your original image. The new image will appear with the center of view in the same relative position as in the original image.

#### **Compatibility Considerations**

In previous releases, the default for different size images was for the new image to appear centered and at 100% magnification.

## **Distance Tool and Cropping Tool Now Modes in imtool**

The Distance tool and Cropping tool have been modified. Now to use the Distance tool, you click one end of the distance to be measured, drag, and release to complete the measurement. With the new version of the Cropping tool, you may click and drag to define the cropping region as many times as you want. If you define one region and then decide to crop a different region instead, simply click and drag the mouse again to define the new region.

#### **Compatibility Considerations**

In previous releases, the Distance tool appeared as a horizontal bar of set length. You could drag the ends of the tool to change size and orientation.

In previous releases, if you defined one cropping region, you could move this box or change the size, but you couldn't start with a new box unless you canceled the tool, clicked on the "Crop Image" toolbar button, and then defined the new region.

#### **In imtool Opening Adjust Contrast Tool No Longer Selects Window/Level Tool**

When you open the Adjust Contrast tool, the Window/Level tool is no longer turned on automatically. To operate this feature, simply select the Window/Level tool icon from the Image Tool toolbar. (To identify the icon, <span id="page-32-0"></span>note that if you move the cursor over the Window/Level tool icon, the words "Adjust contrast/brightness via mouse motion" appear.) Or, you can select "Tools" from the Image Tool menu and then click on "Window/Level."

#### **Compatibility Consideration**

In previous releases, when you opened the Adjust Contrast tool, the Window/Level tool automatically turned on at the same time. Note that the Window/Level tool still turns on when you call imcontrast from the command line.

## **immovie Command No Longer Shows Preview**

immovie no longer opens a figure window to display the movie as it is being created. You can display and explore the output of immovie using implay.

#### **Compatibility Consideration**

If you want to use movie to visualize the output but don't know how to set up the figure appropriately, call imshow on one of the movie frames first before calling movie.

#### **Replace Calls to ipttable Function with MATLAB uitable Function**

The ipttable function is being deprecated and will be removed in a future release.

#### **Compatibility Consideration**

If you used the ipttable function to display tabular data, you should replace use of ipttable with the MATLAB function uitable.

If you used the cell array syntax of ipttable, make the following changes to your code to achieve a similar effect using uitable. For more information about using uitable, see the uitable function reference page.

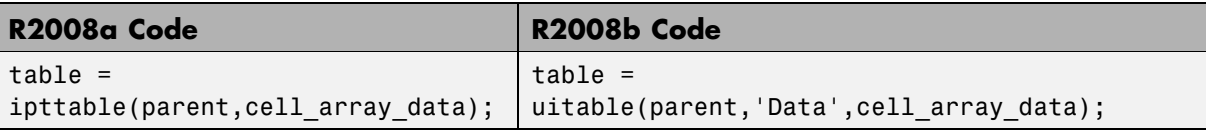

<span id="page-33-0"></span>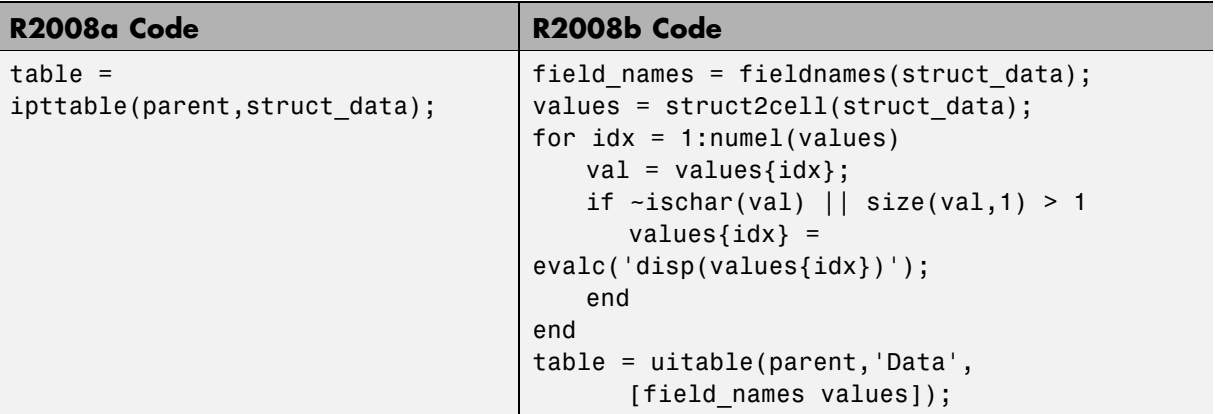

If you used the struct syntax of ipttable, make the following changes to your code to achieve a similar effect with uitable.

Code written in previous releases that depends on ipttable will begin to warn and eventually error in later releases.

## **imcontour Second Output Argument Changed**

The second output argument of imcontour is now a handle to an hggroup object instead of an array of handles to patch objects.

#### **Compatibility Consideration**

If you need to access handles of individual patch objects, use the following code to work around the change.

```
[c, \; \text{handleToHGGroup}] = \text{imcontour}(\ldots);arrayOfHandlesToPatchObjects = get(handleToHGGroup, 'Child');
```
## **impixelinfo Tool Disappears when Image Changes**

If you use imshow to display an image, open the impixelinfo tool, and use imshow to open a new image, the impixelinfo tool will disappear along with the first image.

#### <span id="page-34-0"></span>**Compatibility Considerations**

In previous versions, if you entered the following code:

```
imshow pout.tif
impixelinfo
imshow peppers.png
```
the impixelinfo tool would update to reflect changes to the image. Now you must call the impixelinfo tool again after opening the second image.

## **Some Code Moved into Different Directories**

- **•** Colorspace functionality moved into the new toolbox/images/colorspaces directory.
- **•** Medical file formats moved into the toolbox/images/iptformats directory with other file formats, and the toolbox/images/medformats directory was removed.

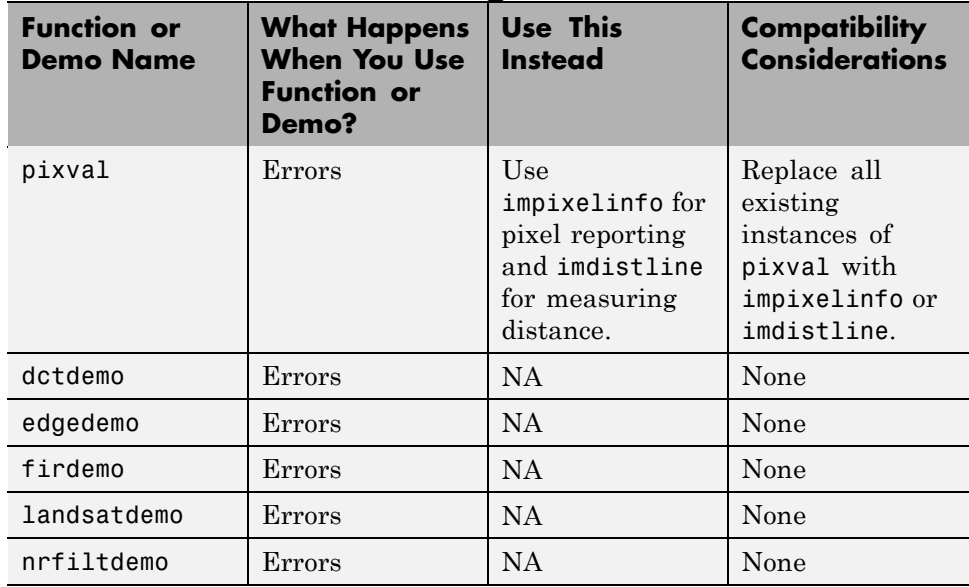

#### **Functions and Demos Being Removed**

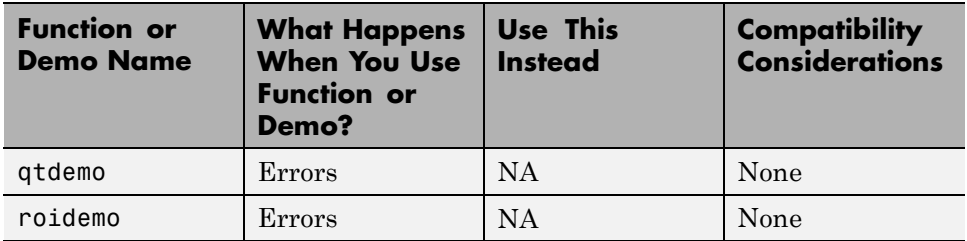
# **Version 6.1 (R2008a) Image Processing Toolbox**

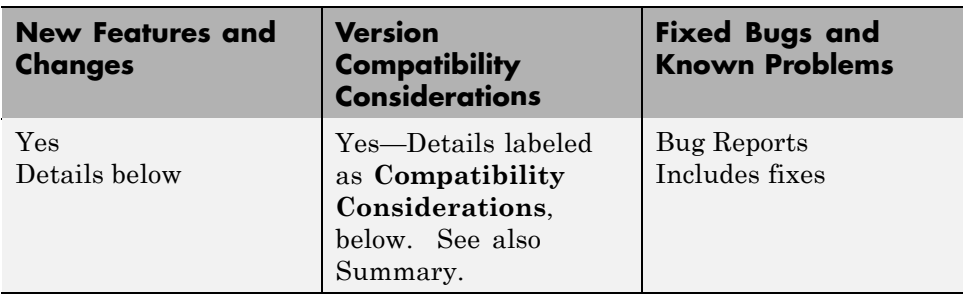

This table summarizes what's new in Version 6.1 (R2008a).

The following sections describe new features and changes introduced in this version.

- **•** "Create High Dynamic Range (HDR) Images and Write Them to Files" on page 33
- **•** ["Measure Properties of Regions in Grayscale Images" on page 34](#page-37-0)
- **•** ["Display Very Large Images by Subsampling" on page 34](#page-37-0)
- **•** ["Enhancements to ROI Tools" on page 34](#page-37-0)
- **•** ["Enhancements to Color Functions" on page 35](#page-38-0)
- **•** ["cp2tform Function Supports New Transformations" on page 36](#page-39-0)
- **•** ["hough Function Uses Specified RhoResolution Values" on page 36](#page-39-0)
- **•** ["Enhancements to Interactive Tools" on page 36](#page-39-0)
- **•** ["New and Updated Demos" on page 36](#page-39-0)
- **•** ["Enhancements to Other Functions" on page 37](#page-40-0)

### **Create High Dynamic Range (HDR) Images and Write Them to Files**

Create a high dynamic range image from a group of low dynamic range images using the new makehdr function. The low dynamic range images must be spatially registered. You can write the HDR image to a file using the

<span id="page-37-0"></span>hdrwrite function. These functions complement the hdrread and tonemap functions introduced in R2007b.

### **Measure Properties of Regions in Grayscale Images**

The regionprops function now accepts grayscale images as an input parameter, returning measurements based on the values of pixels in specified regions. Using regionprops, you can obtain measurements of regions in the image such as the maximum, minimum, and mean intensities in the region, and the weighted centroid.

### **Display Very Large Images by Subsampling**

You can now display very large images from TIFF files by using the imshow function's new 'Reduce' parameter. When you specify this parameter, imshow displays a subsampled version of the image. imshow determines the subsampling factor by considering the size of the image and the reduction required to fit the image on your screen. The 'Reduce' parameter makes it possible to view very large images in their entirety that could not previously be displayed. Note, however, that the image subsampling that is performed reduces that amount of image data displayed.

### **Enhancements to ROI Tools**

The toolbox includes several functions that enable the definition of regions of interest of various shapes: impoint, imline, impoly, imrect, and imfreehand. These ROI tools have several enhancements:

#### **ROI Tools Reimplemented as MATLAB Classes**

The ROI tools have been reimplemented as MATLAB classes. This change does not affect how the ROI tools function; they function identically to their previous implementation. The documentation uses the MATLAB functional syntax descriptions rather than the dot notation. That is, the documentation shows how to call the class methods specifying a handle to the object as the first argument,  $method(h, \ldots)$ . Note, however, that you can still use the dot notation when calling the methods,  $obj$ .method $(...)$ . In addition, the iptgetapi function now returns an object of the new class which means that code similar to the following will continue to work:

<span id="page-38-0"></span>api = iptgetapi(h) api.method()

**Compatibility Consideration.** The class of the data returned by the ROI tools is now a handle to an ROI class, such as imline or impoly. In addition, several undocumented methods supported by the ROI tools have been removed: getContextMenu, setContextMenu, getDrawAPI, addCallback, and removeCallback.

#### **ROI Tools Support New wait and resume Methods**

The ROI tools now support wait and resume methods so that they can be used in scripts. By using the wait method, you can enable users of your script to make the initial placement of the ROI, adjust the ROI and accept it, and then use the position in the script. For example, using the wait method with an ROI tool, you could write a script that creates a mask.

The resume method is a programmatic way to return control to the command line. When called after wait, resume causes wait to return the accepted position of the ROI.

#### **Interactively Add New Vertices to ROI Polygons**

You can now add vertices interactively to polygonal ROIs that you define using the impoly function. To create the new vertex, position the pointer over an edge of the polygon and press the A key. The pointer changes shape. Click the mouse to add a new vertex. The roifill and roipoly functions, which use impoly to implement ROIs, also support this new capability.

### **Enhancements to Color Functions**

The following color functions have been enhanced.

#### **makecform Supports Converting Between sRGB and CMYK**

The makecform function now supports two new color space conversion types for converting between sRGB and CMYK: 'srgb2cmyk' and 'cmyk2srgb'.

#### <span id="page-39-0"></span>**iccwrite Creates Smaller ICC Profiles**

The iccwrite function now uses certain optimizations to reduce the size of the International Color Consortium (ICC) color profiles that it creates. iccwrite uses aliasing to avoid writing tag data multiple times when it is included in more than one profile table.

## **cp2tform Function Supports New Transformations**

The cp2tform function supports two new transformation types: 'similarity' and 'nonreflective similarity'.

#### **Compatibility Consideration**

The 'linear conformal' transformation type supported by the cp2tform function has been renamed to 'nonreflective similarity'.

## **hough Function Uses Specified RhoResolution Values**

The hough function now uses the value you specify for the 'RhoResolution' parameter. In previous releases, the function did not use the value specified.

#### **Compatibility Consideration**

The Hough matrix, H, and the Rho outputs returned by the hough function have different results than those obtained from the same function in previous releases.

### **Enhancements to Interactive Tools**

The following modular interactive tools have been enhanced.

- **•** Adjust Contrast tool (imcontrast) The **Adjust Data** button in the Adjust Contrast tool is disabled until you make a change to image contrast.
- **•** Pixel Region tool (impixelregion) To improve the visibility of the image pixels being examined, the Pixel Region tool stops including grid lines in the display at low magnifications.

### **New and Updated Demos**

The toolbox includes the following new and changed demos.

- <span id="page-40-0"></span>**•** *Batch Processing Image Files in Parallel* is an existing demo that has been updated, and simplified, through use of the parfor function.
- **•** *Detecting Cars in a Video of Traffic* is a new demo that shows how to use the toolbox to visualize and analyze videos or image sequences.
- **•** *Measuring Regions in Grayscale Images* is a new demo that shows how to use the regionprops function with grayscale images.

### **Enhancements to Other Functions**

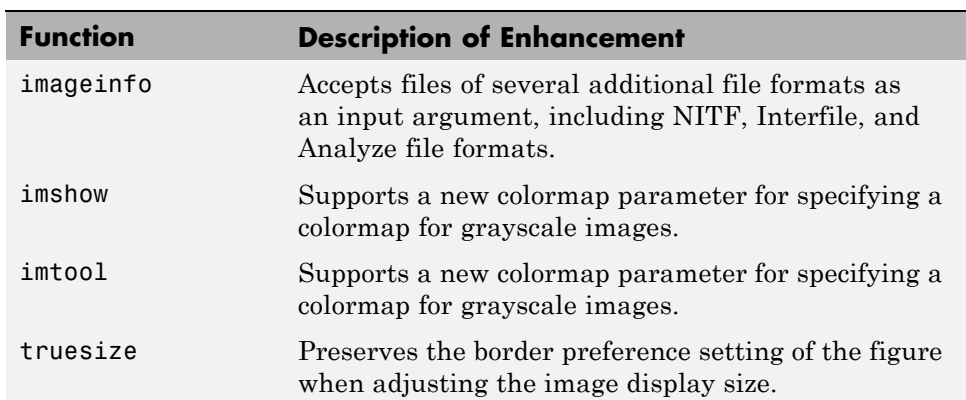

This release includes changes to the following functions.

# **Version 6.0 (R2007b) Image Processing Toolbox**

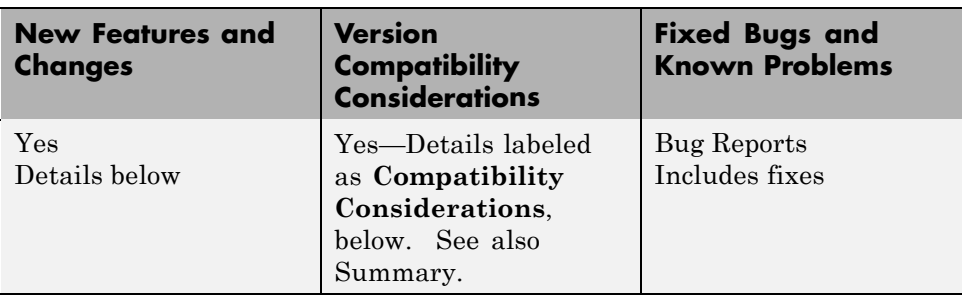

This table summarizes what's new in Version 6.0 (R2007b).

New features and changes introduced in this version are

- **•** ["New Interactive Image Sequence and Video Viewer" on page 39](#page-42-0)
- **•** ["Image Tool Includes Cropping, Enhanced Contrast Adjustment, and](#page-42-0) [Saving of Modified Images" on page 39](#page-42-0)
- **•** ["New Function for Converting Bayer Pattern Encoded Images to RGB"](#page-42-0) [on page 39](#page-42-0)
- ["New Function for Creating a Multiresolution Gaussian Pyramid" on page](#page-43-0) [40](#page-43-0)
- **•** ["Enhanced ROI Definition Behavior for](#page-43-0) imcrop, roifill, and roipoly" [on page 40](#page-43-0)
- **•** ["New Modular Interactive GUI-building Tools" on page 40](#page-43-0)
- **•** ["New Programmable ROI Tools" on page 40](#page-43-0)
- **•** ["Support for Reading NITF and HDR Images" on page 41](#page-44-0)
- **•** ["Enhanced Performance" on page 41](#page-44-0)
- ["DICOM Dictionary Upgrade" on page 41](#page-44-0)
- ["Changes to Other Functions" on page 42](#page-45-0)

### <span id="page-42-0"></span>**New Interactive Image Sequence and Video Viewer**

The toolbox now supports a new interactive image sequence viewer, called the Movie Player (implay). Using the Movie Player you can:

- **•** Play a MATLAB movie, AVI file, or multidimensional array.
- **•** Step through a movie or sequence of images, frame-by-frame, or jump to the beginning or end of the sequence.
- **•** Examine a frame using the Pixel Region tool or export the frame to the Image Tool.

### **Image Tool Includes Cropping, Enhanced Contrast Adjustment, and Saving of Modified Images**

The Image Tool (imtool) supports several enhancements:

- **•** You can now modify the image data after performing a contrast adjustment operation. Previously, contrast adjustment only affected the display of the image, not the actual image data. To modify image data, click **Adjust Data** in the Adjust Contrast tool.
- **•** You can now interactively crop an image displayed in the Image Tool using the Crop Image button  $\mathbf{u}$  in the toolbar (or select **Crop Image** from the Tools menu).
- **•** You can now save the image displayed in the image tool in any of several common image file formats. Select **Save As** from the Image Tool File menu.

### **New Function for Converting Bayer Pattern Encoded Images to RGB**

The toolbox now supports a function, demosaic, that can convert a Bayer pattern encoded image into an RGB image.

A Bayer filter mosaic, or color filter array, refers to the arrangement of color filters that let each sensor in a single-sensor digital camera record only red, green, or blue data. The patterns emphasize the number of green sensors to mimic the human eye's greater sensitivity to green light. The demosaic function uses interpolation to convert the two-dimensional Bayer-encoded image into a truecolor image, in the RGB color space.

### <span id="page-43-0"></span>**New Function for Creating a Multiresolution Gaussian Pyramid**

The toolbox now supports a function, impyramid, that you can use to create a multiresolution Gaussian pyramid. If you specify the 'reduce' parameter, impyramid returns a low-pass filtered version of the image, half the size of the original image. If you specify the 'expand' parameter, impyramid returns a filtered image twice the size of the original image. impyramid uses convolution with a Gaussian filter kernel to produce the images.

### **Enhanced ROI Definition Behavior for imcrop, roifill, and roipoly**

The imcrop, roifill, and roipoly functions now let you define an ROI and then adjust the size and position of the ROI interactively using the mouse. In previous releases, these functions supported the interactive definition of ROIs, but only gave you one chance at the definition. Now, when you are satisfied with the size and shape of the ROI, double-click to perform the cropping, filling, or mask creation operation.

#### **Compatibility Consideration**

In previous releases, when defining a polygonal ROI using roipoly, pressing **Backspace** deleted the most recent vertex you had defined in the polygon. With this release, pressing **Backspace** deletes the entire polygon. To delete an individual vertex, move the pointer over the vertex, right-click to view the vertex context menu, and then choose **Delete Vertex**.

## **New Modular Interactive GUI-building Tools**

The set of modular interactive tools now includes functions to display a file chooser dialog box and write data to a file (imsave). The toolbox also includes a function (imputfile) that displays the file chooser dialog box and returns the user's selections.

### **New Programmable ROI Tools**

The set of programmable ROI creation functions provided by the toolbox now includes three additional shapes:

- <span id="page-44-0"></span>**•** Polygons (impoly)
- **•** Ellipses (imellipse)
- **•** Freehand shapes (imfreehand)

The toolbox already includes ROI creation functions to create points, lines, and rectangles.

Each of the ROI creation functions supports an API that you can use to control aspects of its behavior and appearance. For example, you can use API functions to specify the position of the ROI or retrieve the coordinates of its current position.

## **Support for Reading NITF and HDR Images**

- **•** Read metadata from a National Imagery Transmission Format (NITF) file using nitfinfo.
- **•** Read an image from a NITF file using nitfread.
- **•** Read high dynamic range (HDR) images using hdrread.
- **•** Convert high dynamic range images into a format that can be displayed using the tonemap function.

## **Enhanced Performance**

- **•** Enhanced performance for thinning and skeletonization using bwmorph.
- **•** Enhanced performance for filtering RGB images using imfilter.

## **DICOM Dictionary Upgrade**

The default DICOM dictionary has been upgraded to the 2007 version released by NEMA. A text version of this dictionary is included in the product, dicom-dict.txt. This upgrade fixes a problem with the earlier version of the dictionary which contained two instances of the same tag, which caused warnings.

#### <span id="page-45-0"></span>**Compatibility Consideration**

If your DICOM code depends on hard-coded old attribute names, you may see failures. In addition, some DICOM files may no longer parse. Customers who require attribute settings from the 2005 version can use the dicomdict function to access the old data dictionary, which we are shipping in R2007b. That is, dicom-dict.txt will have 2007 values and dicom-dict-2005.txt is the version of dicom-dict.txt found in R2006a and R2007a.

## **Changes to Other Functions**

This release includes changes to the following functions.

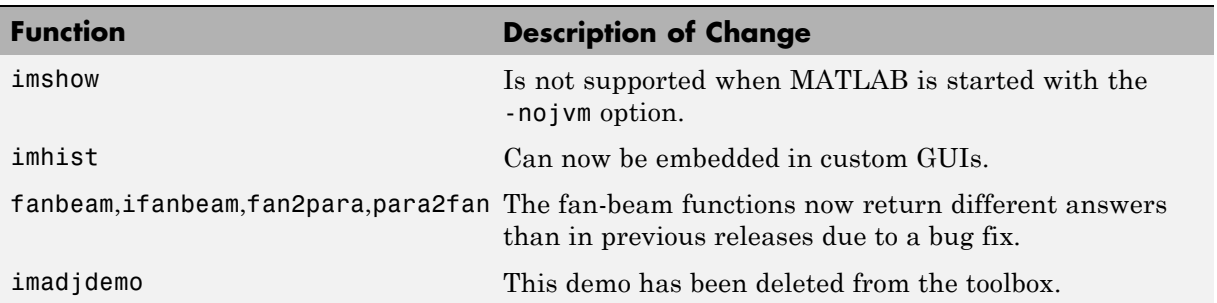

# **Version 5.4 (R2007a) Image Processing Toolbox**

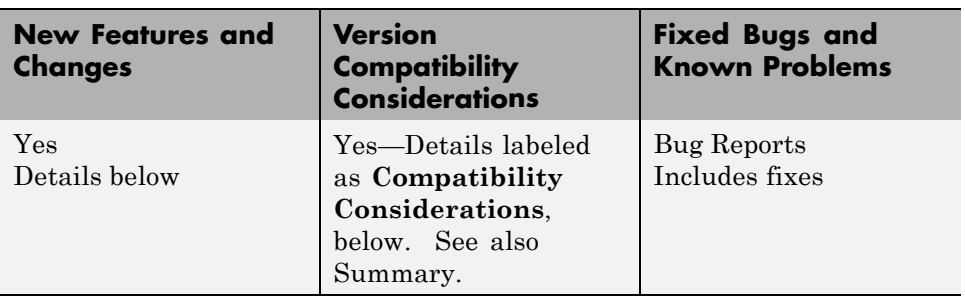

This table summarizes what's new in Version 5.4 (R2007a).

New features and changes introduced in this version are

- "Enhancements to imresize Function" on page 43
- ["applycform Supports Tetrahedral Interpolation" on page 44](#page-47-0)
- **•** ["Control Point Selection Tool Enhancements" on page 44](#page-47-0)
- **•** ["Enhancements to impoint, imline, and imrect Functions" on page 44](#page-47-0)
- ["Enhancements to montage Function" on page 45](#page-48-0)
- **•** ["Compatibility Considerations" on page 45](#page-48-0)
- ["Changes to Other Functions" on page 45](#page-48-0)

### **Enhancements to imresize Function**

imresize now runs faster, uses less memory, supports new interpolation methods, and supports new options for specifying output size.

#### **Compatibility Consideration**

The imresize function has been completely rewritten with new algorithms, new options, and new syntaxes. If you need the results produced by the version of imresize in previous releases, use the imresize\_old function.

## <span id="page-47-0"></span>**applycform Supports Tetrahedral Interpolation**

The applycform function now uses tetrahedral interpolation for profiles containing multidimensional lookup tables, and returns more accurate results.

#### **Compatibility Consideration**

The results returned by applycform are more accurate but they are different than results returned in previous releases, for profiles containing multidimensional lookup tables.

## **Control Point Selection Tool Enhancements**

The Control Point Selection Tool has enhanced visual appearance and usability. For example, points are now numbered for easier identification of matched pairs.

In addition, the tool now supports a 'wait' option which enables cpselect to be used in scripts. When you specify this option, cpselect blocks the MATLAB command line until point selection is completed. For information about using the Control Point Selection Tool, see "Image Registration" and the reference page for the cpselect function.

#### **Compatibility Consideration**

The Control Point Selection Tool no longer includes the **Redo** or **Undo** options on the Edit menu.

### **Enhancements to impoint, imline, and imrect Functions**

The impoint, imline, and imrect function now support an interactive placement capability. Using the mouse, you can specify the initial position of the point, line, or rectangle. In addition, the imrect function now supports interactive resizing using the mouse. See the reference pages for these functions for more information and examples.

### <span id="page-48-0"></span>**Enhancements to montage Function**

The montage function now supports parameters that control the arrangement and appearance of the images displayed. See the montage reference page for these functions for more information and examples

## **Compatibility Considerations**

#### **makecform Uses 'icc' Whitepoint for L\*a\*b\*/sRGB Conversions**

The makecform function now only uses the white point type 'icc' for color space conversions from *L\*a\*b\** to *srgb* (type = 'lab2srgb') and from *srgb* to  $L^*a^*b^*$  (type = 'srgb21ab'). In previous releases, you could specify other white point values for these conversions, using the optional 'Whitepoint' parameter. This syntax now issues a warning when any other white point besides 'icc' is specified.

#### **normxcorr2 Might Return Different Results**

The normxcorr2 function now returns values in the range  $[-1,1]$  for all inputs. In previous releases, normxcorr2 returned values outside this range for certain inputs.

#### **watershed Function Uses New Algorithm**

The watershed transform algorithm used by the watershed function has changed. The previous algorithm occasionally produced labeled watershed basins that were not contiguous. If you need to obtain the same results as the previous algorithm, use the function watershed\_old.

## **Changes to Other Functions**

This release includes changes to the following functions.

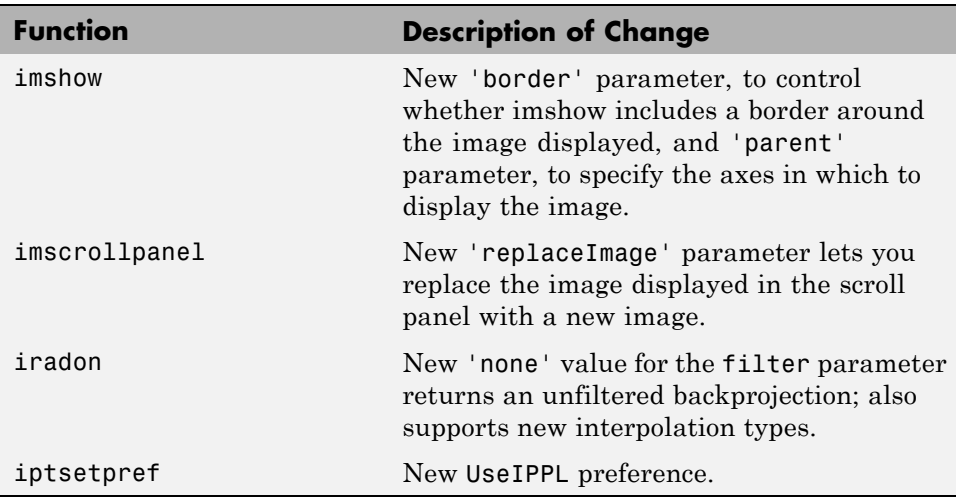

# **Version 5.3 (R2006b) Image Processing Toolbox**

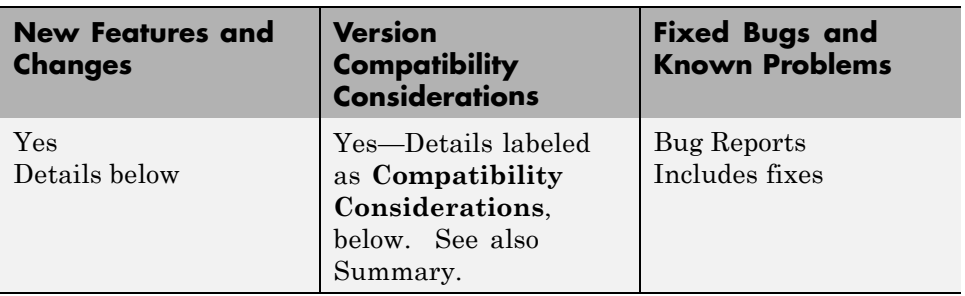

This table summarizes what's new in Version 5.3 (R2006b).

New features and changes introduced in this version are

- **•** "Enhancements to DICOM Capabilities" on page 47
- **•** "New Symmetric Option with graycomatrix Function" on page 47
- **•** ["Enhancements to ICC Color Capabilities" on page 48](#page-51-0)
- **•** ["Enhancements to the imdistline Function" on page 48](#page-51-0)
- ["setColor Method Accepts Predefined Color Strings" on page 49](#page-52-0)

## **Enhancements to DICOM Capabilities**

This release includes the following new features and enhancements to the DICOM capabilities of the Image Processing Toolbox:

- **•** The toolbox includes a new function, dicomlookup, that provides a way to find the name of an attribute in a DICOM data dictionary by specifying its group and element tags, or find the group and element tags for an attribute by specifying its name.
- **•** The performance of the dicominfo function has been significantly improved

## **New Symmetric Option with graycomatrix Function**

The graycomatrix function now supports a new option: 'symmetric'. With this option, you can create a gray-level co-occurrence matrix (GLCM) that is symmetric about its diagonal. This is consistent with the GLCM

<span id="page-51-0"></span>definition given by Haralick in his 1973 article. For more information, see graycomatrix.

### **Enhancements to ICC Color Capabilities**

The toolbox includes the following enchancements to the ICC color capabilities:

- **•** The applycform function can now transform colors using profiles that contain parametric curve types.
- **•** The iccread function now supports named colors in ICC profiles.

#### **Compatibility Considerations**

The whitepoint function, when used with the 'd50' argument, returns different results in R2006b than it did in R2006a. The previously returned *XYZ* color values were incorrect according to the current interpretation of standards. If your algorithm depended on the old values, you might see subtly different results.

### **Enhancements to the imdistline Function**

This release includes the following enhancements to the imdistline function:

- **•** The imdistline function now uses a different cursor shape at its endpoints to highlight that these endpoints can be grabbed to change the length or direction of the line. The function uses a hand cursor over endpoints and a fleur cursor over the body of the line.
- **•** The imdistline function reference page now includes an example that shows how to use the XData and YData properties of the associated image to express distance in non-pixel units.

#### **Compatibility Considerations**

The Distance Tool's getAngleFromHorizontal method now returns a value between 0 and 180 degrees. Previously, this function incorrectly returned a value between 0 and 90. For an explanation of how getAngleFromHorizontal calculates this angle, see the imdistline function.

## <span id="page-52-0"></span>**setColor Method Accepts Predefined Color Strings**

The setColor method of the imdistline, imline, impoint, and imrect functions accepts an RGB triplet or the short- or long-name version of the MATLAB predefined color names.

# **Version 5.2 (R2006a) Image Processing Toolbox**

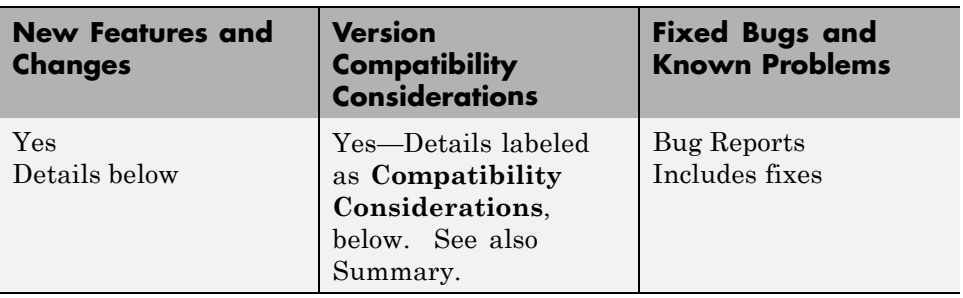

This table summarizes what's new in V5.2 (R2006a).

New features and changes introduced in this version are

- **•** "Enhanced ICC Profile Capabilities" on page 50
- **•** ["New Pointer Management Functions" on page 51](#page-54-0)
- **•** ["New Constraint Creation Function" on page 51](#page-54-0)
- **•** ["Compability Considerations" on page 51](#page-54-0)
- ["IPPL Not Used on 64-Bit Systems" on page 51](#page-54-0)

## **Enhanced ICC Profile Capabilities**

The iccread and iccwrite functions have been updated to support recent changes to the ICC specification.

In addition, iccread can now read and process the following additional profile types:

- DeviceLink profiles Provide transformation from one device space to another.
- ColorSpace profiles Provide transformation between a non-device color space and the profile connection space (PCS).
- **•** Abstract profiles Enable color transformations to be defined that provide specific color effects.

<span id="page-54-0"></span>**•** Grayscale profiles — Specify the relationship between device values and the PCS for specific colors.

In addition, iccread can now read parametric curve types.

### **New Pointer Management Functions**

The toolbox includes three new utility functions, iptPointerManager, iptGetPointerBehavior, and iptSetPointerBehavior, that you can use to manage changes to the pointer in GUIs. For example, you can use the pointer management functions to change the appearance of the pointer when it moves over objects in a figure. These functions can be useful when building GUIs with the toolbox modular GUI tools.

### **New Constraint Creation Function**

The toolbox includes a new utility function, makeConstrainToRectFcn, that you can use to specify drag constraints for the imdistline, imline, impoint, and imrect functions. You specify the constraints as arguments to the makeConstrainToRectFcn and this function returns a handle to a constraint function. To use this constraint with an object, set the value of the setConstraintFcn API for the object to this function handle.

### **Compability Considerations**

When using the cp2tform, tforminv, or imtransform functions with the transform type 'piecewise linear' you might get different answers from previous versions due to a bug fix. If you have a transformation structure (TFORM) saved from an older version, you may want to regenerate it from control points to get improved performance.

## **IPPL Not Used on 64-Bit Systems**

Certain functions in the Image Processing Toolbox, such as the image arithmetic functions, use the Intel Performance Primitives Library (IPPL), if it's available. (See ippl for more information.) Note that these functions do not use the IPPL on 64-bit systems.

# **Version 5.1 (R14SP3) Image Processing Toolbox**

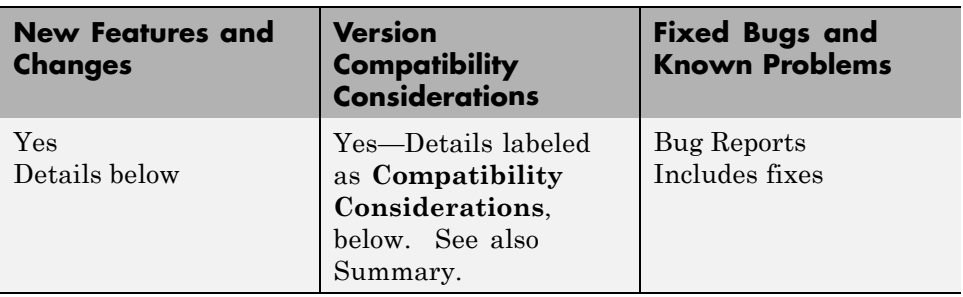

This table summarizes what's new in Version 5.1 (R14SP3).

New features and changes introduced in this version are

- **•** "Support for Two New Medical Image File Formats" on page 52
- "New Point, Rectangle, and Line Functions" on page 52
- **•** ["Image Tool Enhancements and Improvements" on page 53](#page-56-0)
- **•** ["New Utility Functions for Use with Profile-Based Color Space Conversion](#page-56-0) [Functions" on page 53](#page-56-0)
- **•** ["New Documentation on Processing Image Sequences" on page 53](#page-56-0)
- **•** ["Control Point Selection Tool Now Works on Macintosh Systems" on page 53](#page-56-0)
- **•** ["Compatibility Considerations" on page 54](#page-57-0)

## **Support for Two New Medical Image File Formats**

The toolbox now includes functions for reading metadata and image data from two additional medical image file formats. Analyze 7.5 and Interfile. For more information, see Reading and Writing Data in Medical Formats.

## **New Point, Rectangle, and Line Functions**

The toolbox includes three functions, impoint, imline, and imrect, that you can use to create draggable points, lines, and rectangles in a figure window. These functions can be used as building blocks for other GUI tools.

## <span id="page-56-0"></span>**Image Tool Enhancements and Improvements**

#### **New Distance Tool**

The Image Tool now includes a new Distance tool that you can use to determine the distance between any two points in an image. This tool is also available in the toolbox's suite of modular interactive GUI tools. Using the imdistline function you can add the Distance tool to GUIs of your own creation. For more information, see Measuring Features in an Image

#### **Adjust Contrast Tool Enhancements and Improvements**

The Adjust Contrast tool has been redesigned to provide better usability. For examples, the Adjust Contrast tool Window/Level capability is now a separate mode with its own activation button.

### **New Utility Functions for Use with Profile-Based Color Space Conversion Functions**

The toolbox has two new utility functions, iccroot and iccfind, for use with the profile-based color conversion functions. For more information, see Performing Profile-based Color Space Conversions.

## **New Documentation on Processing Image Sequences**

The Image Processing Toolbox User's Guide includes a new section, Working with Image Sequences, that describes which toolbox functions can be used with sequences of image, also known as image stacks

## **Control Point Selection Tool Now Works on Macintosh Systems**

The Control Point Selection Tool now works on Macintosh® systems.

## <span id="page-57-0"></span>**Compatibility Considerations**

### **Obsolete and Deleted Functions**

The following table lists toolbox functions that have been made obsolete or removed in this version.

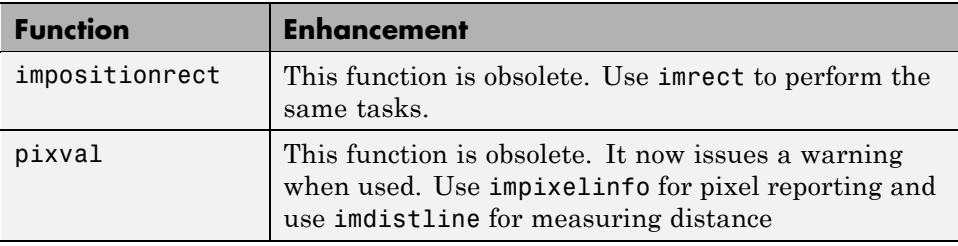

### **Image Tool Is Not Compilable**

The imtool function is not compilable with the MATLAB Compiler.

# **Version 5.0.2 (R14SP2) Image Processing Toolbox**

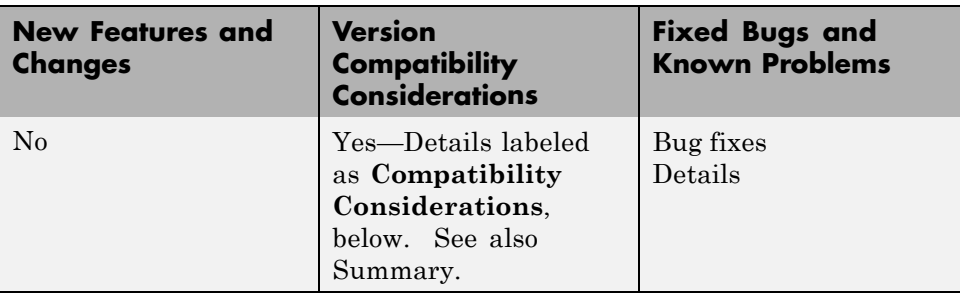

This table summarizes what's new in Version 5.0.2 (R14SP2).

New features and changes introduced in this version are

- **•** "Major Bug Fixes" on page 55
- **•** ["Compatibility Considerations" on page 59](#page-62-0)

## **Major Bug Fixes**

This release contains the following bug fixes.

#### **Major Revisions to Fan-Beam Functions**

This release includes numerous updates and improvements to the fan-beam functions: fanbeam, ifanbeam, fan2para, and para2fan. The fixes include improved calculations, improved documentation, and examples.

For example, fanbeam now returns the correct sensor locations when the geometry is 'line'. The ifanbeam and fan2para now consistently use the correct default value for the 'FanSensorSpacing' parameter. If you tried the fan-beam functions in a previous release, you might try them again to take advantage of these improvements.

In addition to the functional changes, many improvements to the documentation of the fan-beam functions have been made.

fanbeam help now includes

- **•** An example that shows how to extract projection data at a specific rotation angle from the fan-beam data returned
- **•** An explanation of how fanbeam calculates the number of rows and columns in F, the fan-beam data returned
- **•** The default value for the 'FanSensorSpacing' parameter for both 'line' and 'arc' geometries
- **•** Guidelines for setting the value of the D parameter

The help for the ifanbeam function now includes an example that shows how to use the 'minimal' coverage parameter.

**Compatilbility Considerations.** Results computed with earlier versions of the fan-beam functions cannot be used with the new versions of these functions.

#### **Changes to the DICOM Functions**

The following fixes have been made to the dicomread and dicomwrite functions.

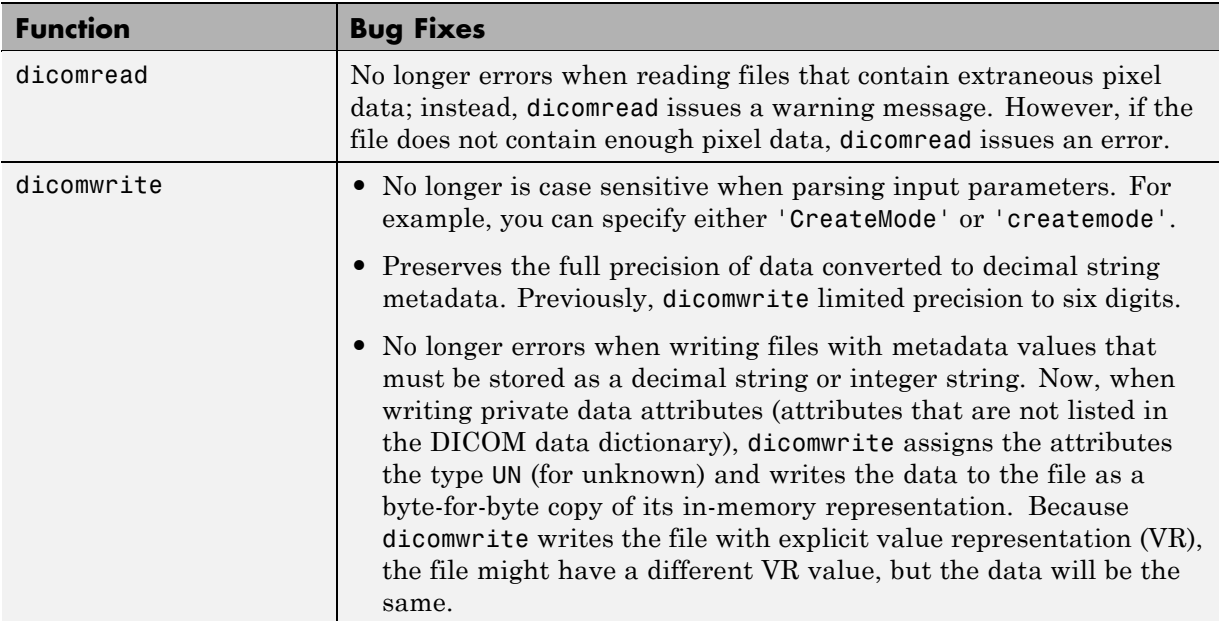

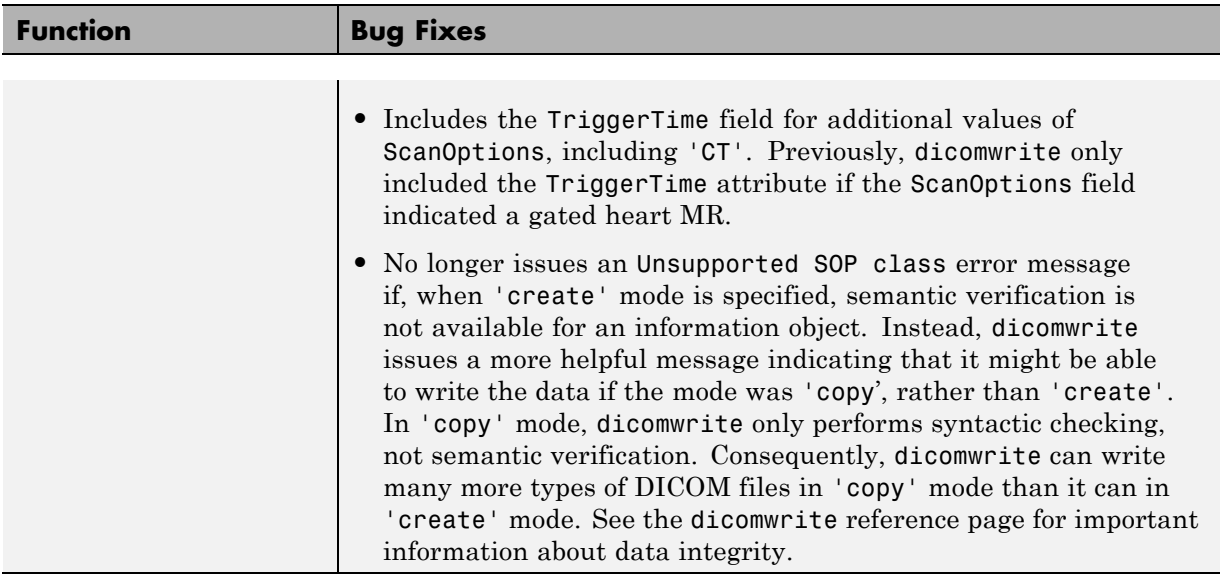

#### **Changes to Image Tool and Modular Interactive Tools**

The following fixes have been made to the Image Tool and other modular interactive tools:

- **•** The Image Tool now always makes the **Open** and **Import from Workspace** options available on its **File** menu. Previously, the Image Tool disabled these options if the tool contained an image. If the Image Tool contains an image, the newly imported image is displayed in a new Image Tool using the default preferences.
- **•** The Image Tool zoom buttons can now be used on an image that has superimposed vector data.
- **•** The Image Tool toolbar buttons no longer create multiple versions of the modular interactive tools when clicked rapidly in quick succession.
- The Image Information tool now displays correctly on Linux systems. Previously, it displayed as a blank window.
- The Overview tool can now be resized from any corner. Previously, resizing the tool using a corner other than the lower left caused the image to become progressively smaller until it disappeared.
- **•** The Overview tool zoom buttons now provide an affordance that informs users when they cannot use these buttons to zoom in or out on the image displayed in the associated scroll panel.
- **•** The Pixel Region tool now displays floating-point values correctly. Previously, the pixel value text strings displayed spilled over into adjacent pixels for some floating-point images.
- The Pixel Region tool now works correctly with images displayed in subplots.
- **•** The Pixel Region tool no longer causes the target image to become tiny and move to a different position in the figure.

#### **Changes to the imshow Function**

- **•** The imshow function no longer overwrites nondefault axes in a figure.
- **•** The imshow function ignores any initial magnification value you specify when used to display an image in a figure that is docked (the figure's WindowStyle property is set to 'docked'). In these cases, imshow displays the image at the largest magnification that fits the window ('fit' magnification) and issues a warning.

#### **Fixes to Other Functions**

The following tables lists fixes that have been done to other toolbox functions.

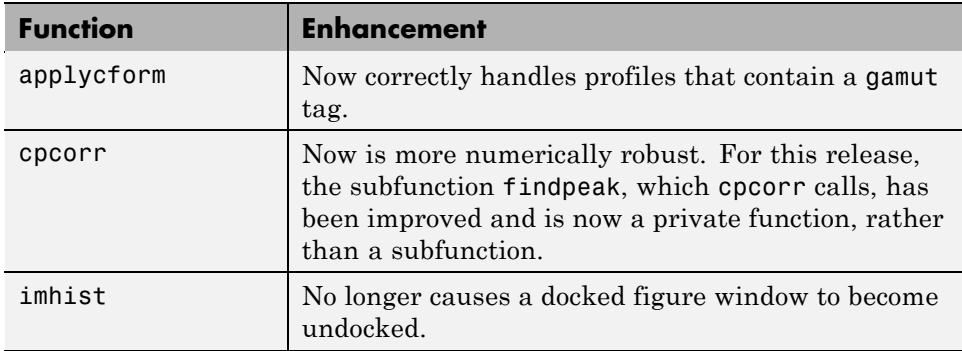

<span id="page-62-0"></span>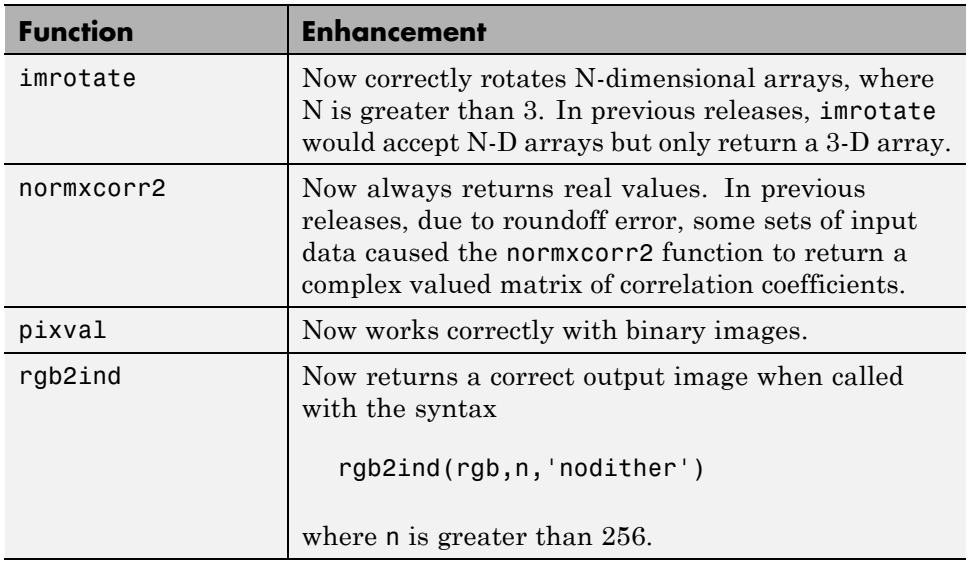

#### **Fixes to Image Processing Toolbox Deployment Issues**

- **•** Performance issues that occurred when deploying compiled image processing toolbox functions that call IPPL routines have been fixed.
- **•** Running compiled versions of imtool and some of the other modular interactive tools no longer generates the following warning messages about classes not being cleared:

Warning: Objects of graphics.linkprop class exist - not clearing this class or any of its super-classes. Warning: An object instance still exists. Use the objectdirectory command to see a count of existing instances.

### **Compatibility Considerations**

The Image Processing Toolbox software now requires the following new directory on the MATLAB path:

toolbox\shared\imageslib

# **Version 5.0.1 (R14SP1) Image Processing Toolbox**

This table summarizes what's new in Version 5.0.1 (R14SP1).

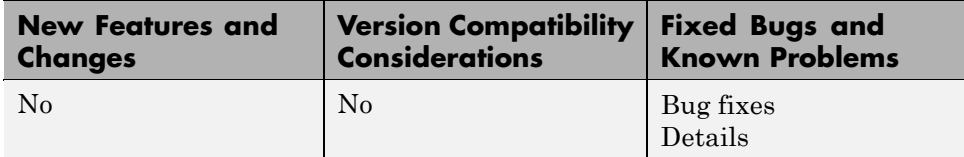

## **Major Bug Fixes**

The following are major bug fixes in this release.

#### **DCT Image Compression Demo Now Calculates Mean Squared Error Correctly**

The 2-D DCT Image Compression demo (dctdemo) previously calculated the mean squared error incorrectly.

#### **Choose Colormap Tool Now Works with Compiled Applications**

The Choose Colormap tool now saves the colormap selection when running in a compiled version of the Image Tool.

#### **Image in Pixel Region Tool Now Updates When Using the Adjust Contrast Tool**

Previously, if you used imtool to display a grayscale image, launched the Pixel Region tool, and then used the Adjust Contrast tool to adjust the contrast of the image, the pixel colors in the Pixel Region tool did not update properly. This has been fixed.

# **Version 5.0 (R14) Image Processing Toolbox**

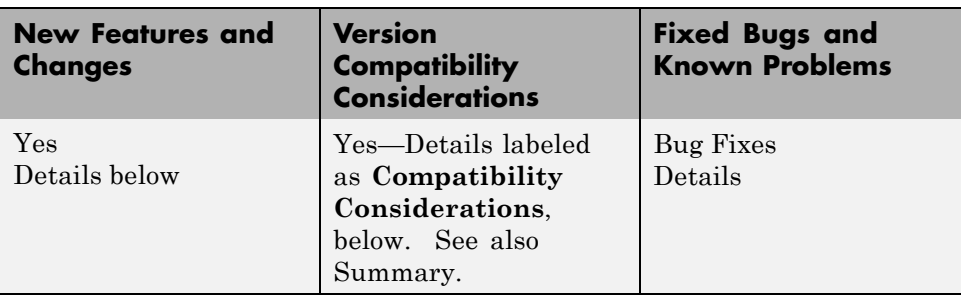

This table summarizes what's new in Version 5.0 (R14SP2):

New features and changes introduced in this version are:

- **•** ["New Image Exploration and Enhancement Tool" on page 62](#page-65-0)
- **•** ["New Modular Interactive Tools" on page 62](#page-65-0)
- **•** ["New Modular Tool Utility Functions" on page 65](#page-68-0)
- **•** ["Hough Transform" on page 66](#page-69-0)
- **•** ["Texture Analysis" on page 67](#page-70-0)
- **•** ["New ICC Color Profile Export Function" on page 68](#page-71-0)
- **•** ["New Demos" on page 69](#page-72-0)
- **•** ["New DICOM Anonymizer Function" on page 69](#page-72-0)
- **•** ["New Integer Lookup Table Function" on page 69](#page-72-0)
- **•** ["New Toolbox Utility](#page-72-0) Functions" on page [69](#page-72-0)
- **•** ["Updates to the imshow Function" on page 70](#page-73-0)
- **•** ["Changes to Toolbox Preferences" on page 74](#page-77-0)
- **•** ["Changes to Other Toolbox Functions" on page 75](#page-78-0)
- **•** ["Performance Improvements" on page 77](#page-80-0)
- **•** ["Improved Memory Usage" on page 77](#page-80-0)
- **•** ["Major Bug Fixes" on page 78](#page-81-0)
- <span id="page-65-0"></span>**•** ["Compatibility Considerations" on page 79](#page-82-0)
- **•** ["General Issues" on page 80](#page-83-0)
- **•** ["Issues Specific to the Linux Platform" on page 83](#page-86-0)
- **•** ["Issues Specific to the Macintosh Platform" on page 83](#page-86-0)

### **New Image Exploration and Enhancement Tool**

The Image Processing Toolbox includes a new, open-architecture, image exploration and enhancement tool, called the Image Tool.

The Image Tool replaces the Image Viewer, providing all the display and exploration capabilities of its predecessor. For example, you can use the Image Tool to display an image, view general information about the image, get information about individual pixels or regions of pixels in the image, and navigate large images using the Overview navigation window, scroll bars, and magnification tools.

In addition, the Image Tool introduces several new tools, such as the Adjust Contrast tool and the Choose Colormap tool. You can use the Adjust Contrast tool to adjust the brightness and contrast of an image interactively. You can use the Choose Colormap tool to change the colormap for indexed and intensity images to any of MATLAB colormaps or to a user-defined colormap.

Unlike the Image Viewer, the Image Tool is built using standard features of  $MATLAB$  Handle Graphics<sup>®</sup>. This enables the Image Tool to provide access to the image being displayed using standard Handle Graphics techniques. For example, you can use annotations and overlay vector graphics on images displayed in the Image Tool. You can use imtool as an example to follow or as a base to use to create your own application.

To start the Image Tool, use the imtool function:

```
imtool('moon.tif')
```
### **New Modular Interactive Tools**

The toolbox includes several new modular interactive tools that you can activate from the command line and use with images displayed in a MATLAB figure window, called the *target image* in this documentation. The tools are modular because they can be used independently or in combination to create

custom graphical interfaces for image processing applications. The Image Tool uses these modular tools.

The following table lists these modular tools along with the functions you use to create them.

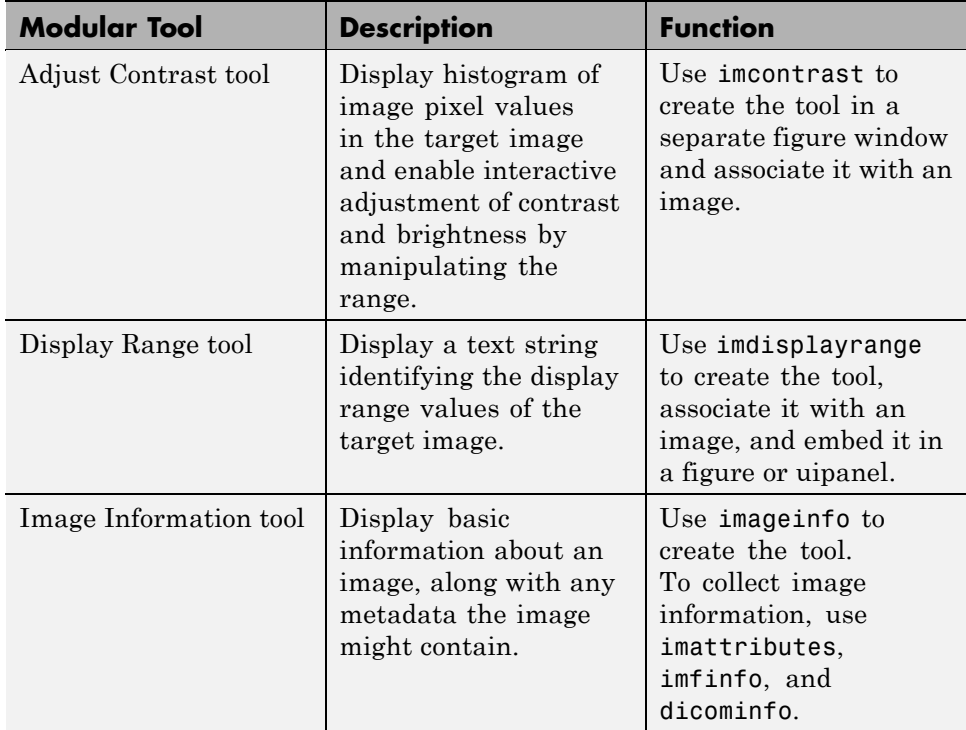

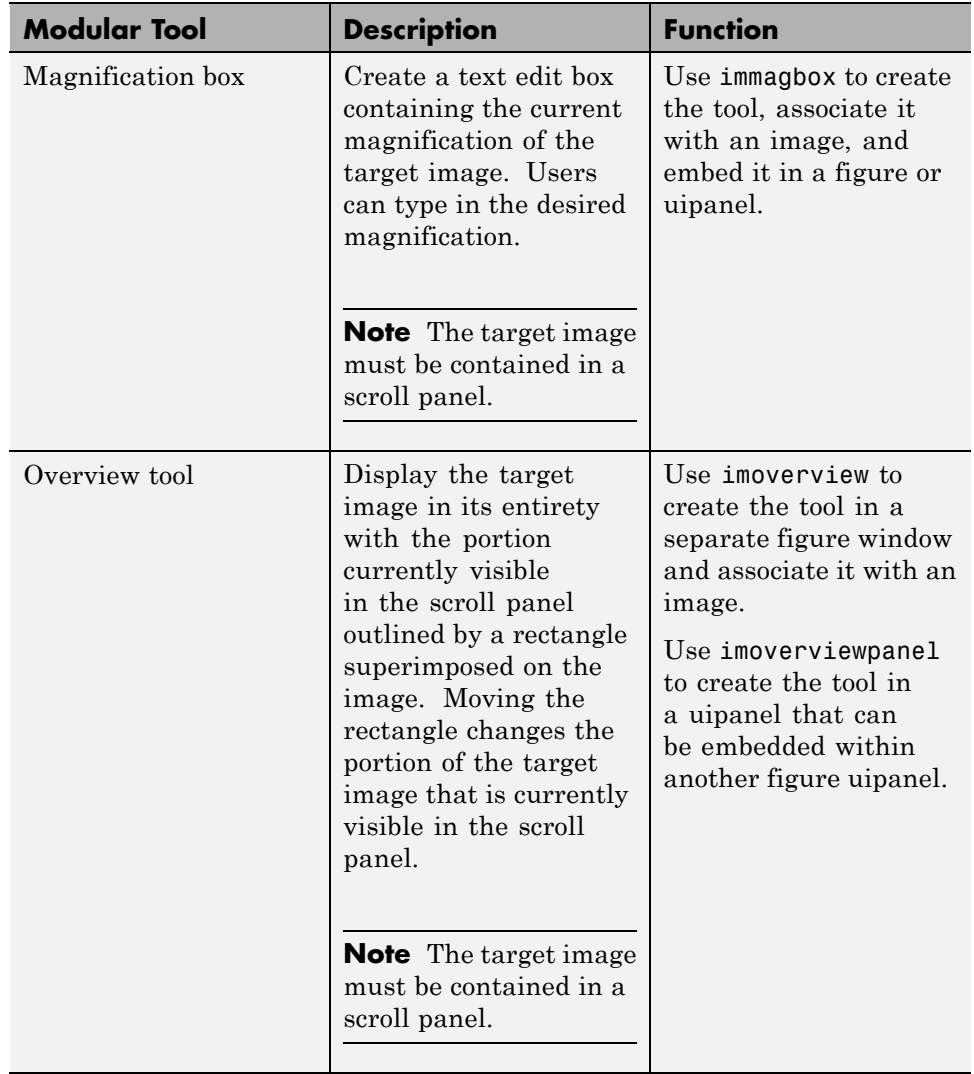

<span id="page-68-0"></span>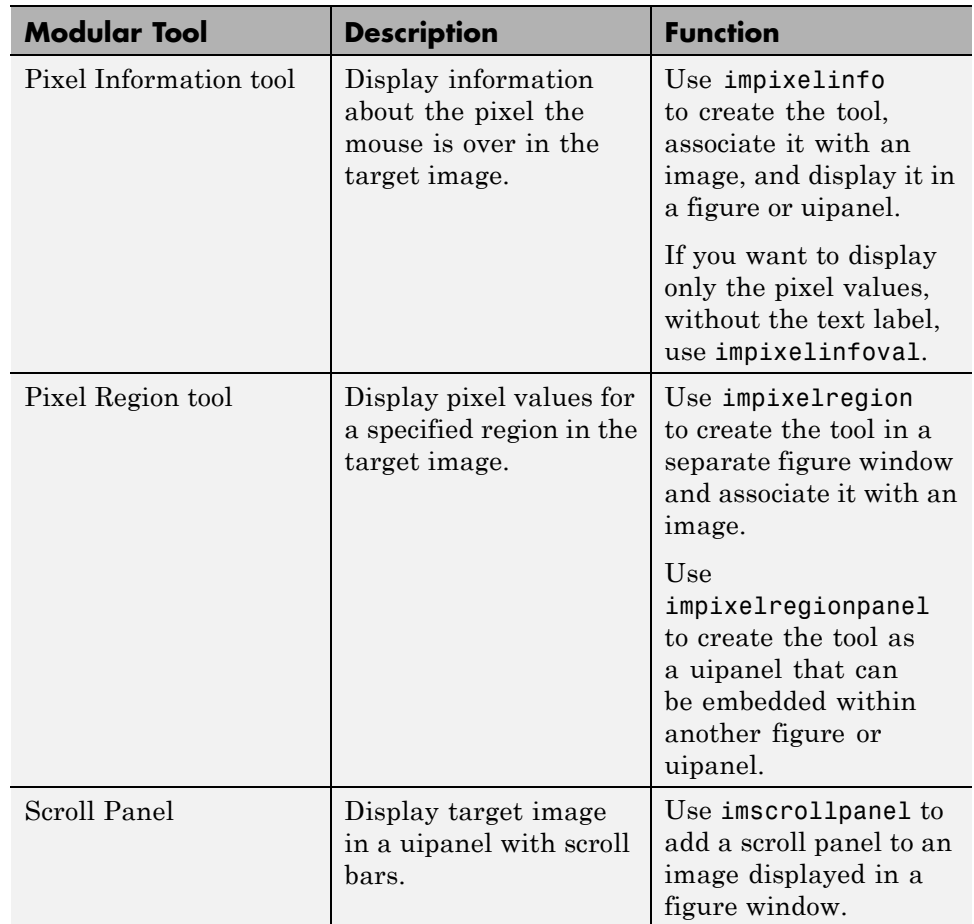

## **New Modular Tool Utility Functions**

In addition to the modular tools listed above, the toolbox includes a number of new utility functions that make GUI building easier. The following table lists these utility functions in alphabetical order. The tools reside in the \$MATLAB/toolbox/images/imuitools directory, where \$MATLAB represents your MATLAB installation directory.

<span id="page-69-0"></span>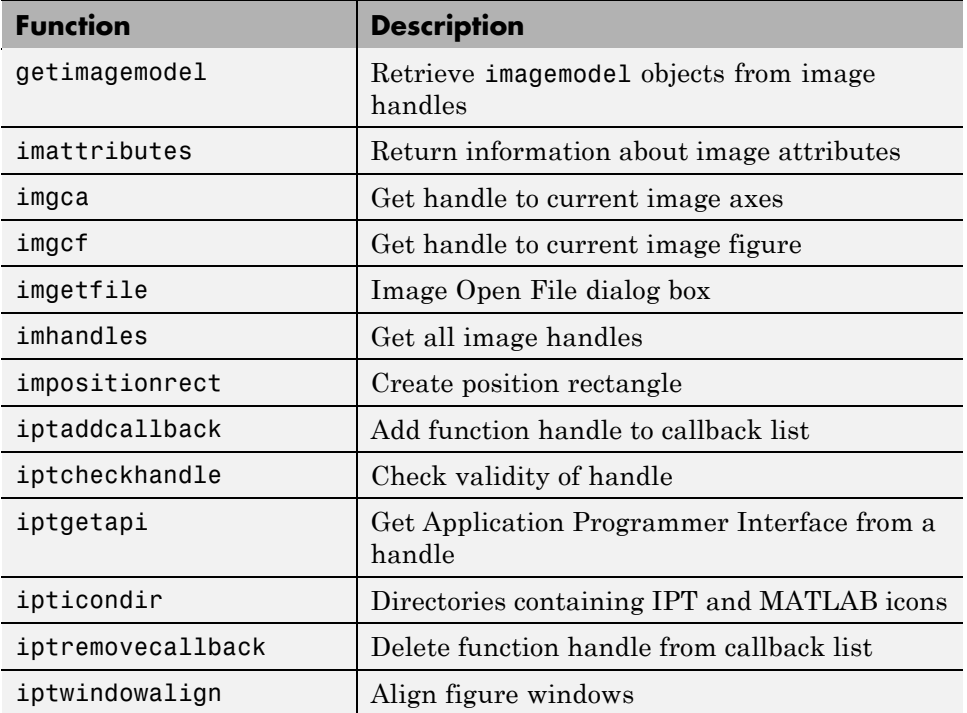

### **Hough Transform**

The toolbox now includes three new functions that provide support for the Hough transform.

- **•** hough
- **•** houghpeaks
- **•** houghlines

The hough function implements the Standard Hough Transform (SHT). The Hough transform is designed to detect lines, using the parametric representation of a line:

```
rho = x*cos(theta) + y*sin(theta).
```
<span id="page-70-0"></span>The variable rho is the distance from the origin to the line along a vector perpendicular to the line. theta is the angle between the *x*-axis and this vector. The hough function generates a parameter space matrix whose rows and columns correspond to these rho and theta values, respectively.

The houghpeaks functions finds peak values in this space, which represent potential lines in the input image.

The houghlines function finds the endpoints of the line segments corresponding to peaks in the Hough transform, and it automatically fills in small gaps.

## **Texture Analysis**

The toolbox now supports a set of functions that you can use for texture analysis. These functions include

- **•** entropy Calculates the entropy of an intensity image
- **•** entropyfilt Calculates the local entropy of an intensity image
- **•** graycomatrix Computes the gray-level co-occurrence matrix from an image
- **•** graycoprops Extracts properties from a gray-level co-occurrence matrix
- **•** rangefilt Calculates the local range of an image
- **•** stdfilt Calculates the standard deviation of an image

Texture analysis refers to the characterization of regions in an image by their texture content. Texture analysis attempts to quantify intuitive qualities described by terms such as rough, silky, or bumpy in the context of an image. In this case, the roughness or bumpiness refers to variations in the brightness values or gray levels.

Some of the most commonly used texture measures are derived from the Grey Level Co-occurrence Matrix (GLCM). The GLCM is a tabulation of how often different combinations of pixel brightness values (gray levels) occur in a pixel pair in an image. You can use the graycomatrix function to create a GLCM and then use graycoprops to extract feature information (e.g., contrast, correlation, energy, and homogeneity) from the GLCM.

<span id="page-71-0"></span>The texture analysis support also includes several new functions that filter using standard statistical measures, such as range, standard deviation, and entropy. (Entropy is a statistical measure of randomness.) To see an example of using these filtering functions, view the "Texture Segmentation Using Texture Filters" demo. Use the iptdemos function to access toolbox demos.

### **New ICC Color Profile Export Function**

The toolbox includes a new function, iccwrite, that you can use to write International Color Consortium (ICC) color profile data to a file. ICC profiles provide color management systems with the information necessary to convert color data between native device color spaces and device-independent color spaces, called Profile Connection Space (PCS).

The toolbox also includes a function, isicc, that can verify whether the data is a valid ICC profile. The iccwrite function can output profile data in accordance with both Version 2 (ICC.1:2001-04) and Version 4 (ICC.1:2001-12) of the ICC specification. For more information about the changes between Version 2 and Version 4 of the specification, go to the ICC Web site, www.color.org.

In addition, iccread, makecform, and applycform all now work with Version 4 profiles as well as Version 2 profiles, and with color profiles with more than four channels.

#### **Changes to iccread**

To add color profile export support, and to accommodate Version 4 of the specification, there are some differences in the way data is returned by iccread. In the structure returned by iccread some of the fields that contained text strings in previous releases are now structures. Accessing the text string in the fields requires an additional level of dereferencing. For example, the value of the Description field was a text string.

```
P.Description
```
ans  $=$ 

sRGB IEC61966-2.1 991203
Now, the value of this field is a structure with two fields: String and Optional. To access the text string, you must access the String field in this structure.

```
P.Description.String
ans =sRGB IEC61966-2.1 991203
```
#### **New Demos**

The toolbox includes two new demos:

- **•** Texture Segmentation Using the Text Filters
- **•** Analyzing a Multispectral LANDSAT Image

In addition, some of the existing demos have been reorganized into new categories. The Color Segmentation and Morphological Segmentation demos have been moved to the new Image Segmentation category.

### **New DICOM Anonymizer Function**

The toolbox now includes a new function, dicomanon, that can remove all confidential data from a DICOM file.

### **New Integer Lookup Table Function**

The toolbox now includes a new function, intlut, that can convert arrays of uint8, uint16, and int16 integer values using a lookup table.

### **New Toolbox Utility Functions**

The toolbox includes several new utility functions that can help with input argument parsing. These functions check the validity of arguments and issue standard error messages, if the argument is invalid. The toolbox includes other utility functions to get the dynamic range of an image and convert a positive integer to an ordinal string.

The following table lists these functions in alphabetical order. The functions reside in the \$MATLAB/toolbox/images/iptutils directory, where \$MATLAB represents your MATLAB installation directory.

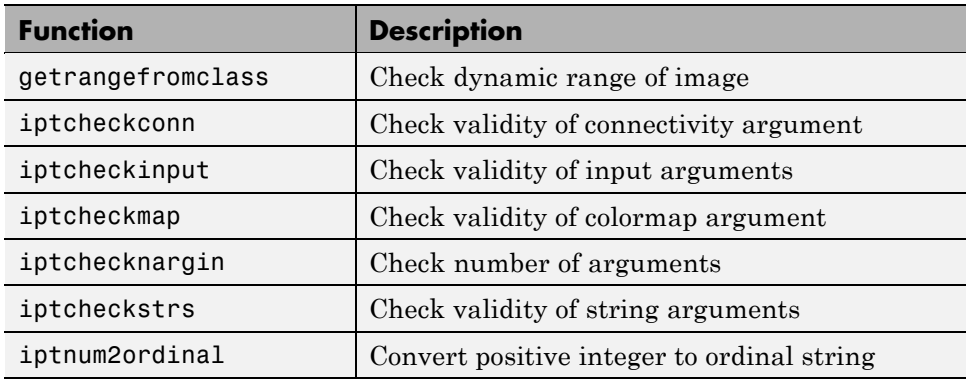

### **Updates to the imshow Function**

There have been several changes to the behavior and syntaxes supported by the imshow function. The following sections describe these changes.

- **•** "Filenames No Longer Displayed as a Title in Figure Window Border" on page 70
- **•** ["Nondefault Spatial Coordinate Syntax Changed" on page 71](#page-74-0)
- **•** ["Initial Image Magnification DISPLAY\\_OPTION Syntax Changed" on](#page-74-0) [page 71](#page-74-0)
- **•** ["New Image Scaling Algorithm Determines Image Display" on page 72](#page-75-0)
- **•** ["New Image Display Range Syntax" on page 73](#page-76-0)
- **•** ["Number-of-Gray-Levels Syntax Obsoleted" on page 74](#page-77-0)

#### **Filenames No Longer Displayed as a Title in Figure Window Border**

The imshow function when called with a filename

imshow(filename)

<span id="page-74-0"></span>no longer automatically displays the filename as a title in the figure window border. In previous releases, the gray space was proportional to image size. Often, this left too little space for small images and too much for big images, making positioning the title in the figure window problematic.

Changes to the algorithm imshow uses to calculate the border size when the 'ImshowBorder' preference is set to 'loose' should allow plenty of room for title, axes tick marks, and axes labels in a way that is independent of the image size. (See ["New Image Display Range Syntax" on page 73](#page-76-0) for more information.)

#### **Nondefault Spatial Coordinate Syntax Changed**

The imshow syntax for specifying nondefault spatial coordinates has changed to use parameter/value pairs. The old syntax

```
imshow(x,y,...)
```
is now

imshow(...,'XData',x,'YData',y)

imshow still accepts the old syntax, automatically translating it to the new syntax and issuing the following warning.

```
IMSHOW(x, y, \ldots) is an obsolete syntax. Use
IMSHOW(...,'XData',x,'YData',y) instead.
```
#### **Initial Image Magnification DISPLAY\_OPTION Syntax Changed**

The imshow display option syntax is obsolete. The old syntax,

```
imshow(...,display_option)
```
where display option was either 'truesize' or 'notruesize', has been replaced by the following parameter/value pair syntax:

```
imshow(..., 'InitialMagnification', initial mag)
```
<span id="page-75-0"></span>As the value, you can specify a numeric magnification percentage value or the text string 'fit'.

imshow still accepts the old syntax, automatically translating the old display\_option values to the new syntax, as shown in the following table. The table also includes the text of the warning message issued by imshow.

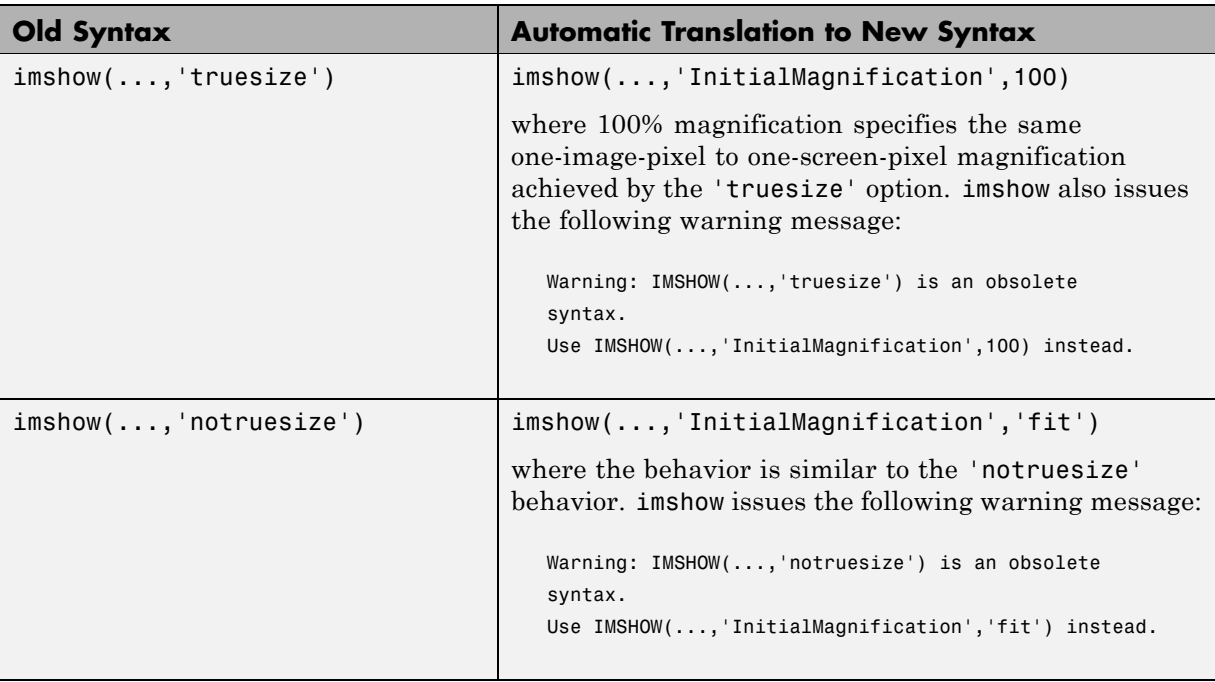

#### **New Image Scaling Algorithm Determines Image Display**

When you specify a numeric magnification percentage value, imshow performs the following processing to determine how to display the image:

**1** Calculate the gutter dimensions (gray space around image) and figure window decoration dimensions.

<span id="page-76-0"></span>**Note** imshow only has to calculate these dimensions once per MATLAB session because they are independent of the image being displayed and depend on the system running the display function.

- **2** Determine the screen dimensions for the image at the requested display magnification.
- **3** Add the results of step 1 and step 2.
- **4** Determine if the figure fits on the screen at the specified magnification.

If the image in the figure window fits on the screen, display it.

If the image in the figure window does not fit on the screen, imshow reduces the magnification until the image fits on the screen and displays it. imshow issues a warning message that the image has been scaled, including the magnification value in the message.

**Note** imshow now uses the same magnification increments as the zoom tool (100%, 67%, 50%, 33%,...).

#### **New Image Display Range Syntax**

The imshow syntax in which you specify the display range of the image

```
imshow(I,[LOW HIGH])
```
has been augmented to use a parameter/value pair syntax

```
imshow(...,'DisplayRange',[LOW HIGH])
```
imshow still accepts the old syntax.

Note, however, that with the new parameter/value syntax, you can specify the target image as a filename, as in the following example.

```
imshow(filename,'DisplayRange'[LOW HIGH])
```
<span id="page-77-0"></span>If you want to specify the display range for an intensity image specified by a filename, you must use the 'DisplayRange' parameter.

#### **Number-of-Gray-Levels Syntax Obsoleted**

The imshow syntax in which you specified the number of gray levels used to display the image

imshow(I,N)

has been obsoleted.

**Compatibility Considerations.** If you use this syntax, imshow outputs the following warning message:

IMSHOW(I,N) is an obsolete syntax. Your intensity image will be displayed using 256 shades of gray.

### **Changes to Toolbox Preferences**

The names of several Image Processing Toolbox preferences have changed in Version 5. The following table lists these preferences with the new name, where available.

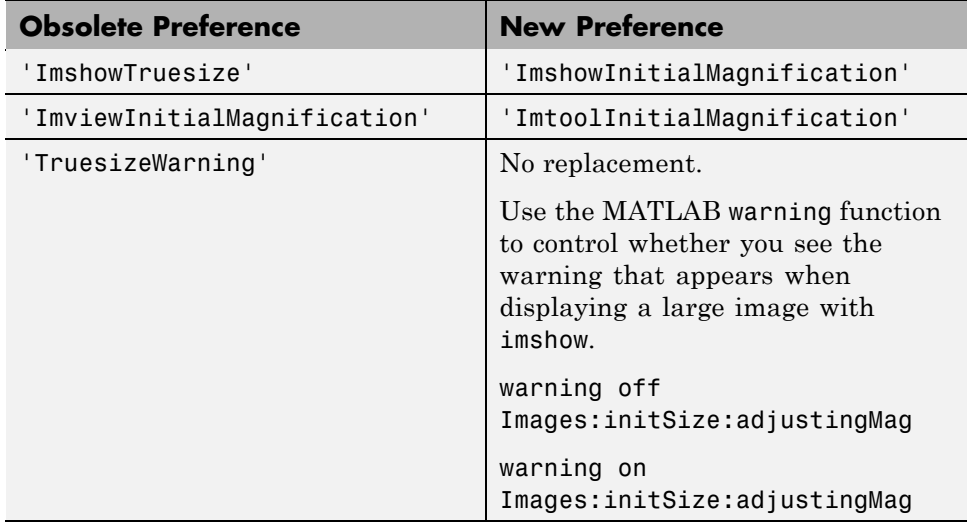

# **Changes to Other Toolbox Functions**

The following table lists toolbox functions that have been changed in Version 5 of the Image Processing Toolbox.

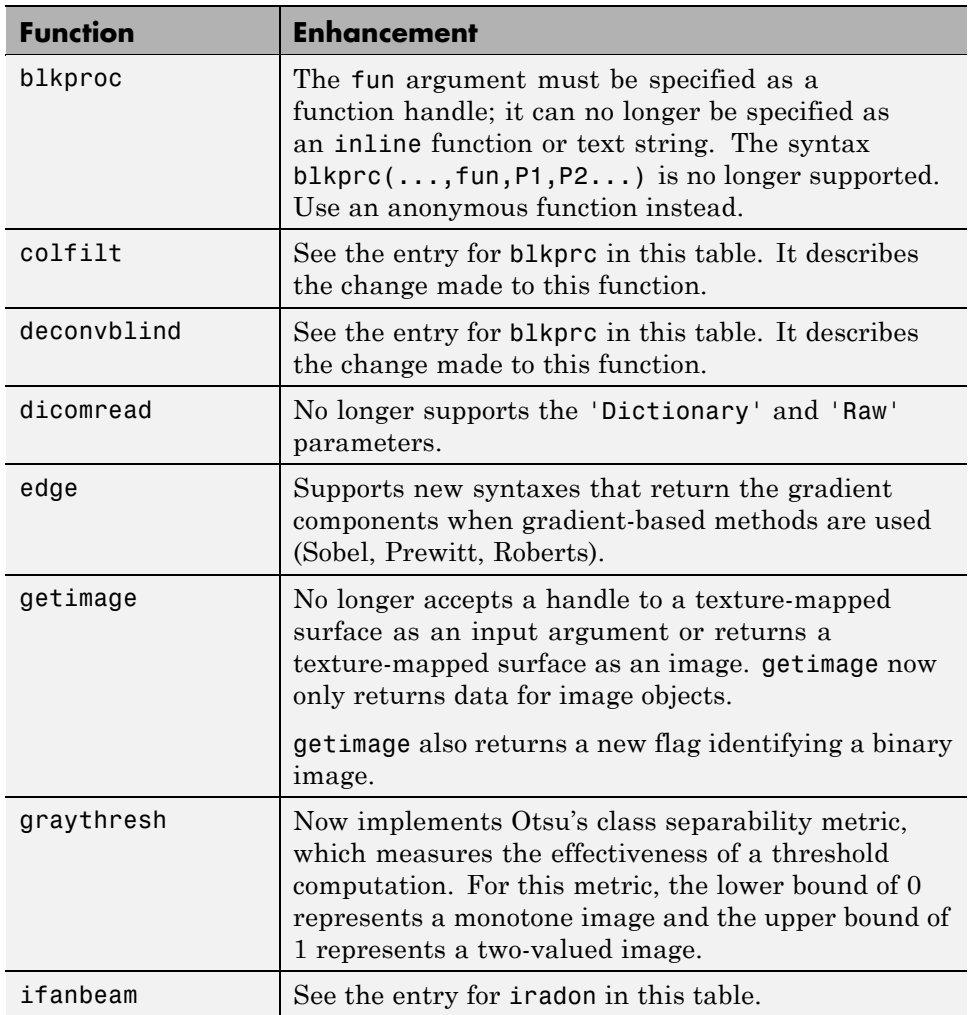

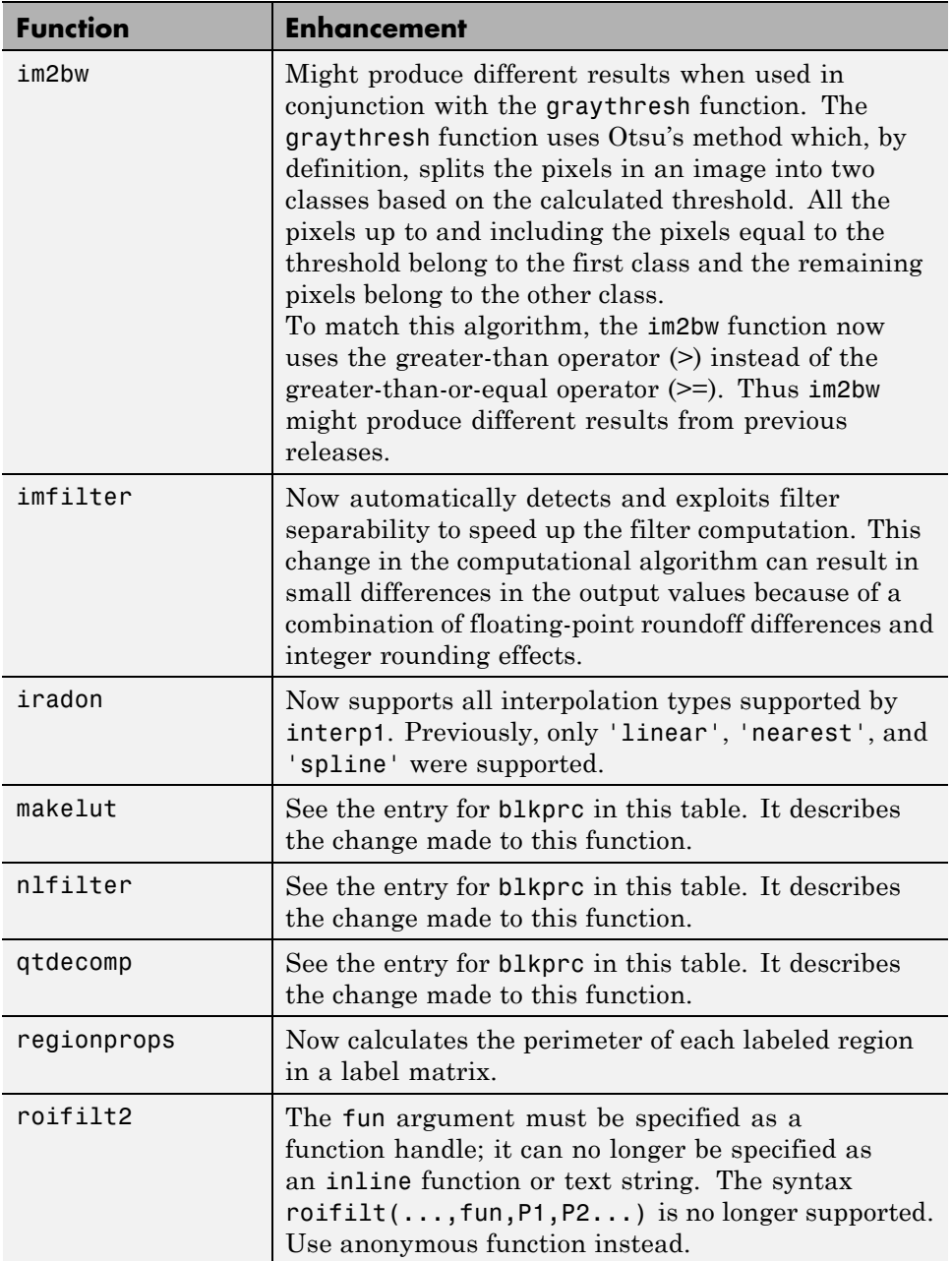

### **Performance Improvements**

The performance of several existing toolbox functions has been improved in this release, including:

- **•** regionprops (six times faster than previous version)
- **•** imfilter (faster for separable filters)

The dicomread function has a five to 10 times performance improvement over the previous version.

The performance of the following morphology functions has been improved when used with large rectangular structuring elements.

- **•** imdilate
- **•** imerode

Functions that call imdilate and imerode, specifying large rectangular structuring elements, might also see a speed improvement, i.e., imopen, imclose, imtophat, and imbothat.

The performance of the following image type conversion functions and color space conversion functions has been improved by using the intlut function with data of classes uint8 and uint16.

- **•** imadjust
- **•** imcomplement
- **•** ind2gray
- **•** rgb2gray
- **•** rgb2ntsc
- **•** rgb2ycbcr
- **•** rcbcr2rgb

### **Improved Memory Usage**

The memory usage of the following deblurring functions has been improved by clearing temporary variables as the algorithms proceed.

- **•** deconvblind
- **•** deconvlucy
- **•** deconvreg
- **•** deconvwnr

#### **edgetaper**

The edgetaper function now uses single precision in its calculations for images with an integer data type in order to reduce memory usage. This means that edgetaper returns an answer that is slightly different from the answer returned by previous versions of the toolbox. If you want edgetaper to use double precision for integer data types, convert your image to double before calling edgetaper.

#### **improfile**

The improfile function used to cast input images to double if the image was of class logical or if the image was of a nondouble class that uses an interpolation method other than nearest-neighbor.

The function now casts them to single to reduce memory overhead. In these cases, the output of improfile might differ slightly from previous versions of the toolbox.

### **Major Bug Fixes**

The following are important bug fixes in Version 5 of the Image Processing Toolbox software.

#### **Canny Edge Detector Handles Constant-Valued (Flat) Images**

The Canny edge detector now accepts single-valued images, also called monotone images, constant-value images, or flat images. Instead of issuing an error when an input image is single-valued, the edge function used with Canny edge detection now returns an output image containing all zeros, indicating that it found no edges.

#### **imcomplement Returns Correct Answer for Signed Integer Input**

imcomplement was incorrectly calculating the complement of an image with signed integer data type. This problem has been fixed.

#### **imlincomb Correctly Handles int16 Data Combined with Scalar Having a 0.5 Fractional Part**

imlincomb was giving an incorrect answer when combining int16 data with a scalar that had 0.5 as a fractional part. This problem has been fixed.

#### **iradon No Longer Introduces a Vertical Shift of One Pixel**

The iradon function now correctly calculates the vertical origin of the input projections. Previously the calculated origin was off by one for inputs with an even number of projection samples. The effect of this problem could be observed by computing the Radon transform (using radon) of a test pattern containing horizontal edges, followed by computing the inverse Radon transform (using iradon). Careful comparison of the test pattern with the output of iradon showed a vertical misregistration of one pixel.

#### **imshow Correctly Renders Indexed Images with Colormaps Having More Than 256 Colors**

On the Windows platform, imshow now sets the figure's 'Renderer' property to 'zbuffer' for indexed images with associated colormaps having more than 256 entries, so they render correctly. Previously these images would appear black.

### **Compatibility Considerations**

The issues mentioned here are all described in more detail in previous sections.

- **•** Changes to imshow syntax and to toolbox preferences. Old syntaxes and preferences will still work as expected, but they will now warn.
- **•** The functions edgetaper, im2bw, imfilter, and improfile may give slightly different answers from previous releases in certain cases.

#### **Obsolete and Deleted Functions**

The following tables lists toolbox functions that have been made obsolete or removed in Version 5.

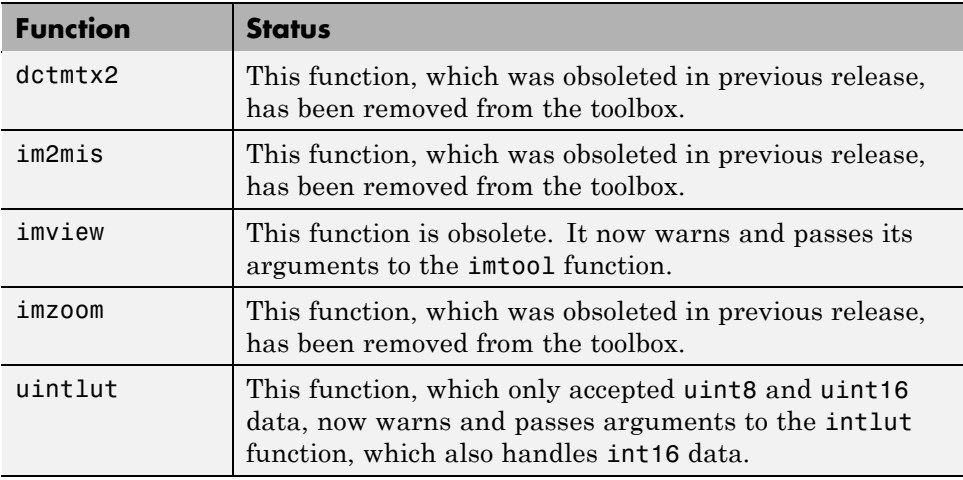

### **General Issues**

The following are known issues.

- **•** ["imoverview, imoverviewpanel, imscrollpanel and imtool Performance with](#page-84-0) [Large Intensity Images" on page 81](#page-84-0)
- **•** ["Image Tool Cursor Interactions" on page 81](#page-84-0)
- **•** ["Adjust Contrast Tool Does Not React to Changes in CLim, CData, or](#page-84-0) [CDataMapping" on page 81](#page-84-0)
- **•** ["impixelregionpanel Might Interfere with ButtonDown events in Parent](#page-85-0) [Figure" on page 82](#page-85-0)
- **•** ["imagemodel, imageinfo, and imattributes Return Incorrect Data Type"](#page-85-0) [on page 82](#page-85-0)
- **•** ["cpselect Function Is Not Compilable" on page 82](#page-85-0)
- **•** ["Example in warp Function Reference Page Displays Incorrectly" on page](#page-85-0) [82](#page-85-0)

#### <span id="page-84-0"></span>**imoverview, imoverviewpanel, imscrollpanel and imtool Performance with Large Intensity Images**

There is a performance problem with the Image Tool and its related navigation tools when used with large intensity images.

Possible workarounds:

**•** For images of any class, the image can be treated as an RGB image via repmat.

```
I = imread('concordorthophoto.png');
imtool(repmat(I,[1 1 3]))
```
**•** For images of class uint8 or uint16, the image can be treated as an indexed image.

```
I = imread('concordorthophoto.png');n = double(intmax(class(I)));
map = \text{grav}(n);
imtool(I,map)
```
Both workarounds will make imcontrast unusable and pixel reporting will be for the wrong image type. The first workaround uses more memory than the second workaround.

#### **Image Tool Cursor Interactions**

If you run the Image Tool and activate one of the navigational tools (zoom in, zoom out, pan) prior to turning on the Adjust Contrast tool, the navigational tool will be turned off and will be replaced by the mouse behavior of imcontrast. Conversely, if you run imtool, start the Adjust Contrast tool, and then start a navigation tool, the mouse behavior of imcontrast is turned off.

#### **Adjust Contrast Tool Does Not React to Changes in CLim, CData, or CDataMapping**

If you turn on the Adjust Contrast tool using imcontrast or imtool, and then set the axes CLim property or the image CData or CDataMapping properties, the Adjust Contrast tool does respond to these changes in the image or axes. Once you click on the tool, it updates based on changes to the CLim values.

#### <span id="page-85-0"></span>**impixelregionpanel Might Interfere with ButtonDown events in Parent Figure**

If you create an impixelregionpanel and another imscrollpanel in the same figure, the impixelregionpanel can interfere with ButtonDown events throughout the figure. This can, for example, prevent the user from clicking and dragging a position rectangle located in an imscrollpanel elsewhere in the figure.

Workaround: After creating all of the panels needed for your GUI, execute this code:

```
uistack(hPixelRegionPanel, 'bottom')
```
where hPixelRegionPanel is the handle returned by impixelregionpanel.

#### **imagemodel, imageinfo, and imattributes Return Incorrect Data Type**

The imagemodel, imageinfo, and imattributes functions return class double for int16 or single images. These functions determine the data type by querying the image object's CData. For int16 and single images, the image object converts its CData to class double.

For example,

```
h = imshow(int16(ones(10)));
class(get(h,'CData'));
```
returns 'double'. Consequently, imageinfo and imattributes would return a class type of double and calling the image model object's getClassType method returns double.

#### **cpselect Function Is Not Compilable**

You cannot compile MATLAB applications that call the cpselect function.

#### **Example in warp Function Reference Page Displays Incorrectly**

On some Windows XP systems, the example on the warp function reference page does not display correctly. When warp is called, the axes is empty. To work around this problem, switch the renderer to the Zbuffer renderer, as follows.

```
set(gcf,'renderer','ZBuffer')
```
### **Issues Specific to the Linux Platform**

The following are known issues with Image Processing Toolbox 5 on Linux systems.

#### **Alt+Click Zoom Behavior on Linux Systems**

On Linux systems, if the **Alt+Click** combination is defined for any other Window Manager behavior, when you choose the zoom in or zoom out tools in the Image Tool, **Alt+click** will not zoom in the opposite direction from the currently selected tool.

### **Issues Specific to the Macintosh Platform**

The following issues are unique to Macintosh systems.

- **•** "Image Tool Limitations" on page 83
- **•** "Image Information Tool Not Supported" on page 83
- **•** ["Resize Behavior of impixelinfo](#page-87-0) and imdisplayrange" on page [84](#page-87-0)
- **•** ["Difference in Scroll Bar Behavior" on page 84](#page-87-0)
- **•** ["Pixel Region Tool Slow on Macintosh Systems" on page 84](#page-87-0)
- ["Alt+Click Does Not Work for Opposite Zoom in imtool" on page 84](#page-87-0)

#### **Image Tool Limitations**

On Macintosh systems, the Image Tool (imtool) has the following limitations:

- The Magnification tool is not supported.
- **•** The Image Information toolbar button is not functional.

#### **Image Information Tool Not Supported**

On Macintosh systems, the imageinfo function is not supported because it require Java™ figures, which are not available on this platform.

#### <span id="page-87-0"></span>**Resize Behavior of impixelinfo and imdisplayrange**

On Macintosh systems, the impixelinfo and imdisplayrange functions do not resize correctly because they require Java figures, which are not available on this platform.

#### **Difference in Scroll Bar Behavior**

On Macintosh systems, if you create a scroll panel (imscrollpanel) and drag the scroll bars, the image does not update until you release the mouse from the drag. On other platforms, the image updates continuously during the drag.

#### **Pixel Region Tool Slow on Macintosh Systems**

On Macintosh systems, the impixelregion and impixelregionpanel are slower than on other platforms.

#### **Alt+Click Does Not Work for Opposite Zoom in imtool**

On Macintosh systems, if you are using the Image Tool and choose the zoom in or zoom out tool, **Alt+click** does not zoom in the opposite direction from the currently selected tool.

# **Version 4.2 (R13SP2) Image Processing Toolbox**

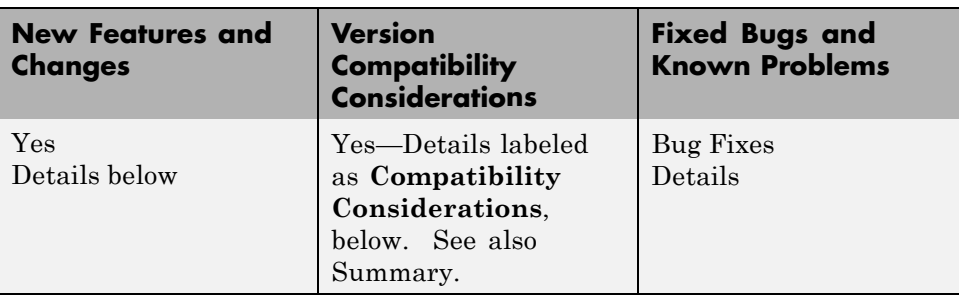

This table summarizes what's new in Version 4.2 (R13SP2).

New features and changes introduced in this version are

- "Enhanced DICOM Support" on page 85
- **•** ["Major Bug Fixes" on page 86](#page-89-0)

### **Enhanced DICOM Support**

The toolbox includes the following enhancements to the DICOM functions:

- **•** The dicomwrite function can now write data in any modality that can be read using dicomread. Note, however, that when writing data in these modalities, dicomwrite does not verify the data or check to see if the correct amount of data is written.
- The toolbox can now read and write private metadata, even if they are not defined in the DICOM data dictionary. When private metadata is not in the data dictionary, dicomread uses generic names for the metadata fields, rather than the descriptive names available to attributes defined in the data dictionary.
- **•** You can create a custom data dictionary that contains definitions of your private metadata, using the dicomdict function.

#### <span id="page-89-0"></span>**Compatibility Considerations**

The DICOM data dictionary changed so that some words are different now than in previous releases. This is due to updates in the data dictionary as defined by the DICOM standards committee.

### **Major Bug Fixes**

The Image Processing Toolbox 4.2 includes the following bug fixes:

- The bwdist function now produces correct results for very large images (such as 10000-by-5000).
- **•** The dicomread function no longer produces the "Error using reshape" message when reading a DICOM file containing multiframe data and overlays stored in both the pixel data and in the metadata.
- **•** The dicomwrite function can now correctly handle data attributes with multiple VMs (value multiplicity).
- **•** The dicomwrite function now produces correct results for the RLE (run-length encoding) compression type when the number of bits per pixel is greater than 8.
- The im2col function, when called with the syntax im2col(1:N, [1 N]), now returns a column vector.
- The imview function, when called with the syntax imview(I,[]), where I is a constant image, no longer produces a warning message about a badly conditioned polynomial.
- The montage function no longer displays an extra blank row when displaying certain multiples of images.
- **•** The poly2mask function no longer errors when trying to close certain polygons, specifically polygons where the last element of vector X doesn't match the first element,  $x(1) \sim = x(\text{end})$ , and the last element of vector Y matches the first,  $y(1) == y(end)$ , or vice versa.
- **•** The stretchlim function now uses more bins to achieve better results for input images of class uint16 or double.

# **Version 4.1 (R13SP1) Image Processing Toolbox**

**New Features and Changes Version Compatibility Considerations Fixed Bugs and Known Problems** Yes Details below No Bug Fixes [Details](#page-91-0)

This table summarizes what's new in Version 4.1 (R13SP1).

New features and changes introduced in this version are

- **•** "Reading and Writing Data with JPEG Lossless Compression" on page 87
- **•** ["Reading ICC Profiles Embedded in TIFF Files" on page 88](#page-91-0)
- **•** ["Reading and Writing L\\*a\\*b\\* Color Data" on page 88](#page-91-0)
- **•** ["Major Bug Fixes" on page 88](#page-91-0)

### **Reading and Writing Data with JPEG Lossless Compression**

The toolbox now supports reading and writing data that has been compressed using JPEG lossless compression. With lossless compression, you can recover the original image from its compressed form. Lossless compression, however, achieves lower compression ratios than its counterpart, lossy compression.

Using either the imread function or the dicomread function, you can read data that has been compressed using JPEG lossless compression.

Using either the imwrite or the dicomwrite function, you can write data to a JPEG file using lossless compression. For the imwrite function, you specify the Mode parameter with the 'lossless' value. For the dicomwrite function, you specify the CompressionMode parameter with the 'JPEG lossless' value.

## <span id="page-91-0"></span>**Reading ICC Profiles Embedded in TIFF Files**

iccread can now read ICC profiles that are embedded in a TIFF file, if the TIFF file contains one. ICC profiles contain information that color management systems need to translate color data between devices.

To determine if a TIFF file contains an ICC profile, use the imfinfo function to retrieve information about the file. If the returned data contains the ICCProfileOffset field, the file contains an embedded ICC profile.

## **Reading and Writing L\*a\*b\* Color Data**

The imread function can now read color data that uses the *L\*a\*b\** color space from TIFF files. The TIFF files can contain *L\*a\*b\** values that are in 8-bit or 16-bit CIELAB encodings or in 8-bit or 16-bit ICCLAB encodings.

If a file contains 8-bit or 16-bit CIELAB data, imread automatically converts the data into 8-bit or 16-bit ICCLAB encoding. The 8-bit or 16-bit CIELAB data cannot be represented as a MATLAB array because it contains a combination of signed and unsigned values.

The imwrite function can write  $L^* a^* b^*$  data to a file using either the 8-bit or 16-bit CIELAB encoding or the 8-bit or 16-bit ICCLAB encoding. You select the encoding by specifying the value of the ColorSpace parameter.

### **Major Bug Fixes**

The version of the toolbox includes the following bug fixes.

#### **applycform Fixes**

The applycform function includes two bug fixes.

**•** The applycform function did not apply some profiles correctly when the input color was in the *XYZ* color space. Specifically, profiles containing an 8-bit or 16-bit lookup table containing a non-identity "E" matrix were not processed correctly by applycform. For details about the E matrix, see ICC Specification ICC.1:2001-04, sections 6.5.7 and 6.5.8.

**•** The applycform function now handles correctly Matrix/TRC profiles that contain a single gamma correction factor. Previously, the forward and inverse conversions were reversed.

#### **Compiling Spatial Transformation Functions**

Applications that call the imresize, imrotate, imtransform, tformarray, tformfwd, and tforminv functions can now be compiled using the MATLAB Compiler.

# **Version 4.0 (R13+) Image Processing Toolbox**

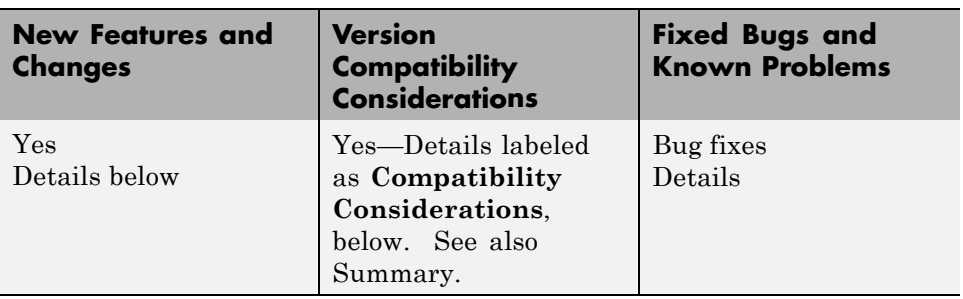

This table summarizes what's new in Version 4.0 (R13+).

New features and changes introduced in this version are

- **•** "New Image Viewer" on page 90
- ["Enhanced Color Space Functions" on page 92](#page-95-0)
- **•** ["New Image Enhancement Methods" on page 92](#page-95-0)
- ["Enhanced DICOM Support" on page 92](#page-95-0)
- **•** ["Fan Beam Projection Transforms" on page 93](#page-96-0)
- **•** ["Boundary Tracing Functions" on page 93](#page-96-0)
- **•** ["Unsigned Integer Lookup Tables" on page 93](#page-96-0)
- **•** ["Optimized Image Arithmetic Functions" on page 93](#page-96-0)
- **•** ["Performance Improvements" on page 94](#page-97-0)
- **•** ["Changes to Existing Functions" on page 94](#page-97-0)
- **•** ["Major Bug Fixes" on page 96](#page-99-0)
- **•** ["Compatibility Considerations" on page 97](#page-100-0)

### **New Image Viewer**

The toolbox includes a new tool for displaying images, called the Image Viewer. This tool supports zooming, scrolling, and overview navigation with large images. The Image Viewer automatically displays the pixel value at the mouse location but you can also use a special zoom tool, called the Pixel Region tool, to perform simultaneous color and quantitative inspection of individual pixels. You can also view metadata for the image file or MATLAB variable.

To start the Image Viewer, use the imview function.

```
imview('board.tif')
```
The following figure illustrates the Image Viewer and its capabilities.

**Note** On platforms that don't support Java, have an older version of Java, and on Macintosh systems, calls to imview invoke the imshow function. The toolbox issues this warning when imview is invoked:

```
'IMVIEW is not available on this platform.', ...
'Calling IMSHOW instead.');
```
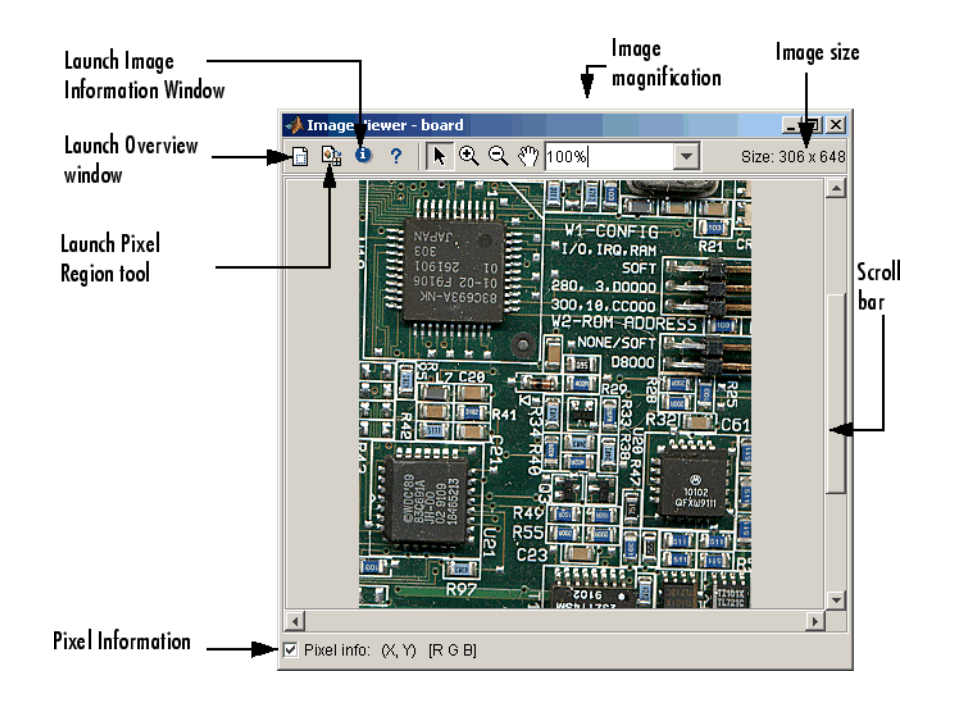

### <span id="page-95-0"></span>**Enhanced Color Space Functions**

The toolbox includes a pair of new functions, makecform and applycform, for converting to and from a family of standard, device-independent color spaces. The functions support conversions between members of the family of color spaces defined by the CIE *Commission Internationale de l'Éclairage* (International Commission on Illumination), including the XYZ,  $xyY$ ,  $uvL$ ,  $u'v'L$ ,  $L^*a^*b^*$ , and  $L^*ch$  color spaces. The functions also support conversion to and from the industry standard  $sRGB$  color space.

The toolbox also includes new function, iccread, for reading in ICC color profiles and using them to transform color data.

In addition, the toolbox also includes functions for converting the class representation of converted color spaces: lab2uint8, lab2uint16, lab2double, xyz2uint8, and xyz2double functions.

### **New Image Enhancement Methods**

The toolbox includes two new image enhancement functions: adapthisteq and decorrstretch.

The adapthisteq function performs contrast-limited adaptive histogram equalization (CLAHE). This function uses a contrast-enhancement method that works significantly better than regular histogram equalization for most images.

The decorrstretch function performs a decorrelation stretch on truecolor images, or images with multiple color or spectral bands. Decorrelation stretch is a technique used to enhance, or stretch, the color differences in an image. This function can be used, for example, to aid visual interpretation when two or more bands are significantly correlated.

### **Enhanced DICOM Support**

The dicomwrite function now supports exporting to DICOM files using the MR (magnetic resonance) and CT (computed tomography) modalities.

The dicominfo and dicomread functions can now read some files that are marginally noncompliant with the DICOM specification. Some commonly-used medical imaging devices produce such files. In addition, these <span id="page-96-0"></span>functions can now read some files produced by GE® devices that use certain private transfer syntaxes.

The toolbox includes a new function, dicomuid, that generates DICOM unique identifiers. This is the same method used by the dicomwrite function.

### **Fan Beam Projection Transforms**

The toolbox includes two new functions, fanbeam and ifanbeam, for computing an alternative mathematical representation of an image using fan beam projections. Using the ifanbeam function, you can reconstruct an image from fan beam projection data.

The toolbox also includes functions, fan2para and para2fan, for converting projection data between fan-beam and parallel-beam geometries. (You use the radon function to create parallel beam projection data.)

### **Boundary Tracing Functions**

The toolbox includes a new function, bwboundaries, to trace the boundaries of all objects in a binary image. The new bwtraceboundary function traces a single boundary from a given starting point.

## **Unsigned Integer Lookup Tables**

The toolbox includes a new function, uintlut, that changes element values in a uint8 or uint16 array by passing them through a 256-element or 65,536-element lookup table. This low-level utility function has been used to speed up other toolbox functions such as imadjust.

### **Optimized Image Arithmetic Functions**

The image arithmetic functions have been optimized in two ways:

- **•** Portable code improvements have been made to speed up the arithmetic functions on all platforms.
- **•** Pentium- and MMX-specific code improvements have been made to provide additional speed improvements on the Windows and Linux platforms. The changes are based on the Intel Performance Primitives Library.

<span id="page-97-0"></span>Functions affected by these improvements include the imabsdiff, imadd, imcomplement, imdivide, imlincomb, and the immultiply functions. To determine if the Intel Performance Primitives Library is being used, call the ippl function.

### **Performance Improvements**

A variety of existing toolbox functions have been optimized to run faster and use less memory.

- **•** Image type conversion functions
- **•** Certain image enhancement functions: imadjust and imhist
- **•** Certain color space conversion functions: rgb2gray, rgb2ntsc, rgb2ycbcr, and ycbcr2rgb
- **•** Deblurring functions: deconvblind, deconvlucy, deconvreg, and deconvwnr

### **Changes to Existing Functions**

In addition to the major new features, the toolbox includes several additional enhancements.

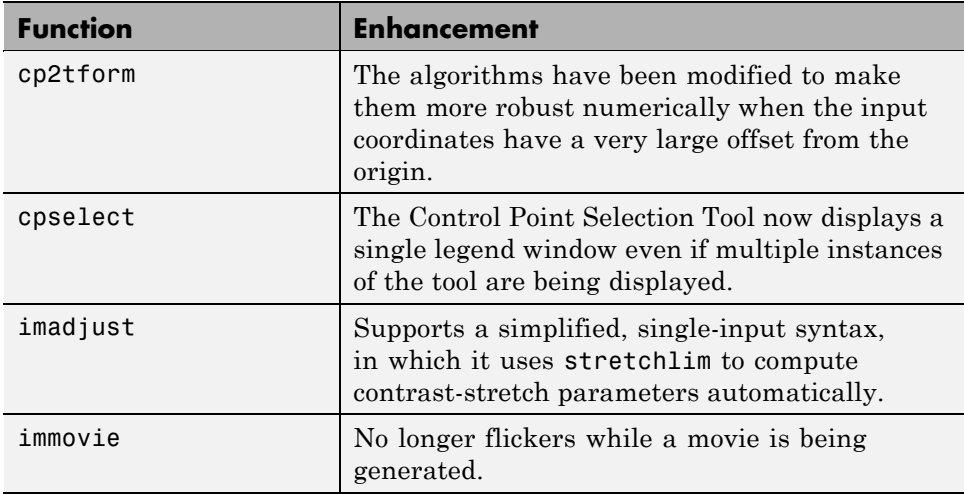

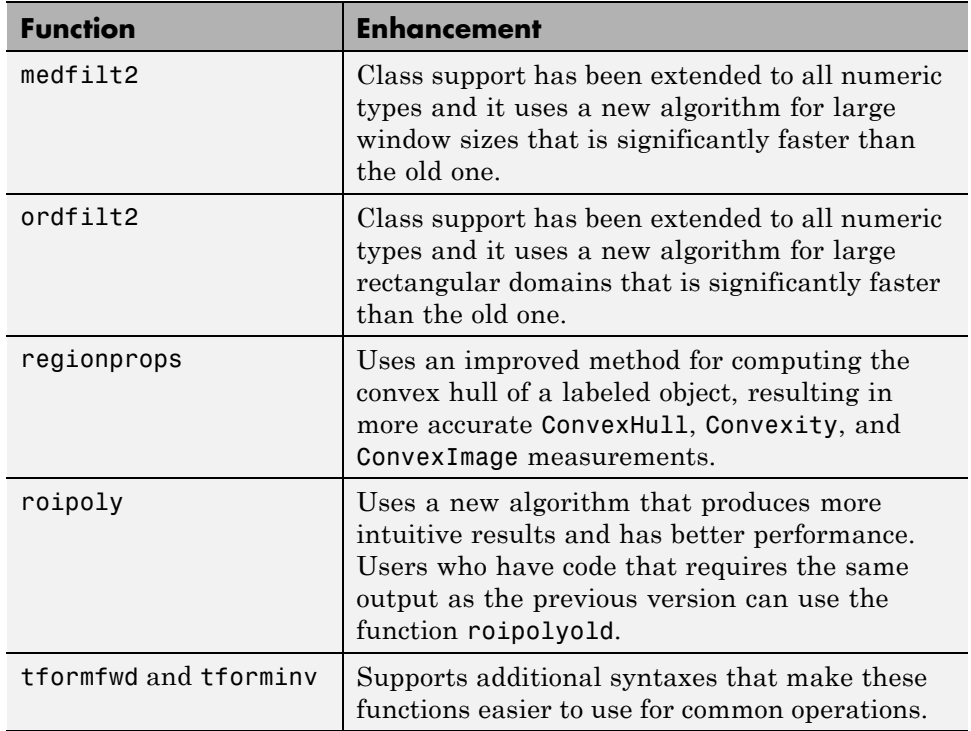

#### **Changes to Sample Images Included**

The sample images listed below have been removed from the toolbox.

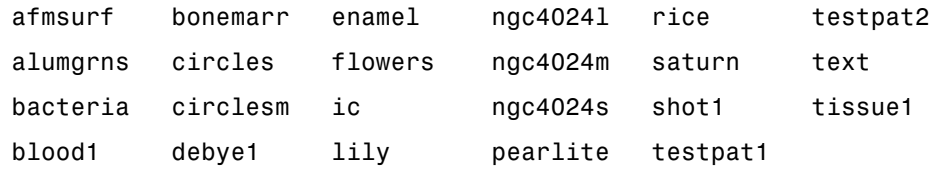

The following new sample images are included with the toolbox.

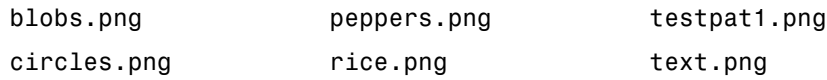

<span id="page-99-0"></span>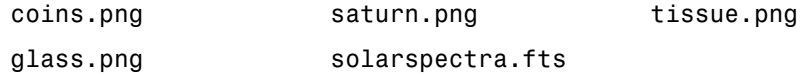

**New ICC Profiles.** The toolbox includes sample ICC profiles that can be used with the color space conversion functions.

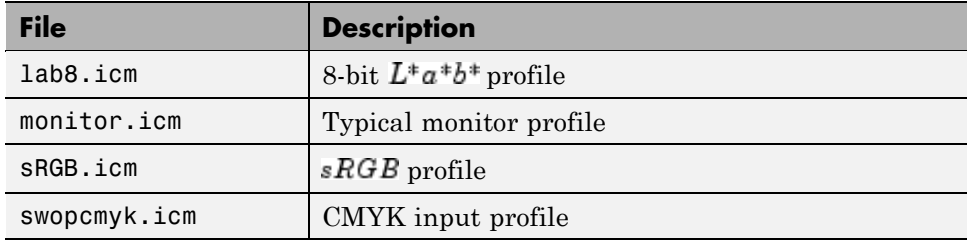

### **Major Bug Fixes**

The Image Processing Toolbox, Version 4.0, includes the following bug fixes.

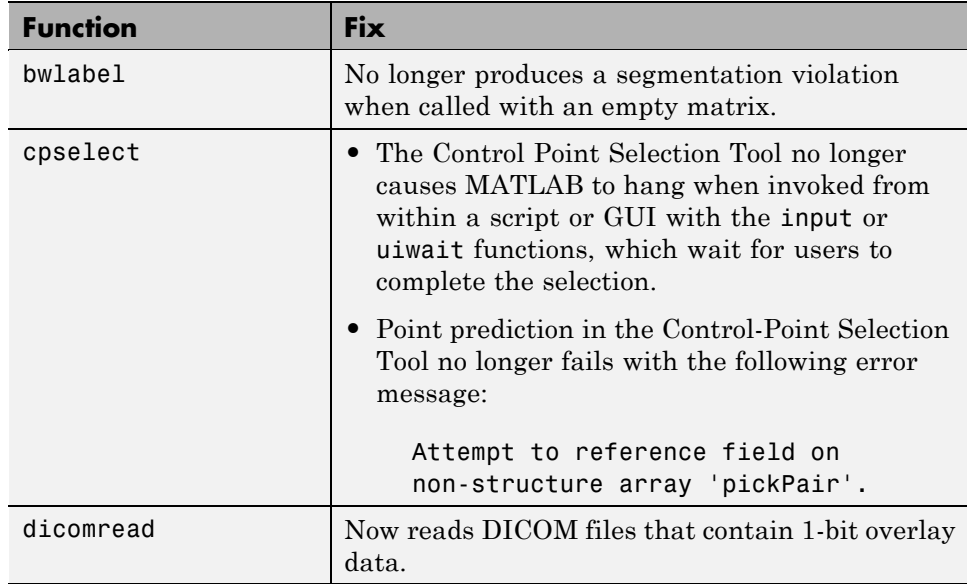

<span id="page-100-0"></span>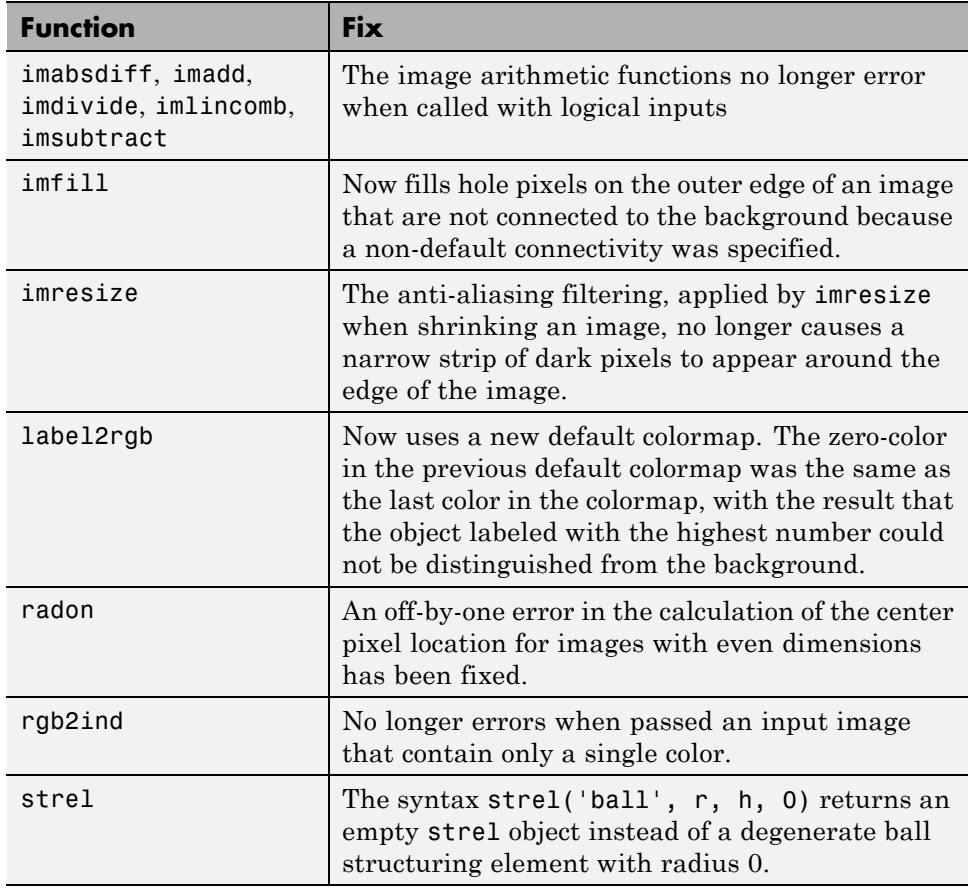

# **Compatibility Considerations**

### **Obsolete and Deleted Functions**

The following functions have been obsoleted or deleted.

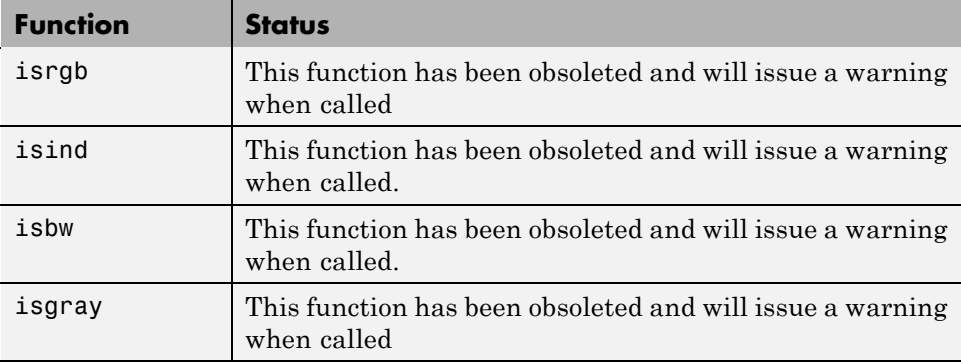

# **Version 3.2 (R13+) Image Processing Toolbox**

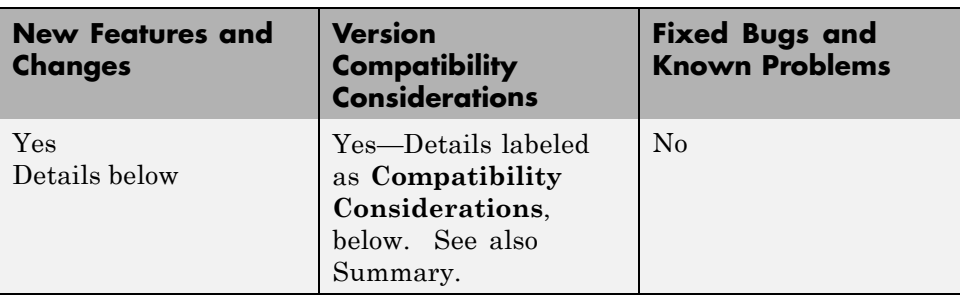

This table summarizes what's new in Version 3.2 (R13+).

New features and changes introduced in this version are

- **•** "Writing DICOM Files" on page 99
- "Representing Binary Images" on page 99
- **•** ["Better Input Image Type Checking" on page 101](#page-104-0)
- **•** ["Changes to Existing Functions" on page 101](#page-104-0)

### **Writing DICOM Files**

The Image Processing Toolbox now supports writing files in Digital Imaging and Communications in Medicine (DICOM) format, using the dicomwrite function. Previous releases of the toolbox supported reading DICOM files with the dicomread function and reading metadata from a DICOM file using the dicominfo function.

### **Representing Binary Images**

In previous releases, toolbox functions that returned binary images returned them as uint8 logical arrays. The toolbox used the presence of the logical flag to signify that the data range in the file was [0,1].

With this release, the toolbox returns binary images as logical arrays, using the new MATLAB logical data type. For more information about the new logical class, see the MATLAB 6.5 Release Notes.

#### **Compatibility Considerations**

The change in the representation of binary images has the following compatibility considerations.

**Change to Data Type of Output Binary Images.** All the Image Processing Toolbox functions that return a binary image now return a binary image of class logical. In previous releases, these functions returned binary images of a numeric class with the logical flag set. The Image Processing Toolbox used the existence of the logical flag to identify a binary image.

If your application checks the data type of the binary images returned by Image Processing Toolbox functions, you will need to change your code.

**Note** The logical class is not one of the numeric classes in MATLAB.

**Change to Interpretation of Input Images.** Image Processing Toolbox functions that accept different types of images, such as grayscale and binary, no longer attempt to determine if an input image of a numeric class is intended to be a binary image.

In previous releases, toolbox functions that accepted different types of images checked the contents of an image to determine how to interpret it. For example, if an image was of class double and contained only 0s and 1s, the toolbox function would interpret it as a binary image. With Version 3.2, the toolbox only interprets images of class logical as binary images.

In the Image Processing Toolbox, the names of functions that accept both grayscale and binary images typically start with the characters "im", such as imdilate.

**Converting Binary Images to an Integer Data Type.** With this release, if you convert a binary image to a numeric type, the image ceases to be a binary image.

In previous releases, the Image Processing Toolbox conversion functions im2uint8 and im2double preserved the binary attribute of the converted image. For example, if you converted a binary image of class double, which <span id="page-104-0"></span>had the logical flag set, the output image returned by the im2uint8 function would also be a logical image of class uint8, with the logical flag set.

For example, create a simple logical array

```
bw = logical([1 0; 0 1])bw =1 0
   0 1
whos
Name Size Size Bytes Class
bw 2x2 2x2 4 logical array
```
When you convert this array to a uint<sup>8</sup> data type, notice that it is no longer of class logical.

```
new image = im2uint8(bw)
new image =255 0
   0 255
whos
Name Size Size Bytes Class
bw 2x2 2x2 4 logical array
new image 2x2 2 4 uint8 array
```
### **Better Input Image Type Checking**

The toolbox now performs more error checking of input images, specifically input classes, attributes and option string processing, with clearer error messages

### **Changes to Existing Functions**

The Image Processing Toolbox, Version 3.2, includes changes to these existing functions.

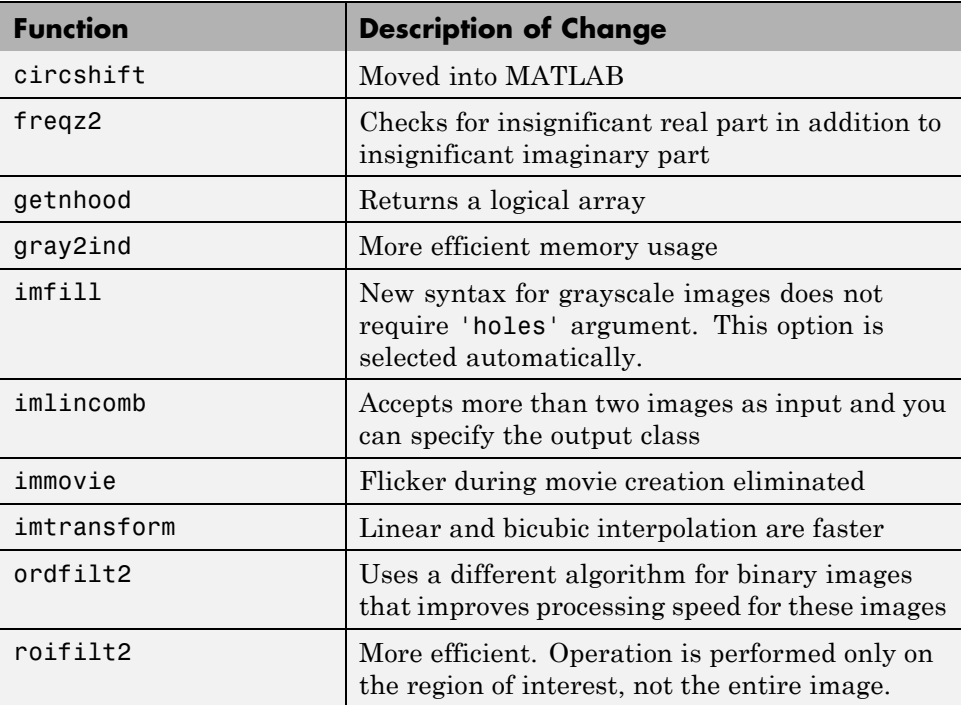

# **Version 3.1 (R12.1) Image Processing Toolbox**

This table summarizes what's new in Version 3.1 (R12.1).

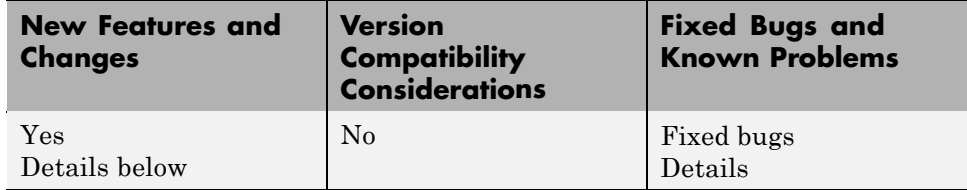

New features and changes introduced in this version are

- "deconvblind Added to Deblurring Functions" on page 103
- **•** "label2rgb Added to Toolbox" on page 103
- "Major Bug Fixes" on page 103

### **deconvblind Added to Deblurring Functions**

The toolbox now includes the deconvblind function which deblurs an image using the blind deconvolution algorithm.

## **label2rgb Added to Toolbox**

The toolbox now includes a new utility function, label2rgb, that converts a label matrix into an RGB color image.

## **Major Bug Fixes**

- **f** formulate  $\mathbf{F}$  formulate incorrect normalization for the Gaussian filter option.
- improfile Fixed an occasional indexing problem caused by round-off error.
- **•** rgb2ind Fixed a problem that caused rgb2ind to produce bad results for very large images.
- **•** Functions that operate on binary input images now treat NaNs in a consistent manner. When an input array that is expected to be a binary image contains NaN values, the NaN value is always treated as 1.

# **Version 3.0 (R12+) Image Processing Toolbox**

**New Features and Changes Version Compatibility Considerations Fixed Bugs and Known Problems** Yes Details below No No

This table summarizes what's new in Version 3.0 (R12+).

New features and changes introduced in this version are

- **•** "Morphology" on page 104
- **•** ["Spatial Transformations" on page 106](#page-109-0)
- **•** ["Image Registration" on page 107](#page-110-0)
- "Integer [Image Arithmetic" on page 107](#page-110-0)
- **•** "Integer [Image Filtering" on page 108](#page-111-0)
- ["Deconvolution/Deblurring" on page 108](#page-111-0)
- **•** ["Support for DICOM Files" on page 109](#page-112-0)
- **•** ["Miscellaneous New Functions" on page 109](#page-112-0)
- **•** ["New Demos" on page 110](#page-113-0)

### **Morphology**

This release adds a broad suite of new mathematical morphology tools open up broad new classes of applications in segmentation and image enhancement

The existing dilation and erosion operators have been extended to work with grayscale images. New functions range from additional basic operators (morphological opening and closing) to advanced tools useful for segmentation (distance transforms, reconstruction-based operators, and the watershed transform). The functions use advanced techniques for high performance, including automatic-structuring element decomposition, 32-bit binary image packing, and queue-based algorithms.
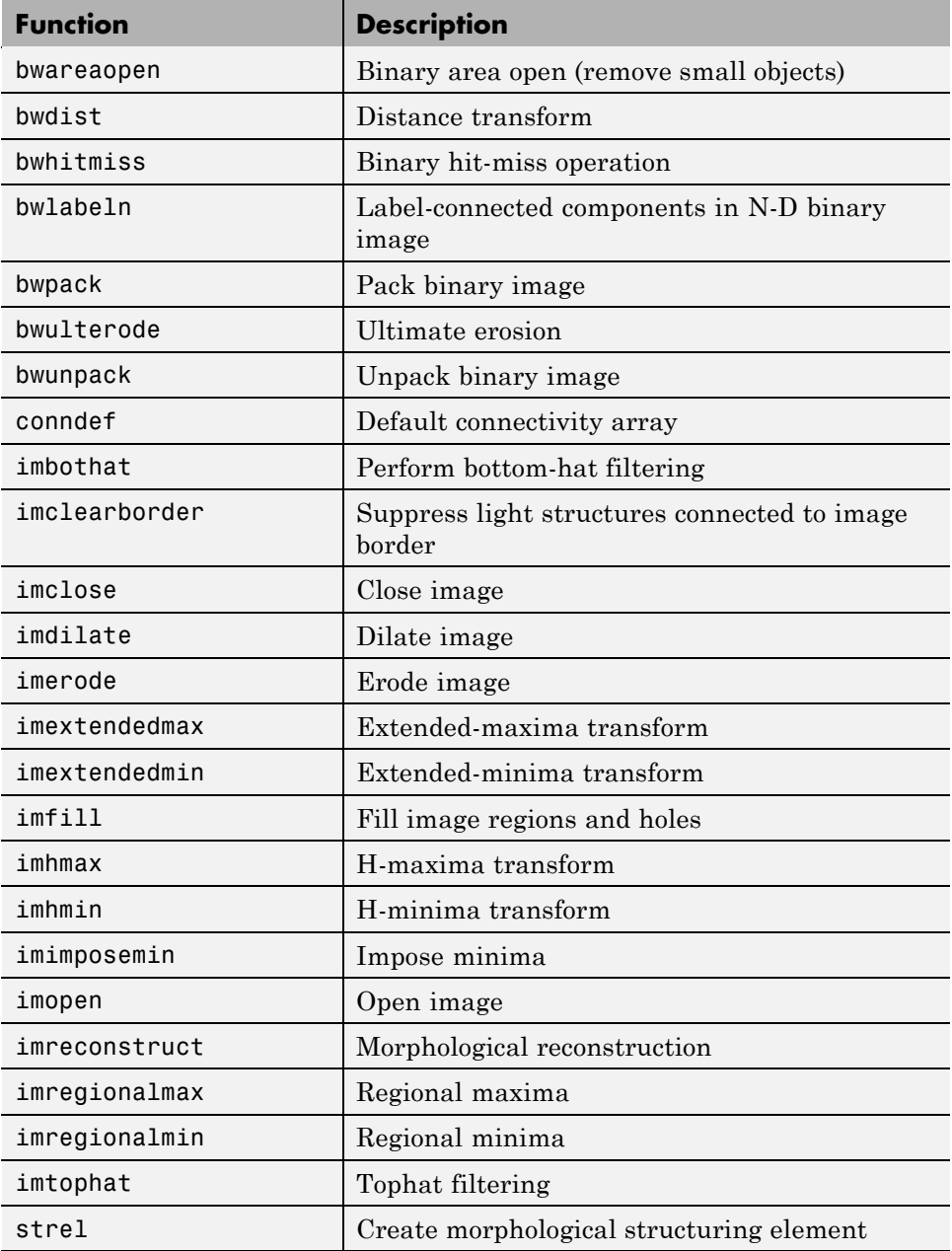

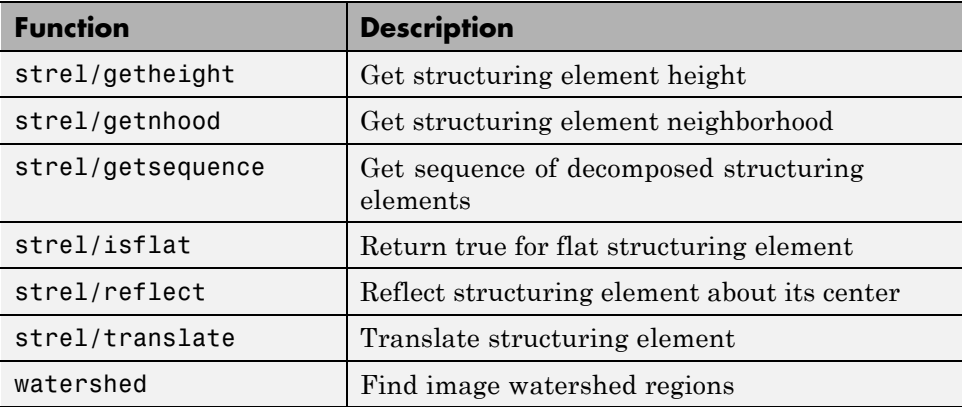

# **Spatial Transformations**

This release includes functions for applying a variety of spatial transformations to images and to points. This is a core computational capability. Supported transform types include affine, projective, and user-defined custom transformations. Multidimensional transformations are supported, where you can control which dimensions are the transform dimensions. For example, you can apply a two-dimensional transform to an RGB image, and each color plane is automatically transformed the same way. You can even control the type of interpolation independently along each dimension, and specify interpolants that you define.

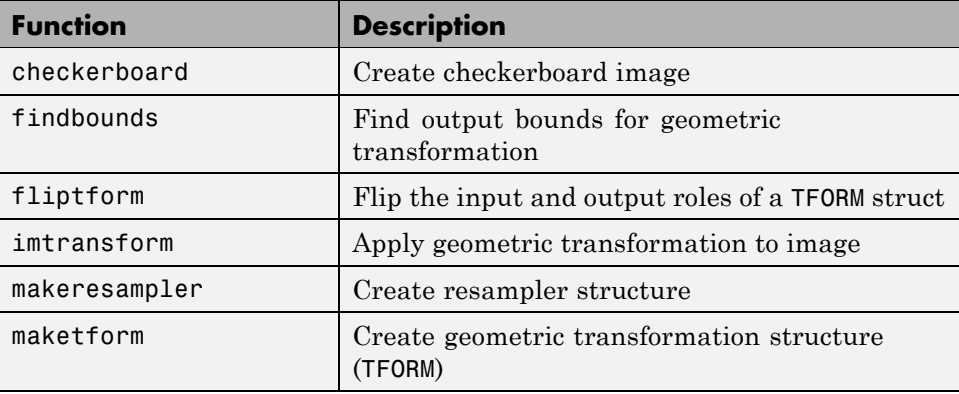

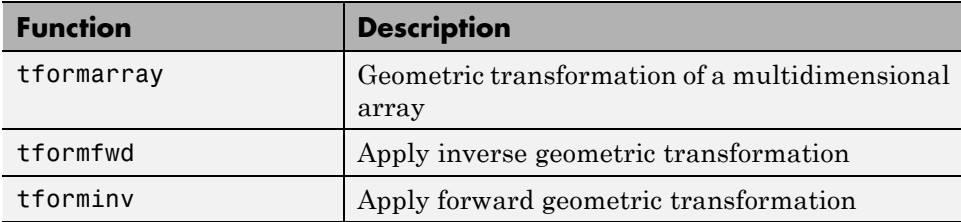

### **Image Registration**

The toolbox includes several new functions useful for registering (aligning) two images. This is critical in remote sensing and medical imaging, for example. There are functions for inferring various spatial transformations from control-point pairs, for the subpixel adjustment of control-point pair locations, and for normalized cross-correlation. There is also a graphical user interface (GUI) for selecting control-point pairs in a pair of images.

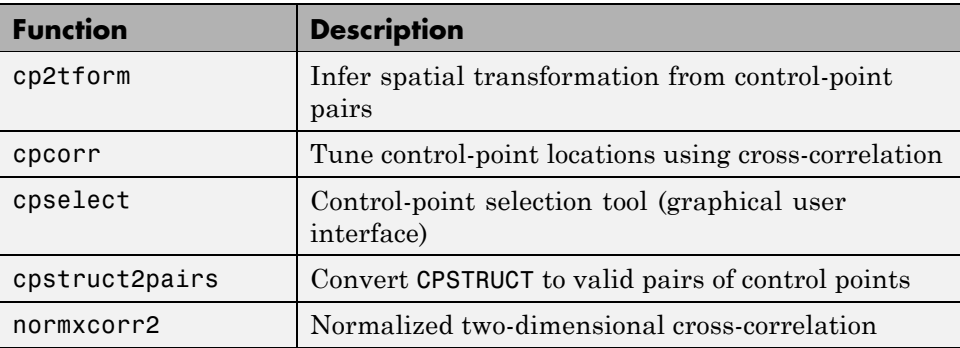

### **Integer Image Arithmetic**

The toolbox includes new functions for performing arithmetic on image arrays without converting them to double-precision. In addition to the basic operations (add, subtract, multiply, and divide), there are several key functions (absolute difference, linear combination, and complementation) that cannot readily be implemented in terms of the basic operations.

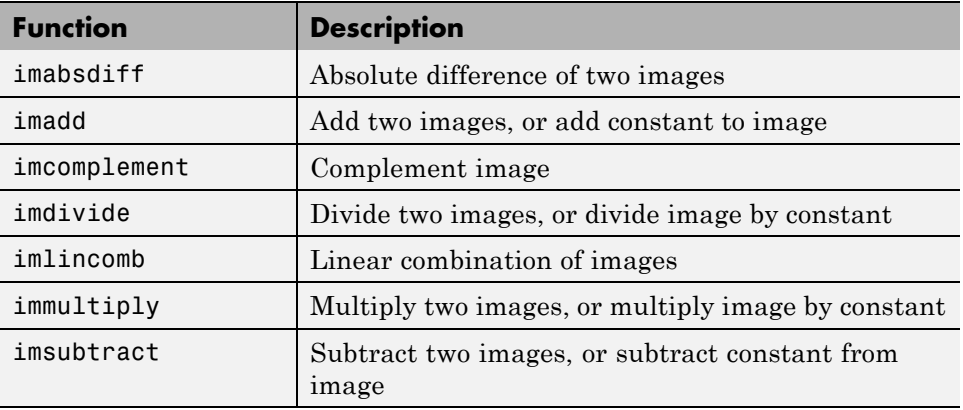

### **Integer Image Filtering**

The toolbox includes a function for performing filtering on image arrays without converting them to double precision, a significant memory savings in a common operation. You can specify several different boundary padding options. You can also perform higher dimensional filtering.

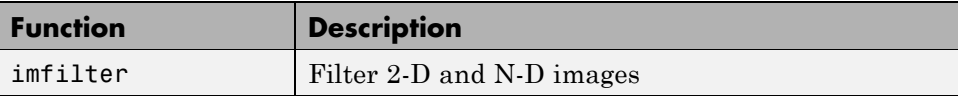

# **Deconvolution/Deblurring**

The toolbox adds support for several fundamental algorithms for the deconvolution (deblurring) of images. All of the functions support multidimensional problems.

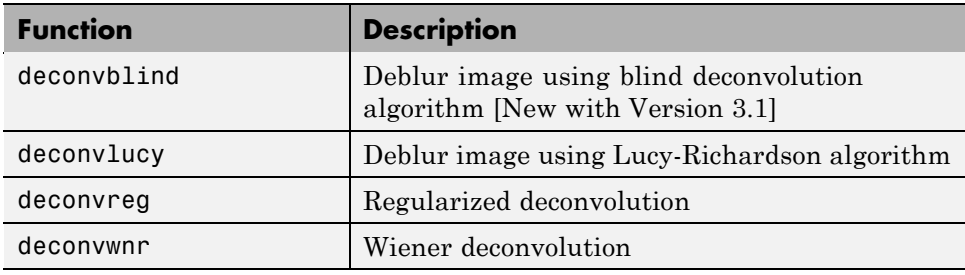

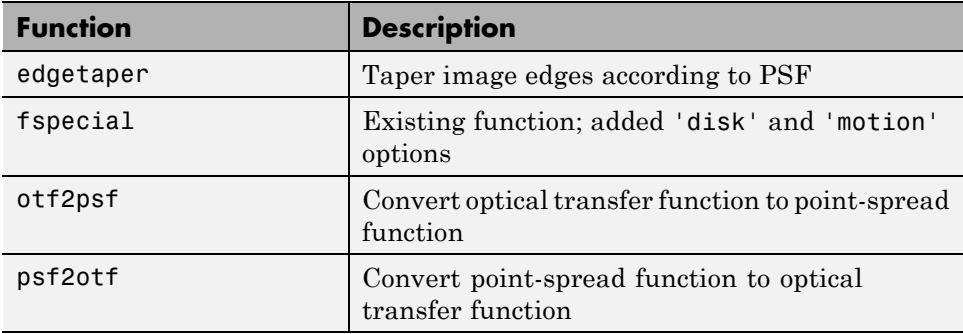

# **Support for DICOM Files**

The toolbox adds functions for reading image data and metadata from DICOM files. DICOM is an important file and network interchange standard in the area of medical imaging.

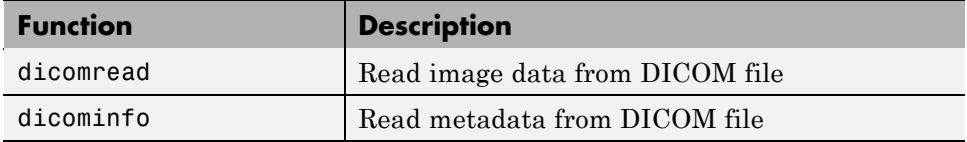

# **Miscellaneous New Functions**

This release includes several new utility functions or previously undocumented utility functions. Most of these were created to support functions in the key feature categories, such as deconvolution.

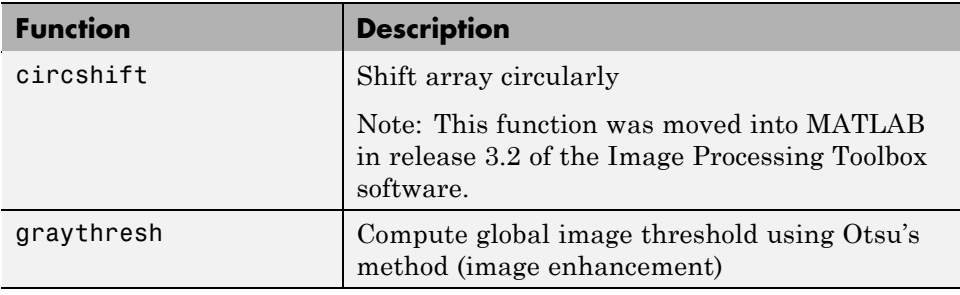

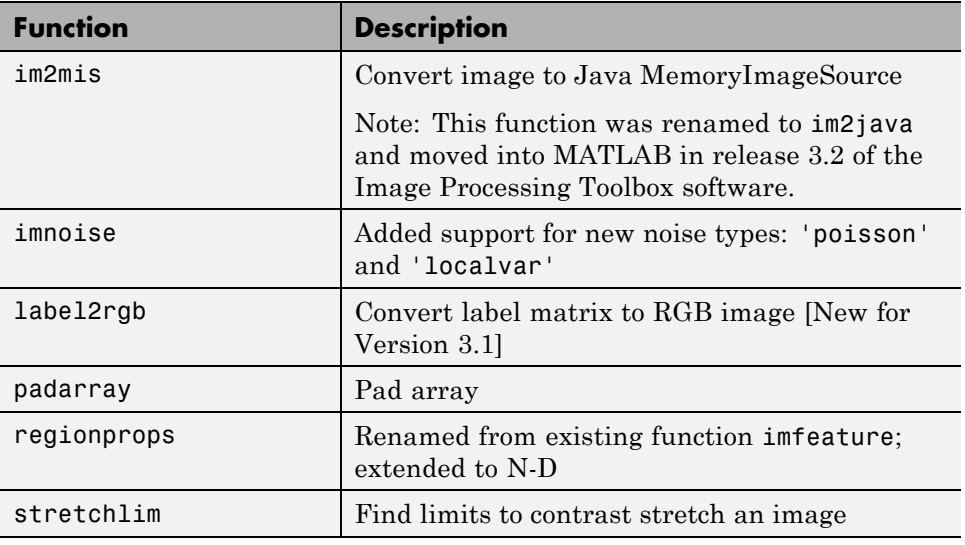

### **New Demos**

The Image Processing Toolbox includes the 15 new demos, presented in HTML form.

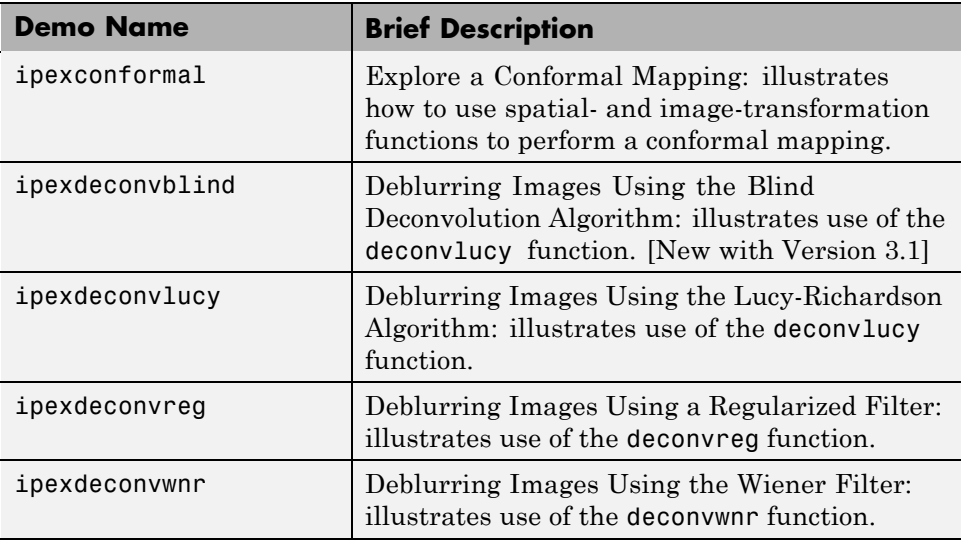

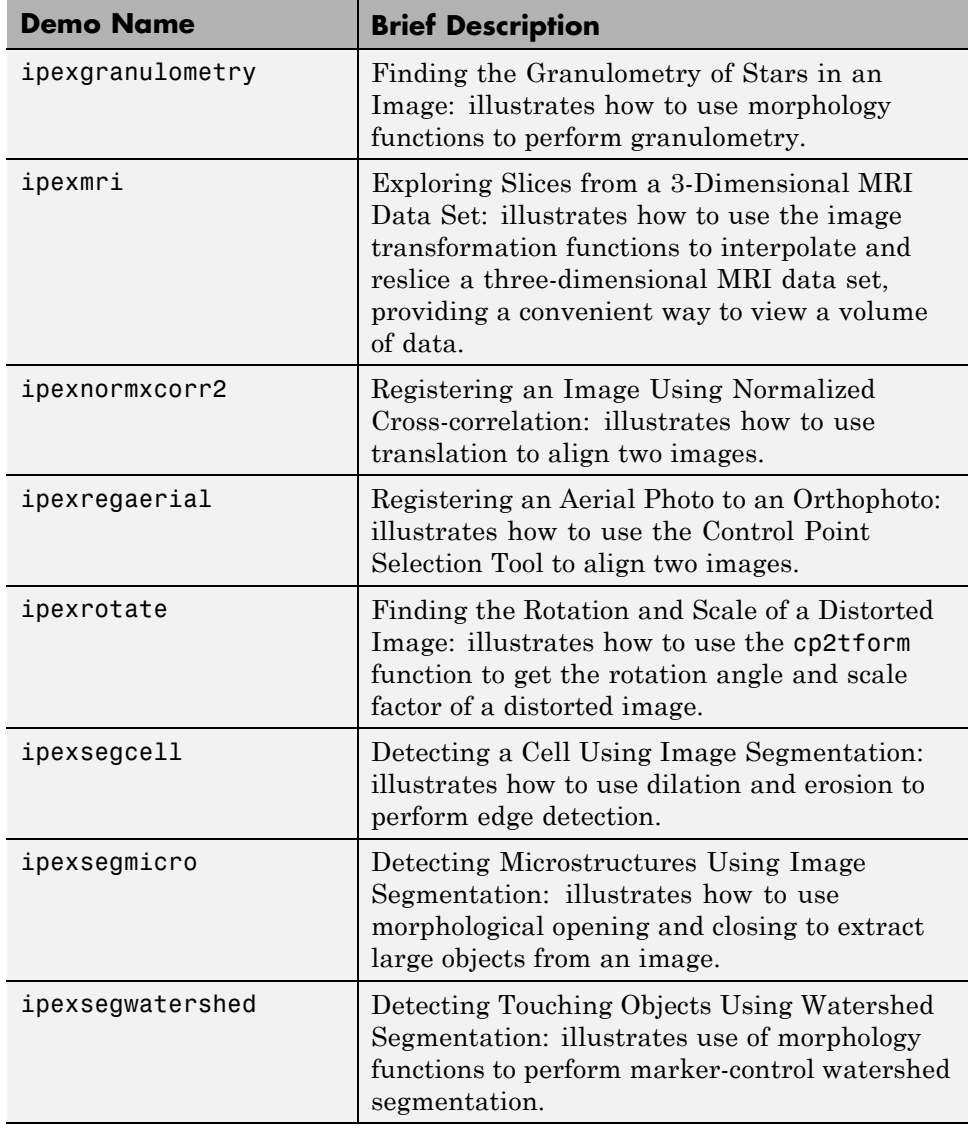

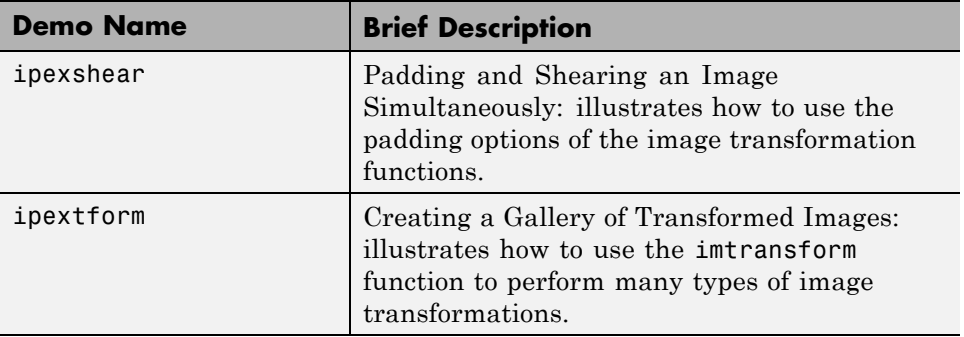

# **Version 2.2.2 (R12) Image Processing Toolbox**

This table summarizes what's new in Version 2.2.2 (R12).

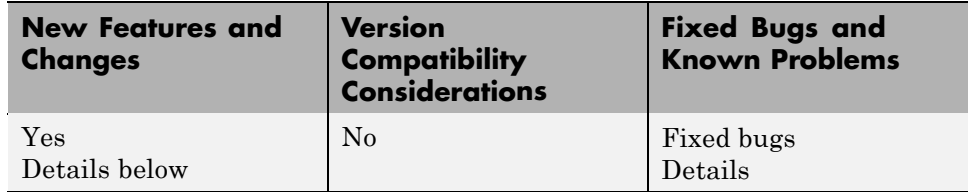

New features and changes introduced in this version are:

- **•** "New Demo" on page 113
- **•** "Support For Function Handles" on page 113
- **•** ["Documentation Enhanced" on page 114](#page-117-0)
- ["Major Bug Fixes" on page 114](#page-117-0)

### **New Demo**

The Image Processing Toolbox 2.2.2 includes the new landsatdemo function, which is a demo that illustrates how to construct color composite images from multispectral Landsat data.

### **Support For Function Handles**

The following functions have been updated to support function handles, a new MATLAB 6.0 language feature:

- **•** blkproc
- **•** colfilt
- **•** nlfilter
- **•** qtdecomp
- **•** roifilt2

The MATLAB language has a new data type called the [function handle](../../../techdoc/ref/function_handle.html). The function handle captures all the information about a function that MATLAB <span id="page-117-0"></span>needs to evaluate it. You can pass a function handle in an argument list to other functions.

### **Documentation Enhanced**

The online documentation was enhanced for Release 12 by adding a "Getting Started" section, and by adding glossaries of relevant terms at the beginning of several chapters.

# **Major Bug Fixes**

#### **imshow Fixes**

You can now display the same image twice using imshow, without the previous problem of having the images appear to move slightly the second time.

Also, you can now use the syntax imshow(I,  $\vert$ ]) when all the elements of I are the same. Now imshow displays I using an intermediate shade of gray. Previously, imshow would generate an error for this case. (This fix was introduced in the Image Processing Toolbox 2.2.1 (Release 11.1).)

#### **bwlabel Segmentation Violation Eliminated**

You can now pass a matrix to bwlabel that contains values other than 0 or 1. bwlabel treats any nonzero element as an object element. Previously, bwlabel would cause a segmentation violation for this case. (This fix was introduced in the Image Processing Toolbox 2.2.1 (Release 11.1).)

#### **dilate and erode Return Correct Answers**

The dilate and erode functions now return the correct answer in all cases. In prior versions of the Image Processing Toolbox, in some cases these functions returned the incorrect answer if you specified the frequency-domain option with a structuring element that contained more than 255 elements.

#### **freqz2 Fixes**

The freqz2 function now returns correct values for the frequency scaling. Also, freqz2 no longer uses an excessive amount of memory.

#### **fspecial Function's Log Option**

The Log option of the fspecial function now returns correctly scaled values.

#### **Improved Display for imcrop, improfile, and roipoly**

The animated lines that the imcrop, improfile, and roipoly functions display on top of images are now displayed clearly.

# **Compatibility Summary for Image Processing Toolbox**

This table summarizes new features and changes that might cause incompatibilities when you upgrade from an earlier version, or when you use files on multiple versions. Details are provided in the description of the new feature or change.

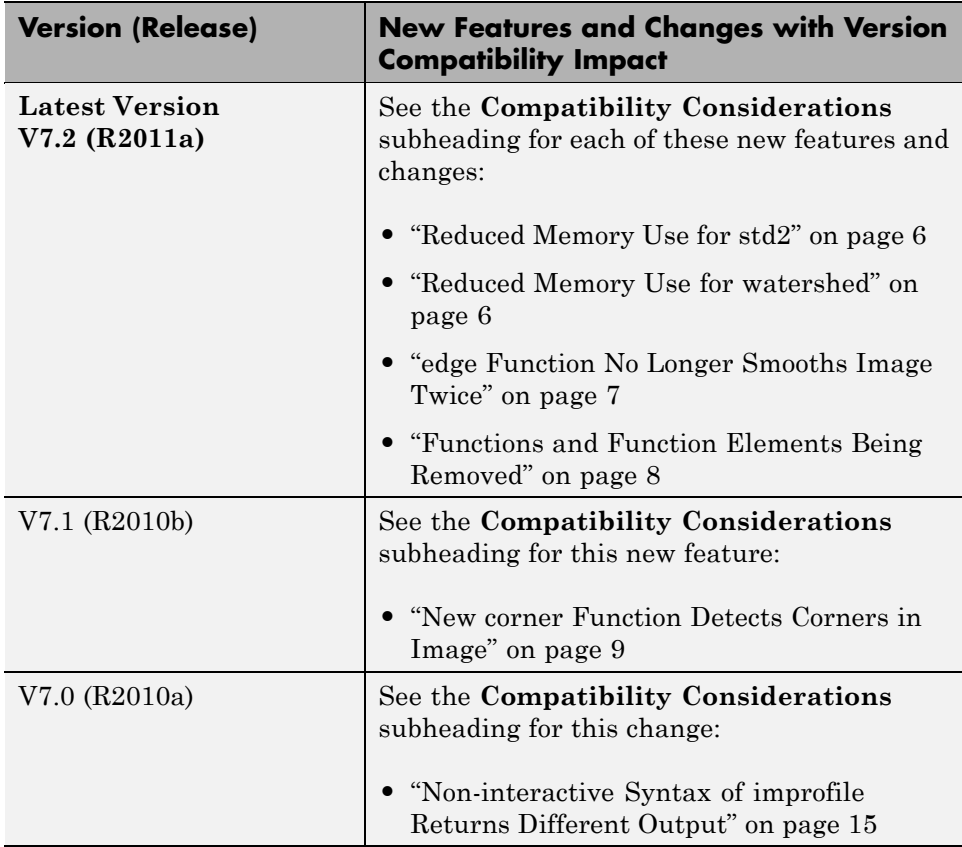

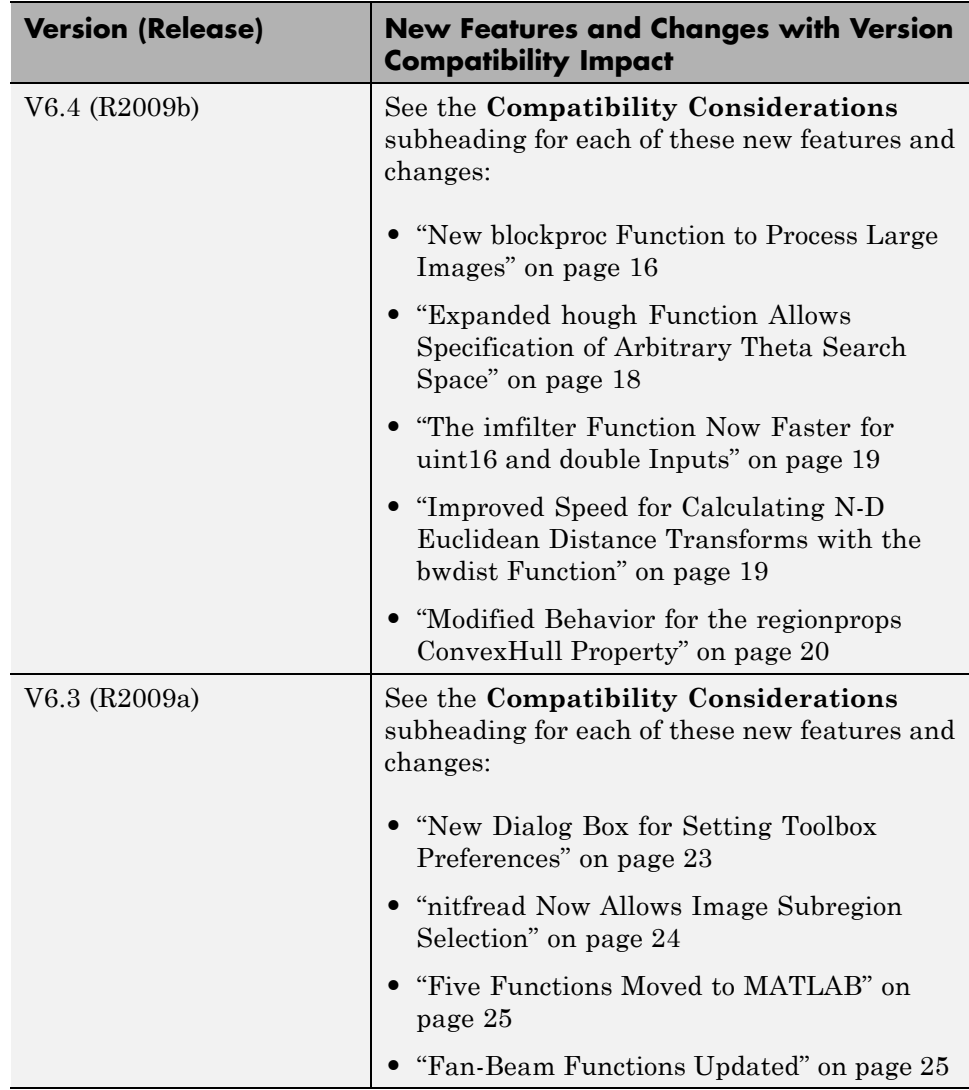

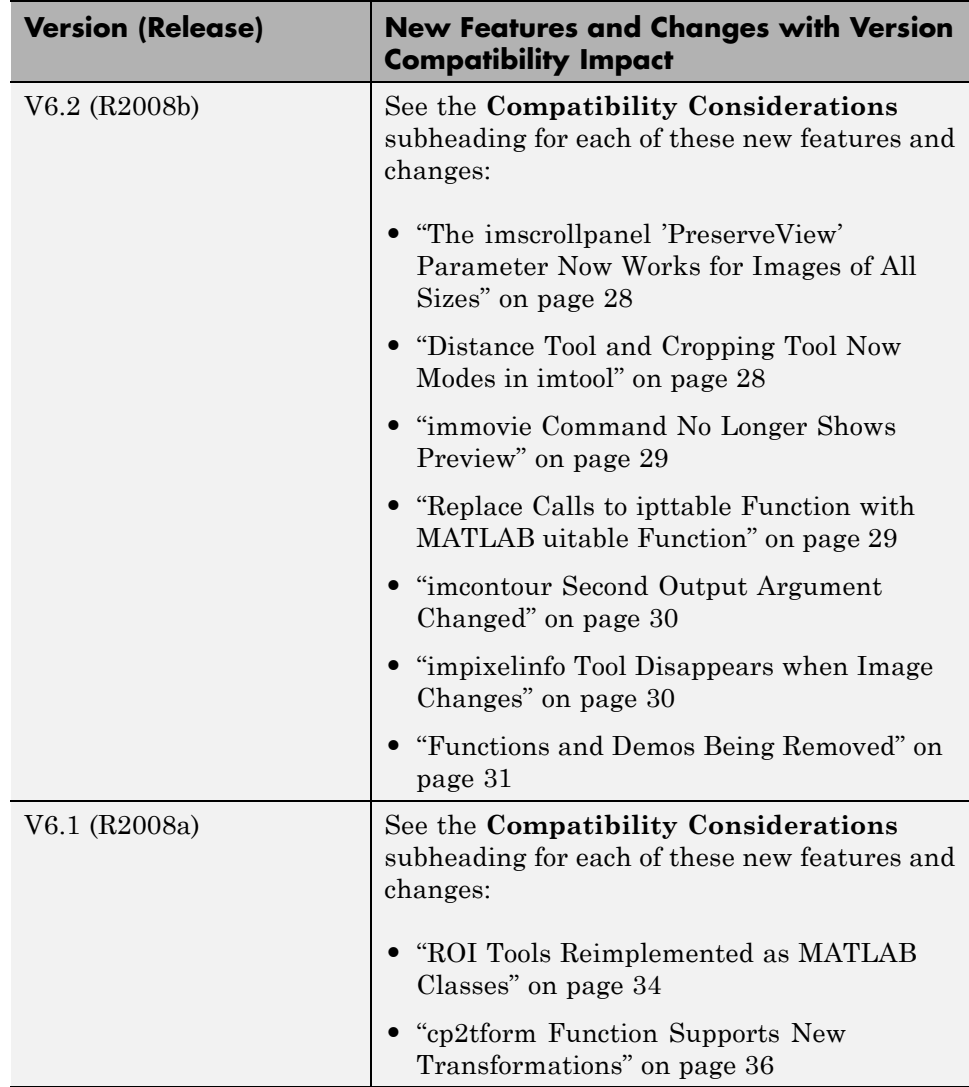

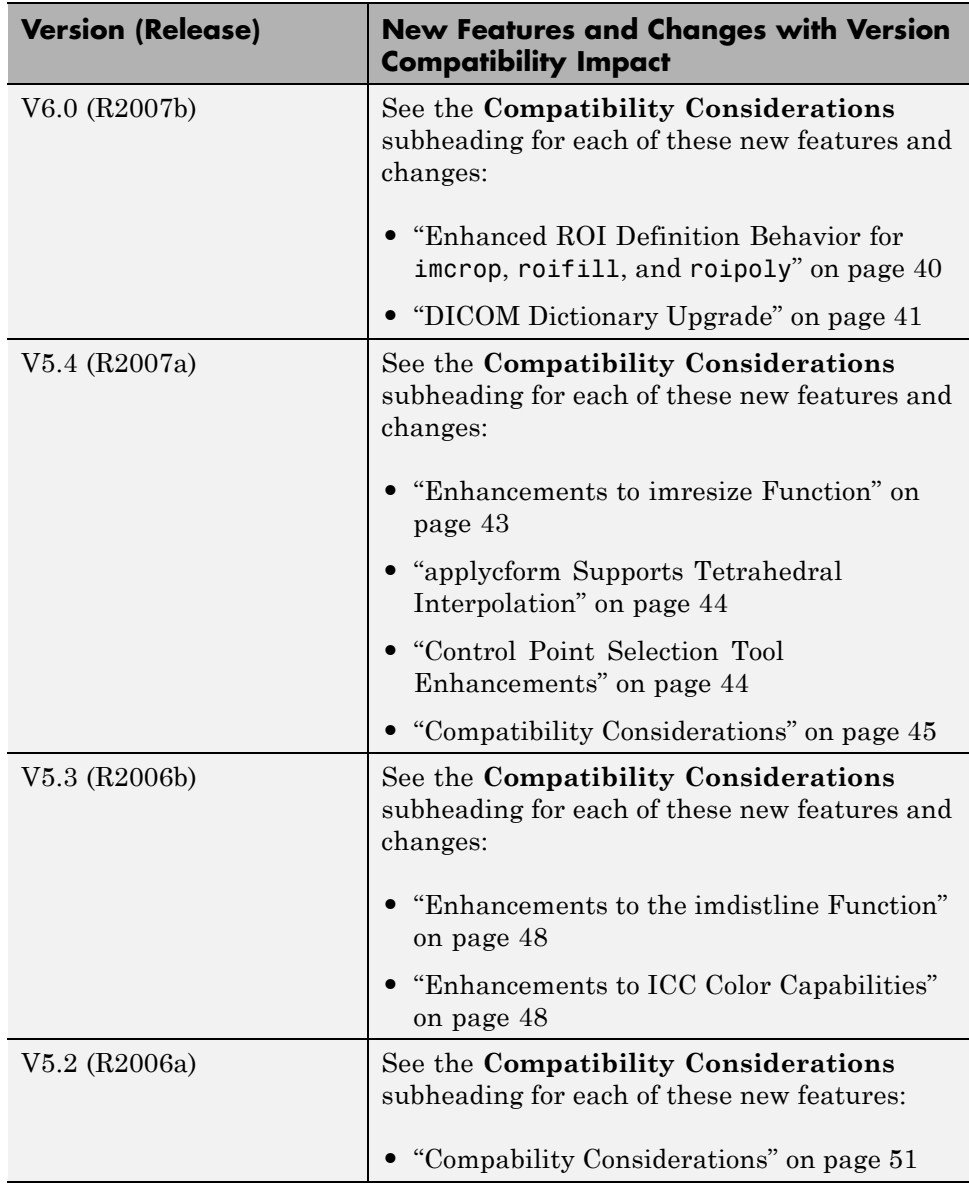

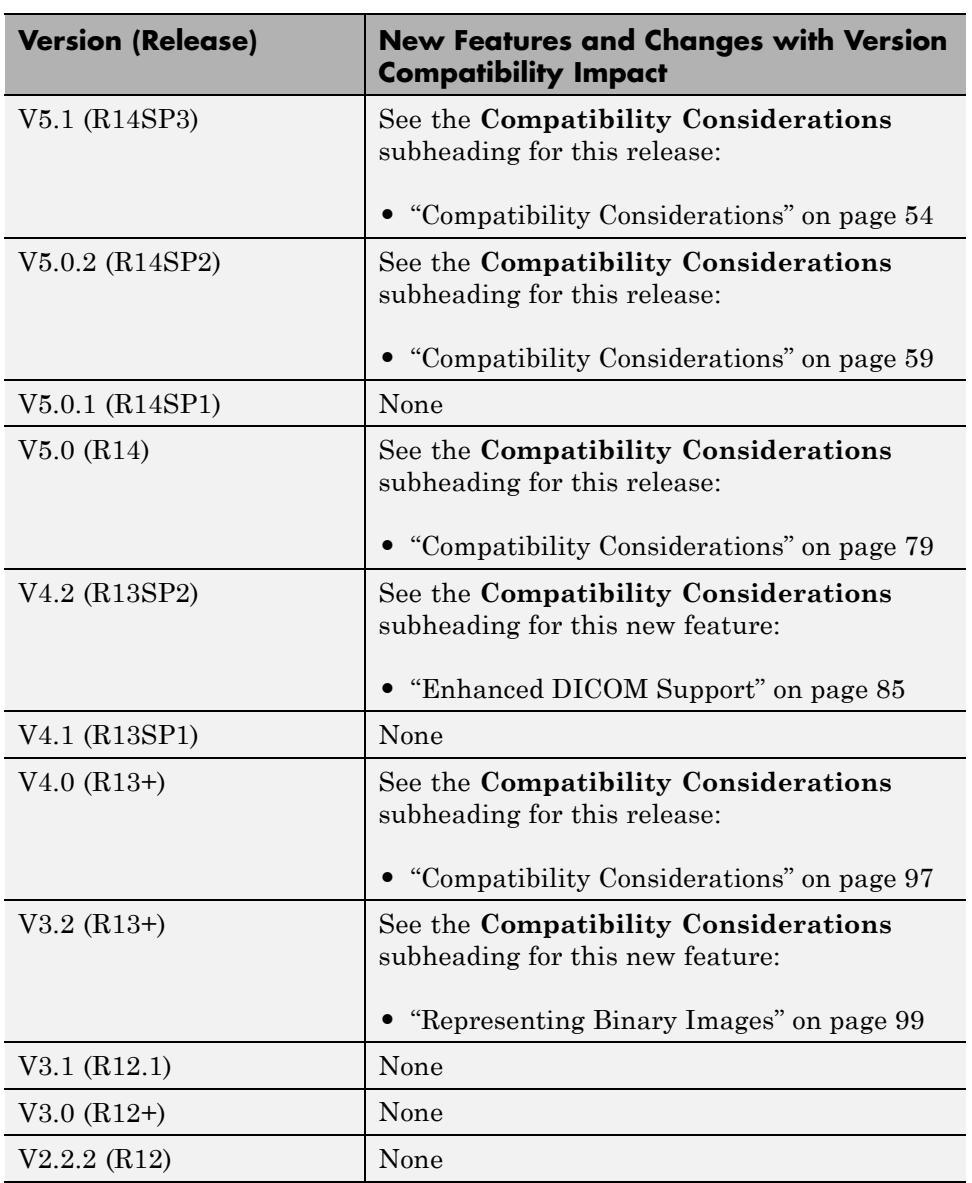